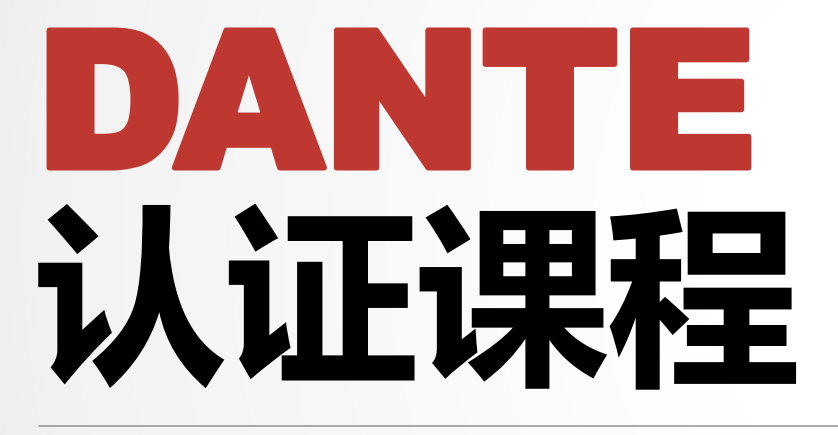

#### 1级认证

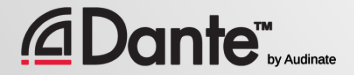

Copyright 2019 Audinate Pty Ltd. All rights reserved

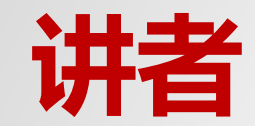

#### **Andy Wei**

### **Sales Manager and Solutions Specialist Audinate Limited**

### **[www.audinate.com](http://www.audinate.com/)**

**Email: andy.wei@audinate.com**

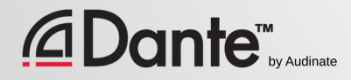

#### Audinate官方培训课程 ● 此官方认证可以使您的客户相 信您具备实施 Dante 网络所需 的专业知识和技能 ● 保证学员获得一致的 方法和知识

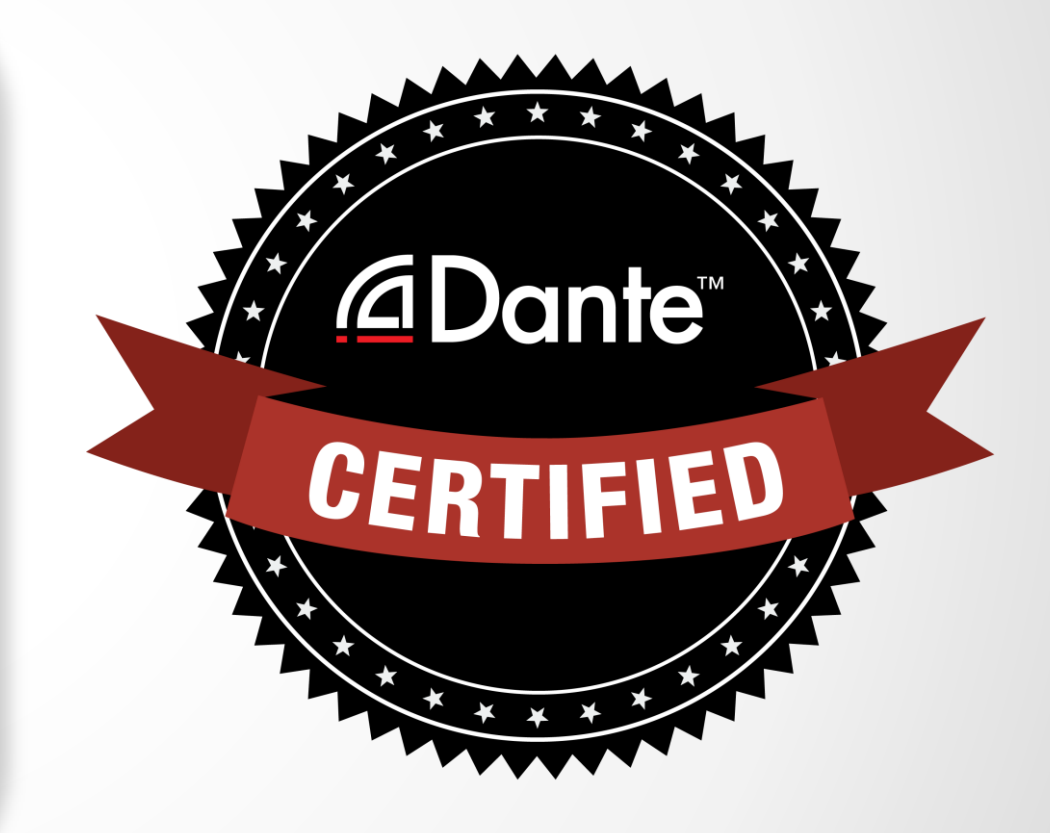

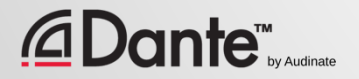

#### 1 级认证:Dante 简介

- 面授和在线授课
- 数字音频技术背景知识
- 利用 Dante Controller 进行基础 信号路由
- 在简单系统中配置 Dante (约 6 个设备,1 台交换机)
- 使用 Dante虚拟声卡(Dante Virtual Soundcard ) 录音

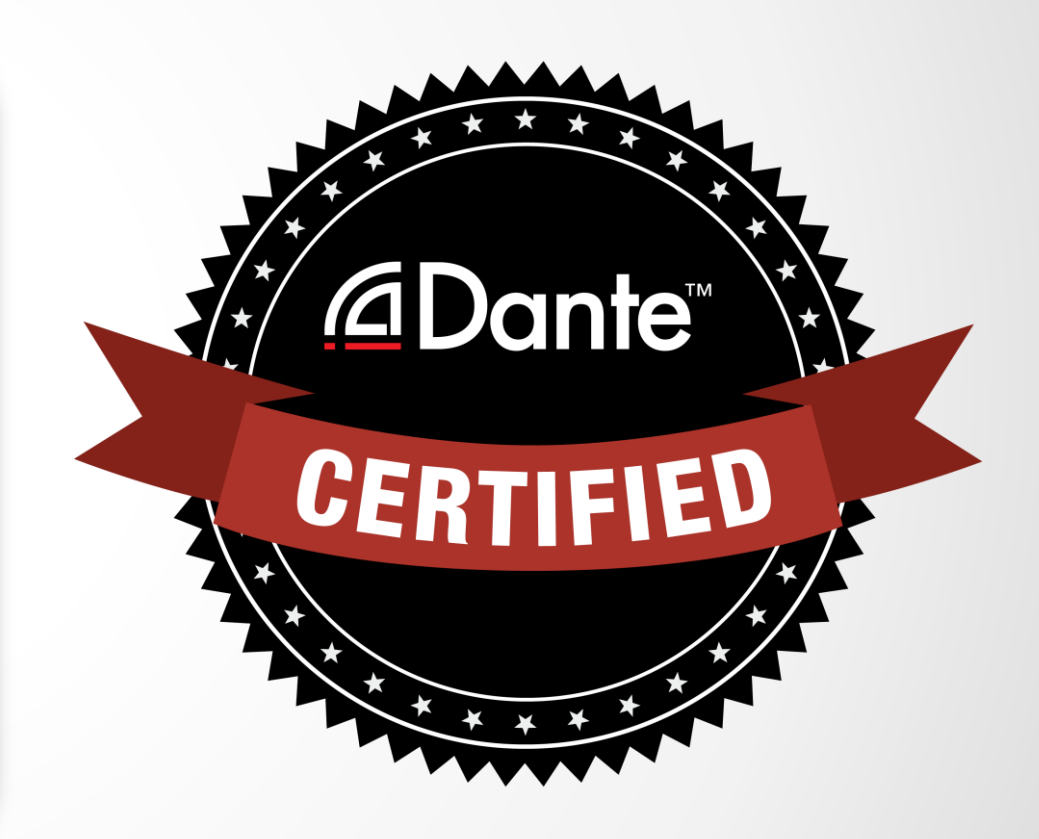

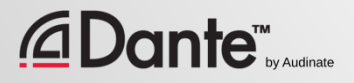

#### 所需步骤: • 1 级认证:通过1 级**在线认 证**考试

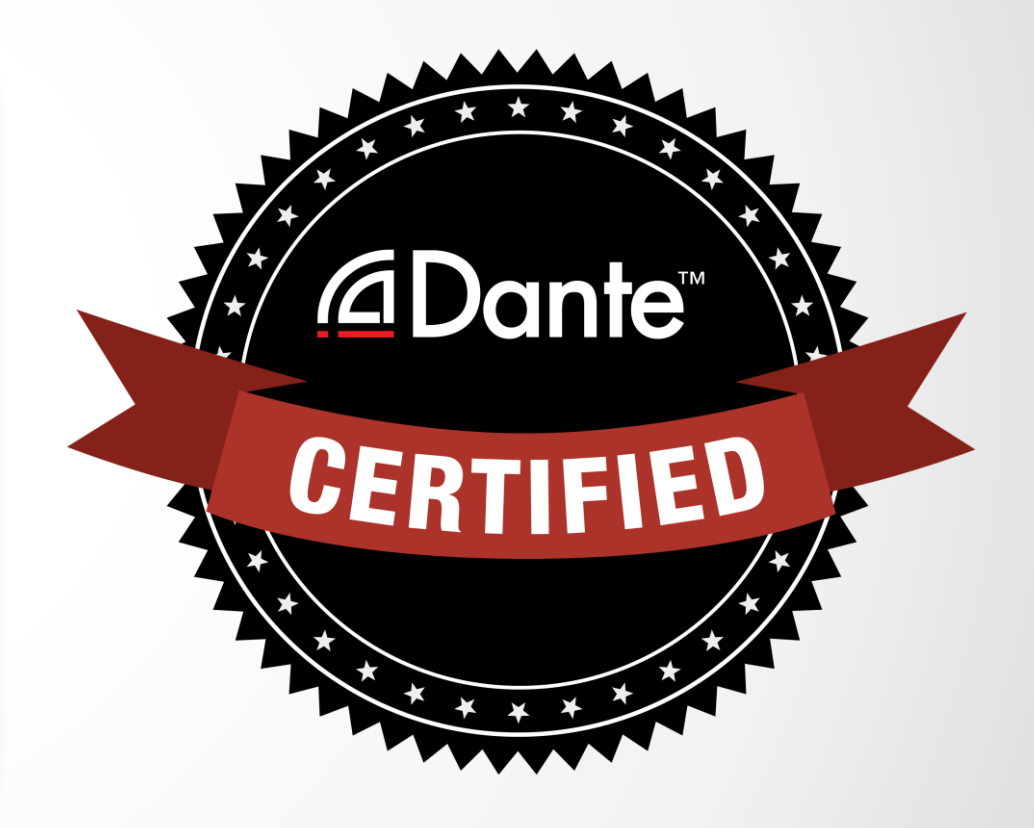

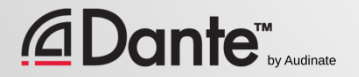

#### 通过Dante 认证后, 您将获得:

- 1级"Dante Certified (Dante 认 证)"徽标
- 官方提供的课程通过的认证证书
- 可以选择加入 Dante 认证专业人 士名录

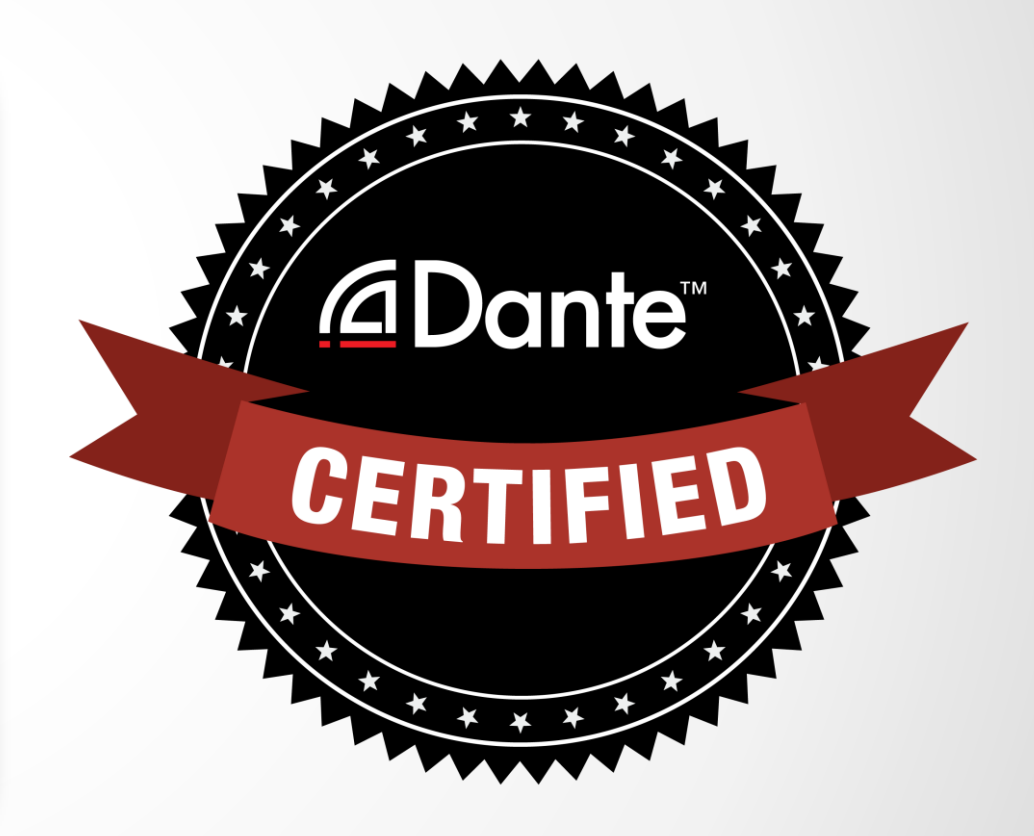

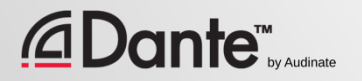

## DANTE **简介**

#### DANTE 认证课程

1 级认证

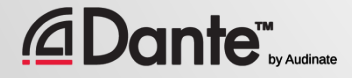

### **关于** AUDINATE

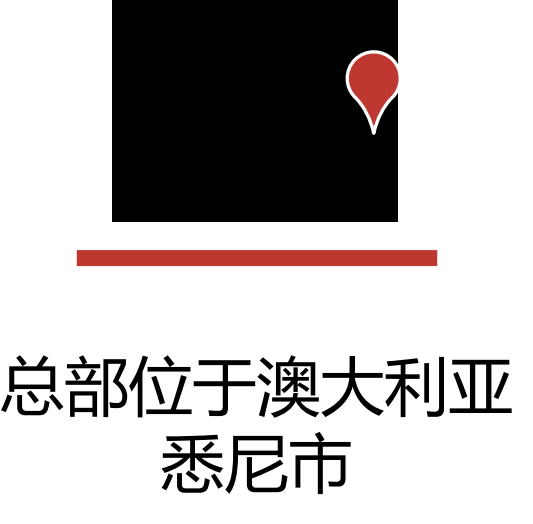

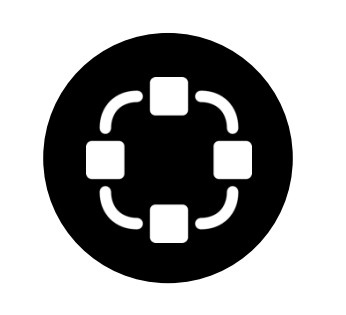

由网络工程师创立 | 将 Dante 开发为

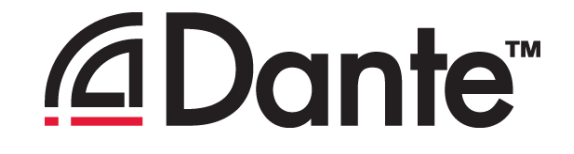

### **100% 可互操作解决方案**

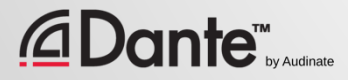

### **我们的产品是什么**

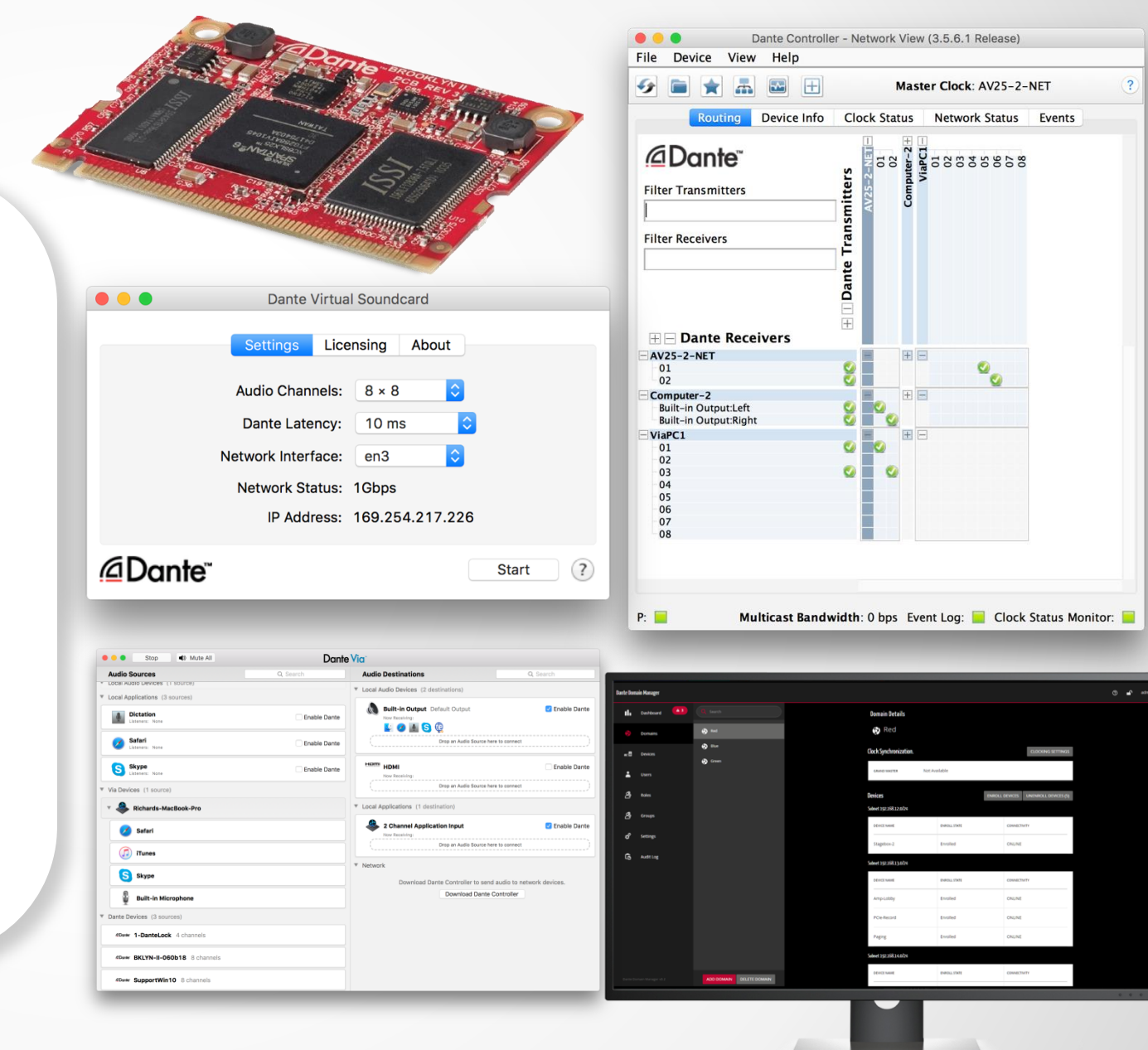

Dante 技术 (包括所有相关产品) 硬件模块和芯片 开发工具 软件产品:

- Dante Controller
- Dante Virtual Soundcard
- Dante Via
- Dante Domain Manager

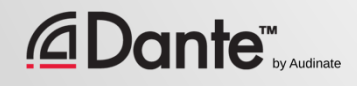

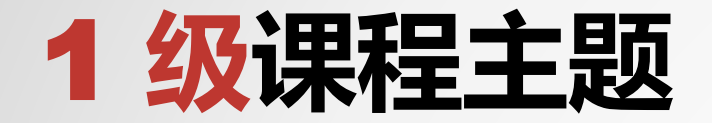

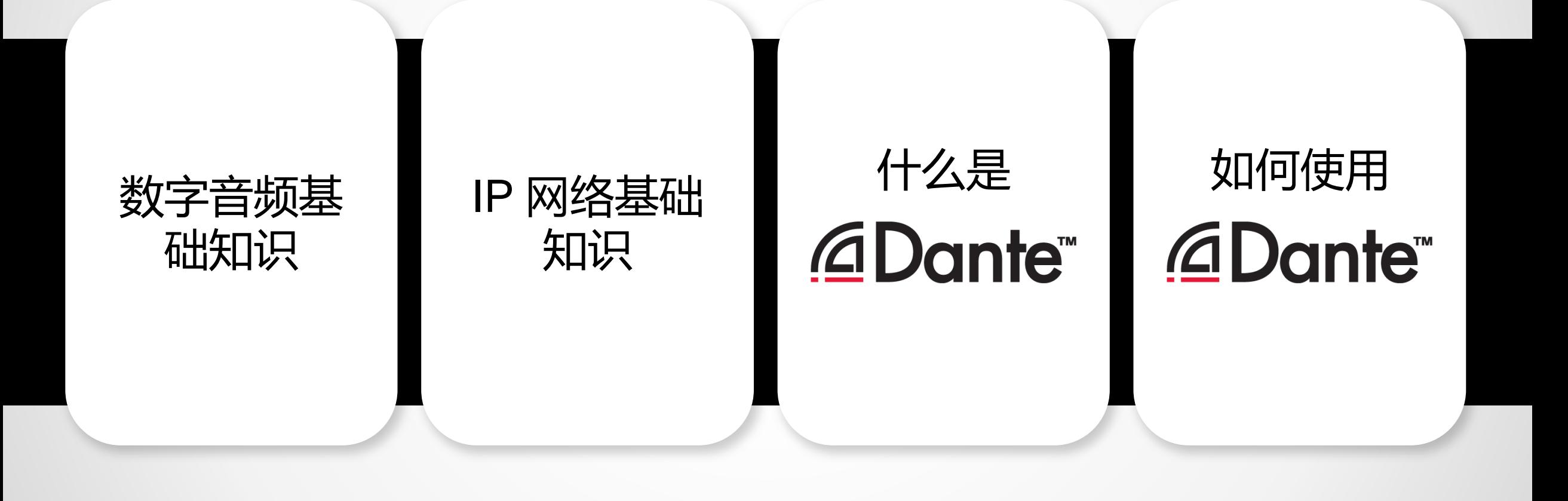

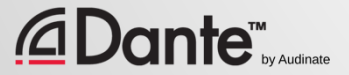

## **数字 )误**

#### DANTE 认证课程

1 级认证

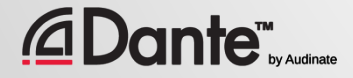

Copyright 2019 Audinate Pty Ltd. All rights reserved

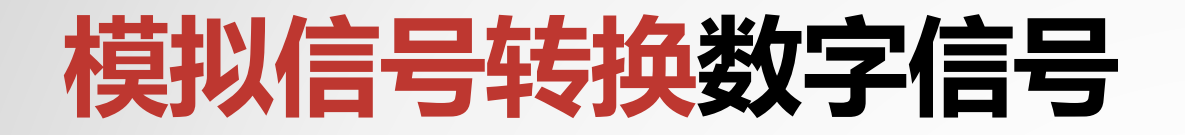

#### 模拟信号以一致的时间 间隔被采样

#### ● 产生一个随时间变化的 数值流

## Voltage **Digital Samples** Analog Signal Time

#### ● 脉冲调制编码(PCM)

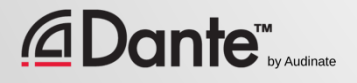

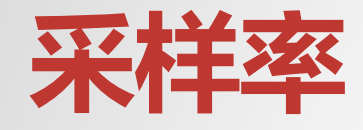

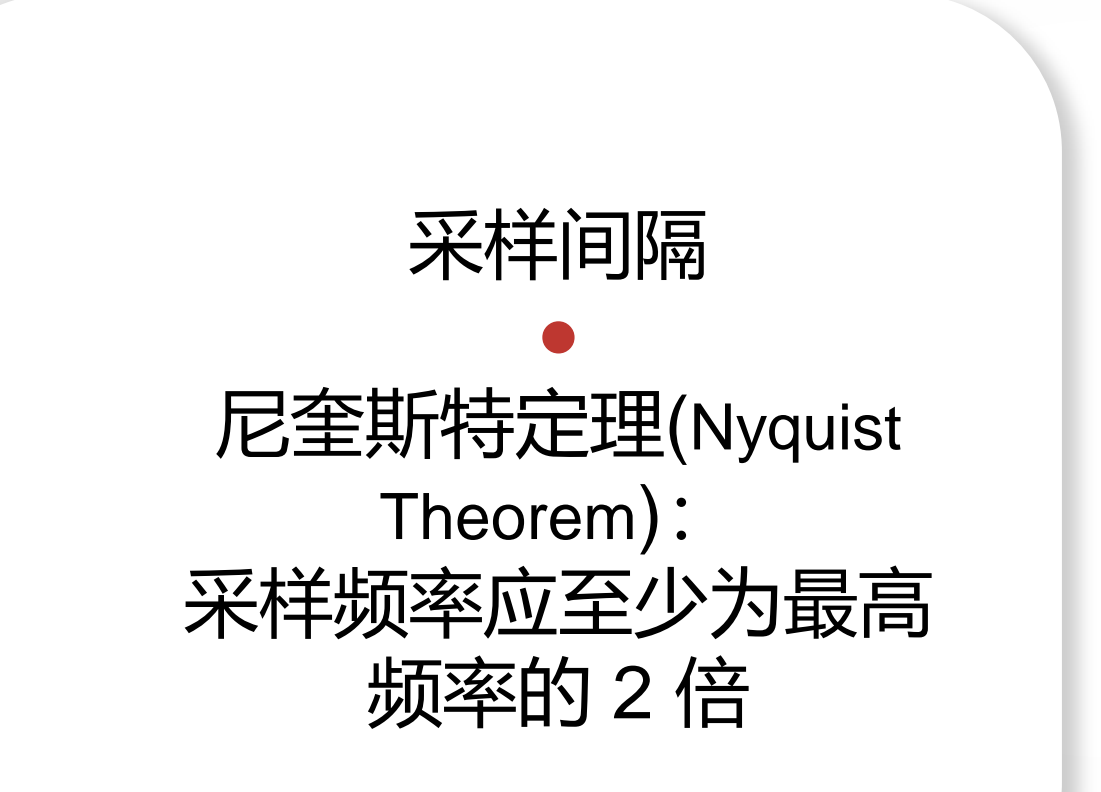

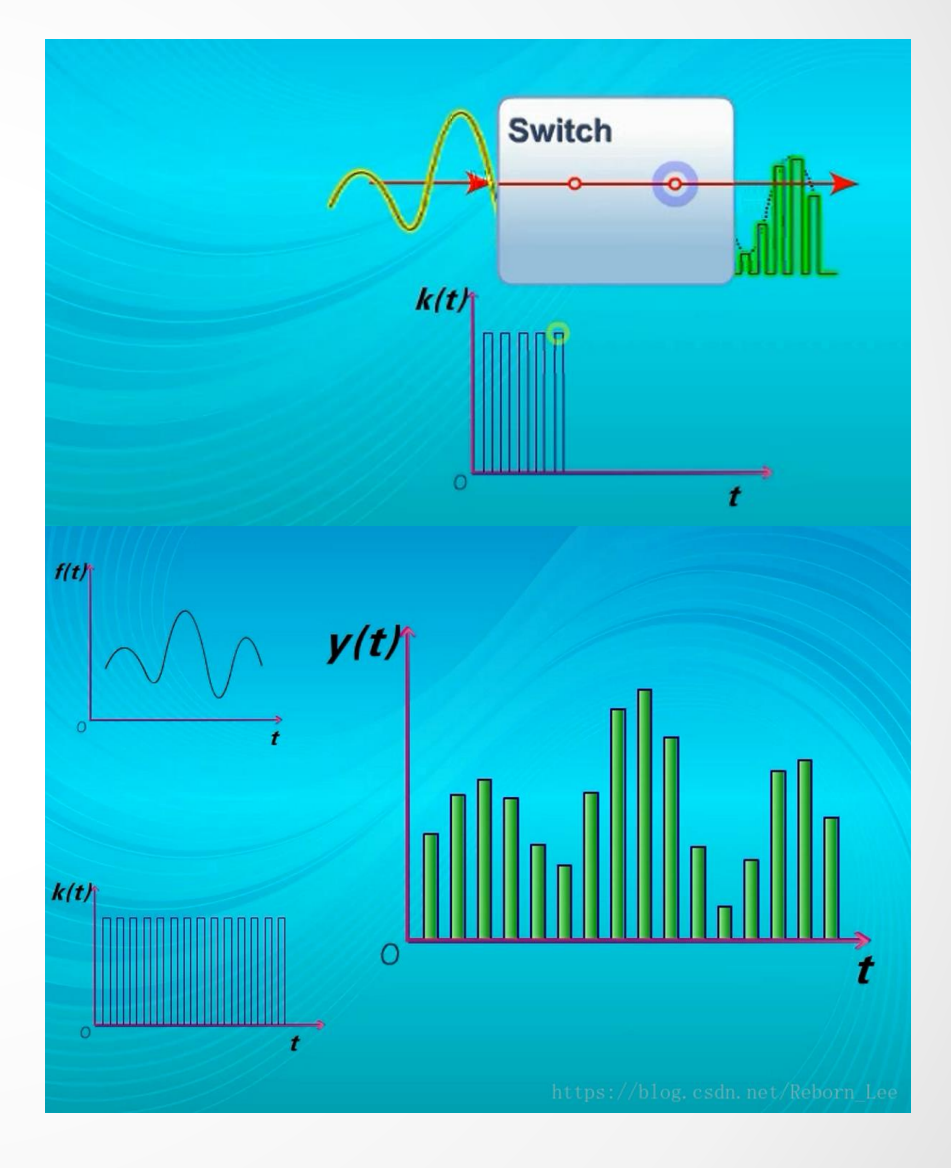

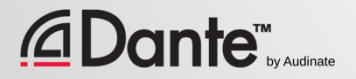

### **比特深度**

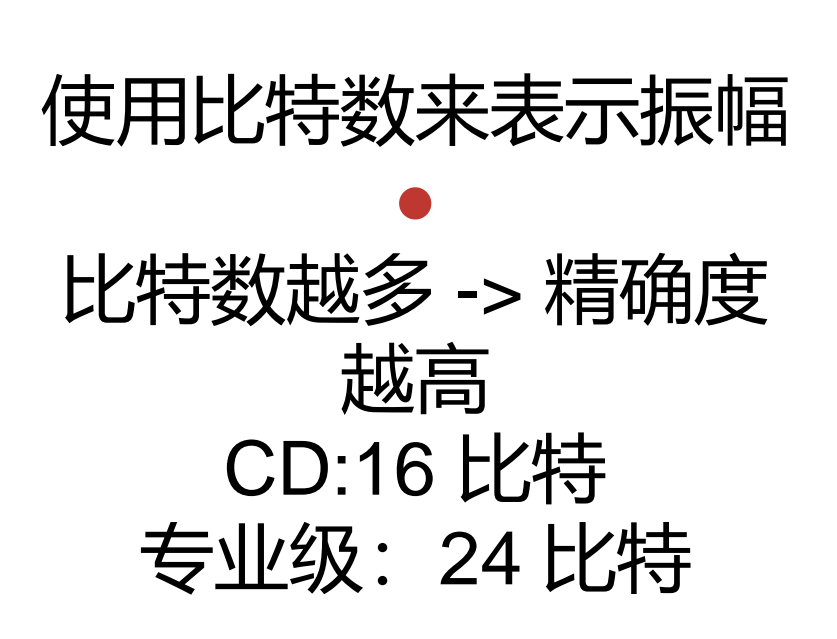

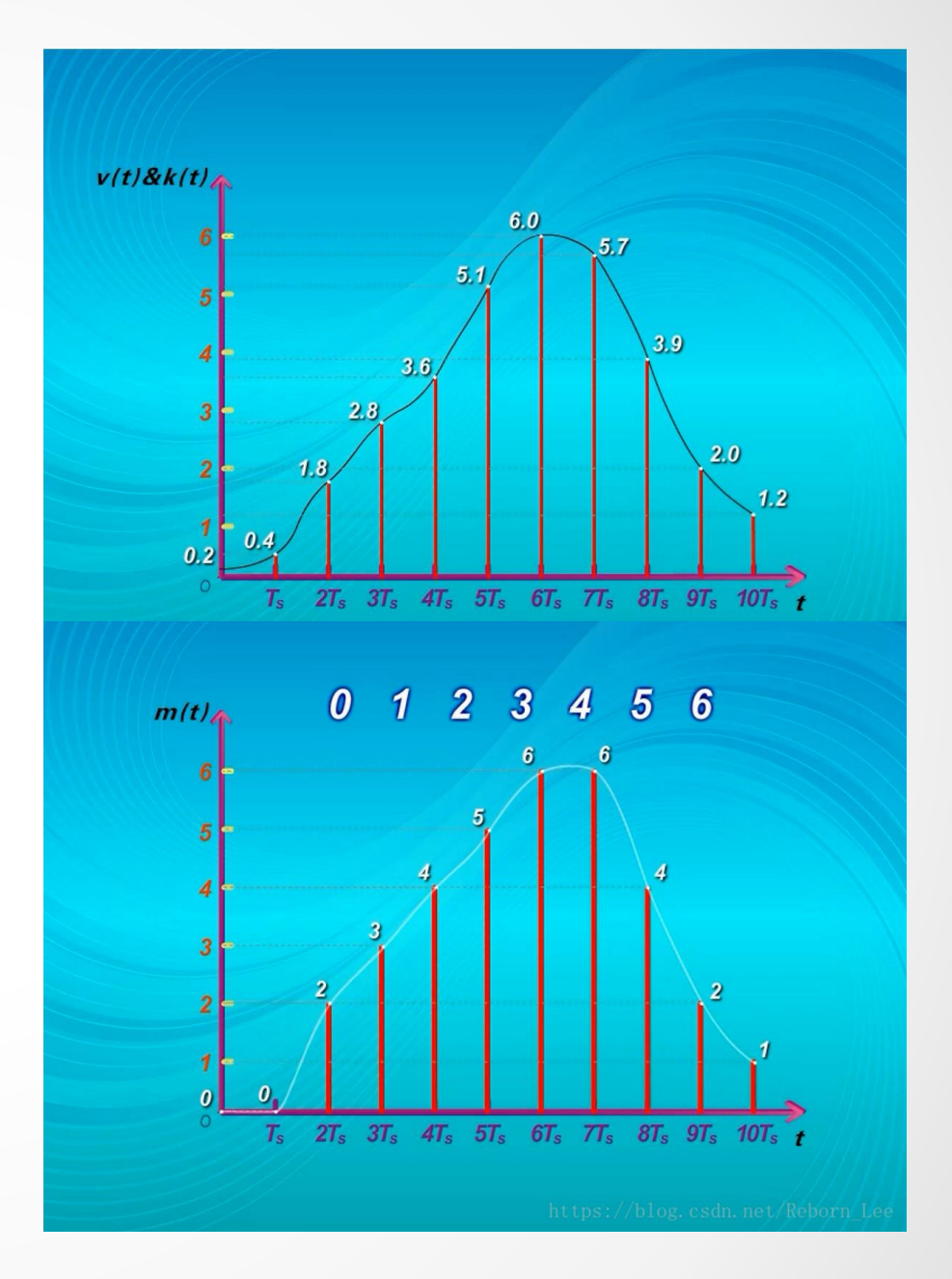

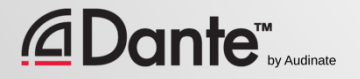

### **结合采样率和比特深度**

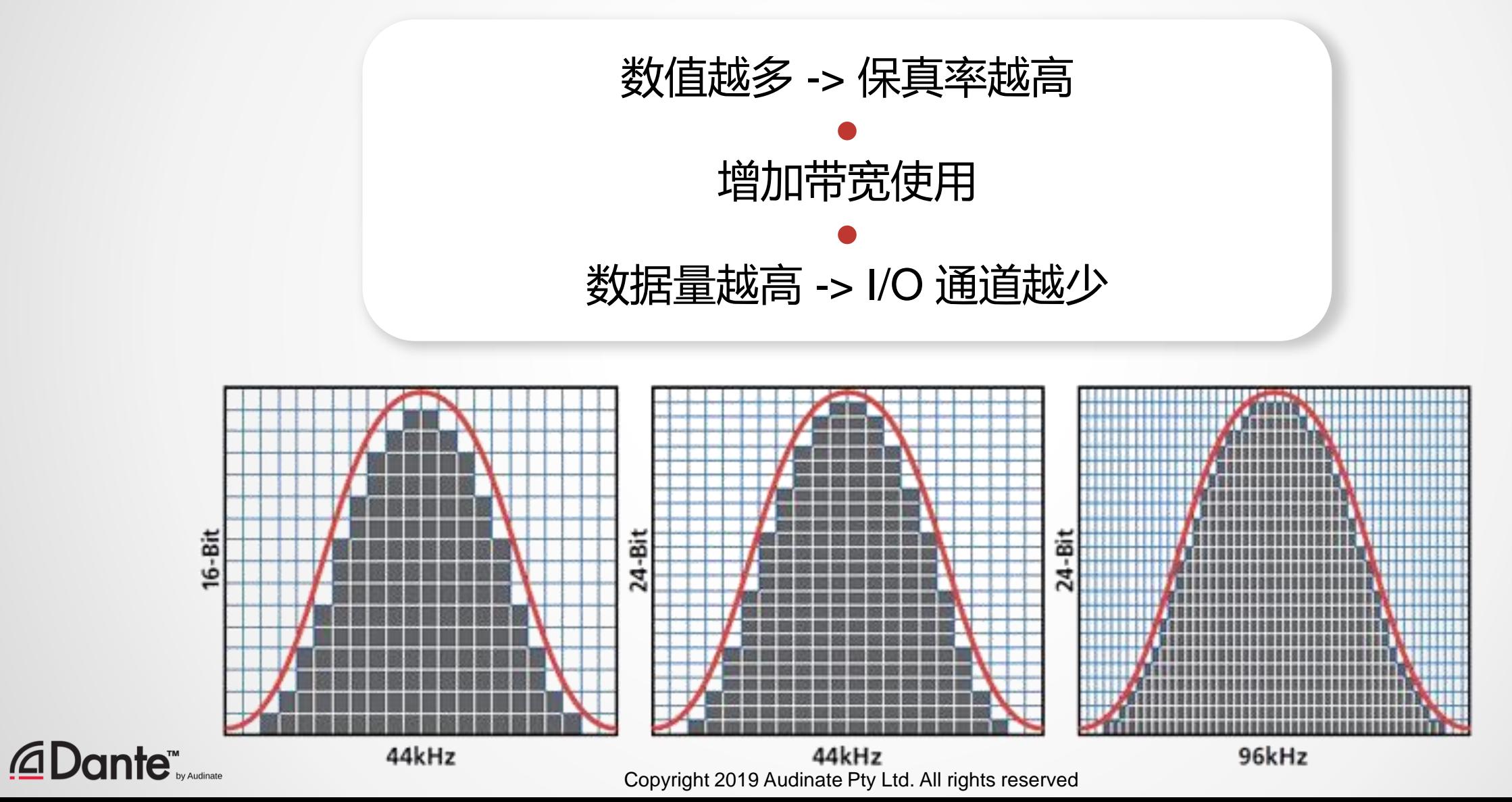

17

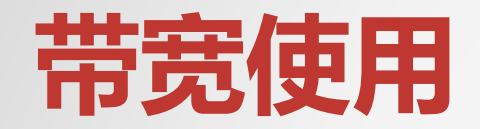

#### PCM 音频带宽 = (采样率) x (比特深度) x (通道数量) ● 示例:48kHz/24 比特条件下的 64 通道 PCM 音频 = 48,000 x 24 x 64=74 mbps ● 考虑网络开销, 64 通道 ≈ 96mbps ● **不到千兆级连接的 10%**

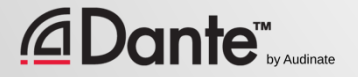

## **字时钟** (Word Clock)

#### 字时钟决定数据中的音频采样开始 的位置

#### ● 数字音频系统中的所有设备的字时 钟必须保持一致,才能保证以相同 的方式读取数据

● 多设备的数字系统只有一个主时钟

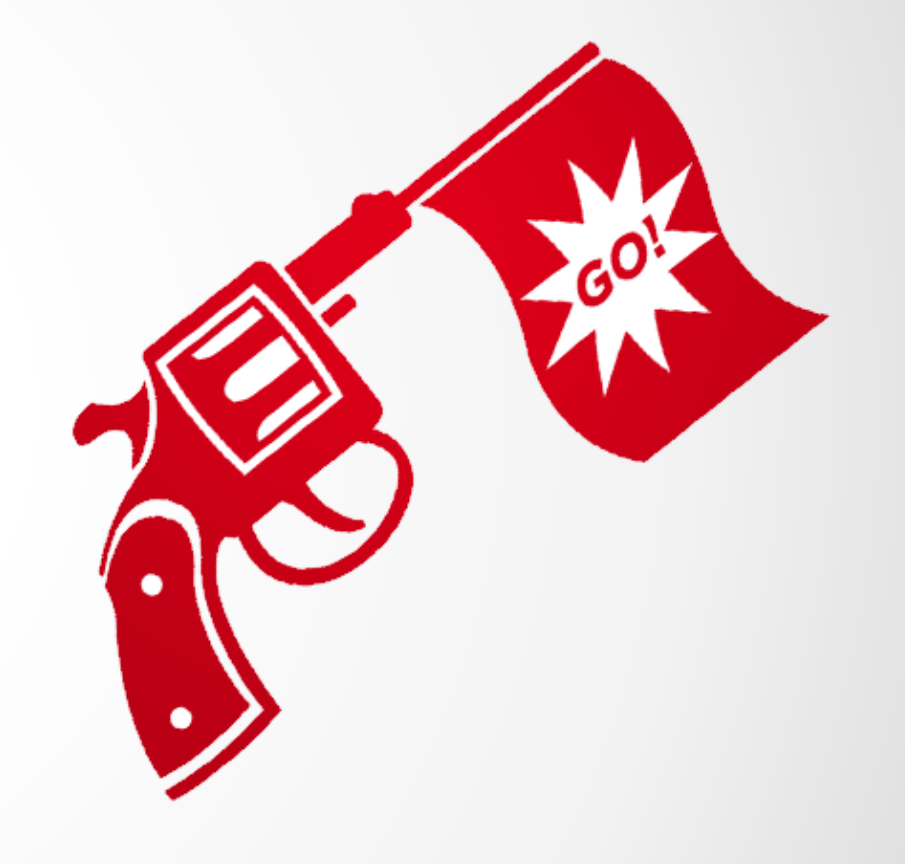

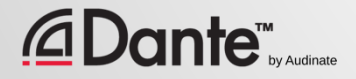

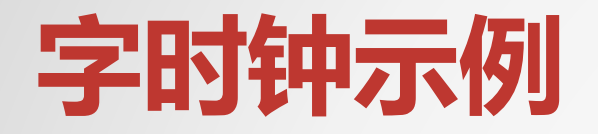

#### 字时钟不同步:

#### A:0011 1100 0000 1111 B:1001 1110 0000 0111 1 时间 *→*

#### 数值是**不同的**

#### 字时钟同步:

A: |0011 1100 0000 1111 B:1|0011 1100 0000 1111 时间 *→*

#### 数值是**相同的**

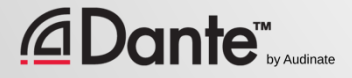

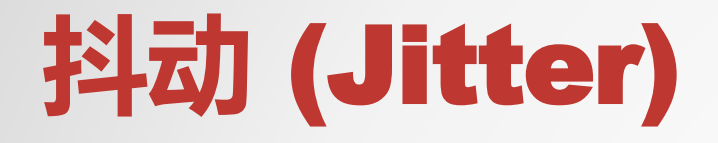

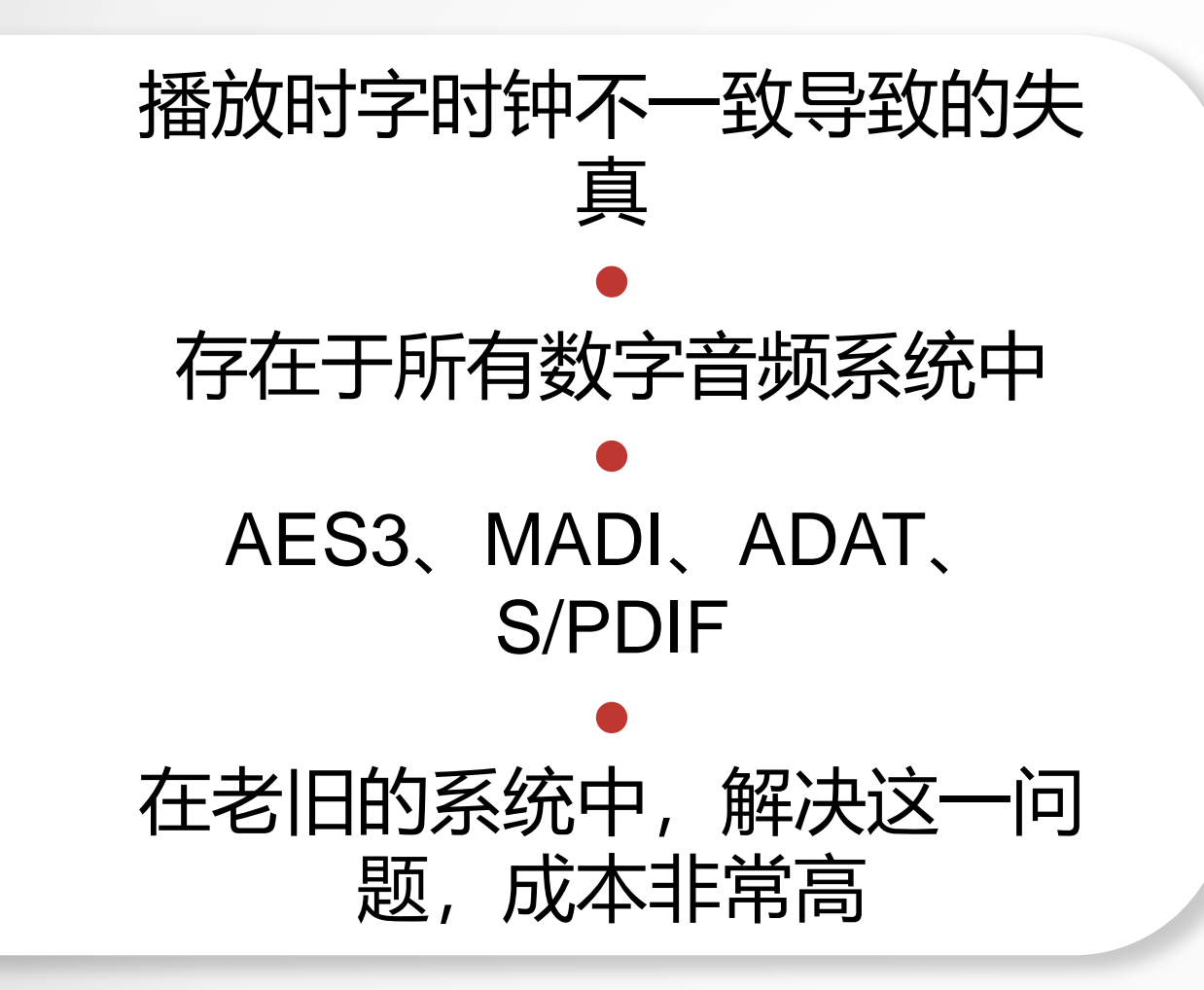

Time (Samples)

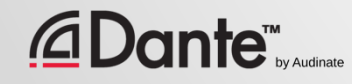

### **延时**(Latency)

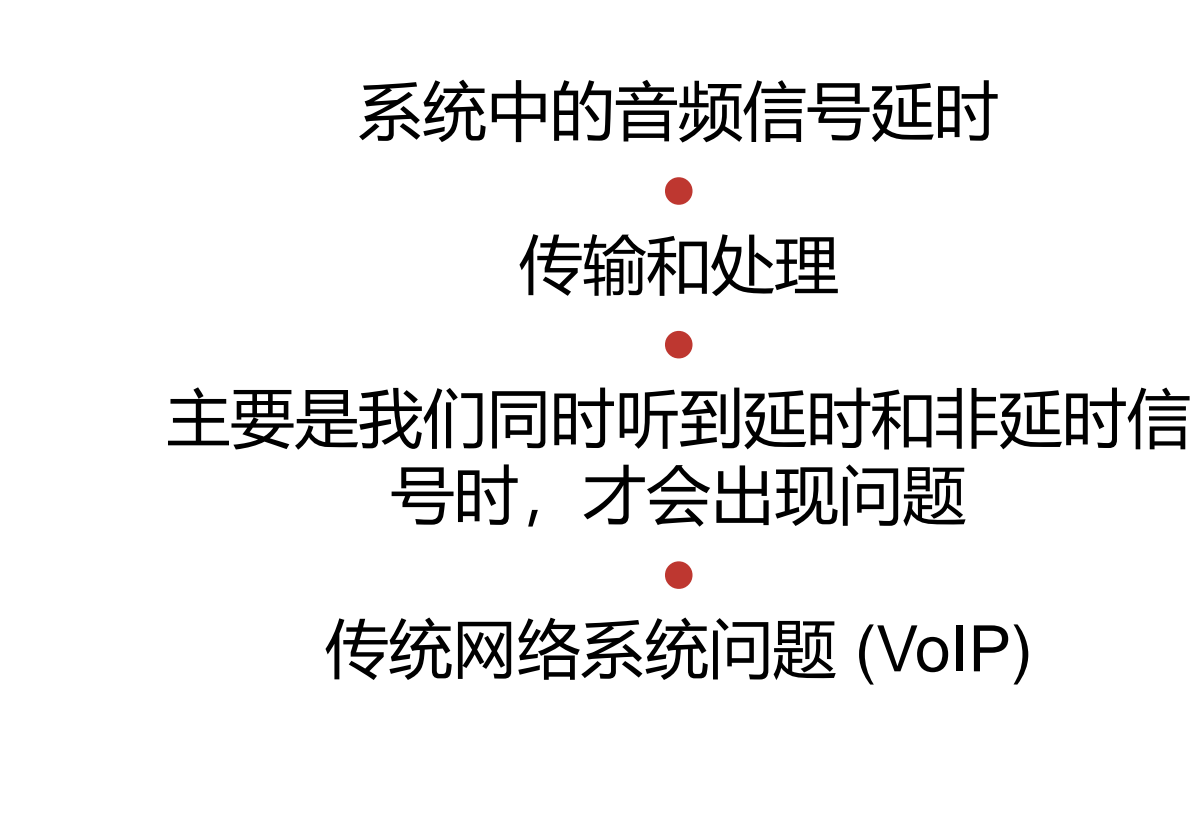

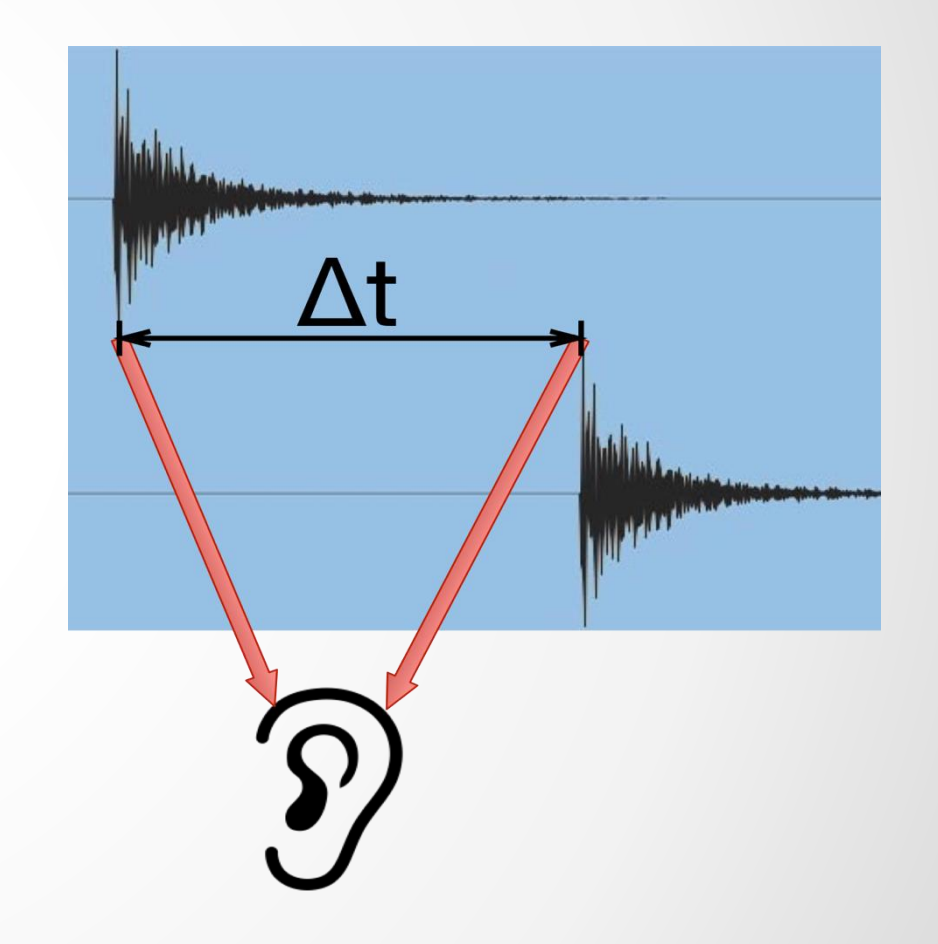

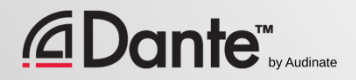

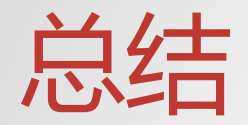

#### 数字音频通过播放或录制采样数据来进行工作 比特深度表示的是波幅分辨率 采样率决定最高的模拟音频频率 ● 字时钟必须一致并且正确同步 ● 数字音频生成了可以像其他任何数据一样传输的数据 **时间** 是 Dante 技术的关键

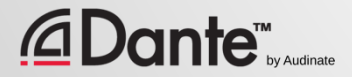

## IP **网络基础知识**

#### DANTE 认证课程

1 级认证

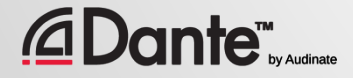

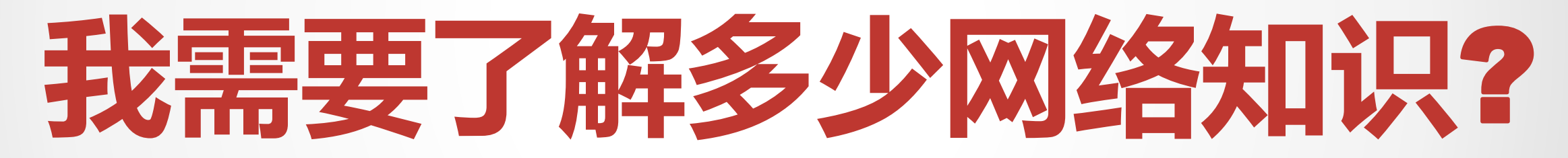

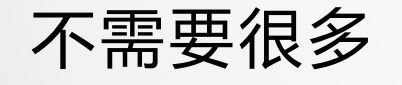

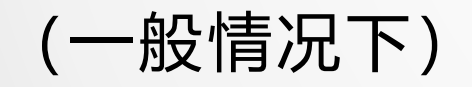

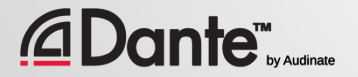

Copyright 2019 Audinate Pty Ltd. All rights reserved

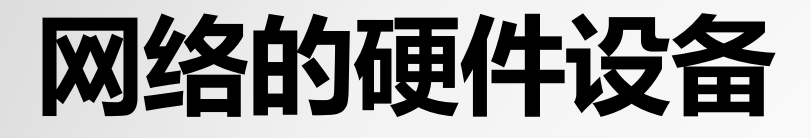

#### 现代小型网络包括 3 种主要设备: 连接的硬件设备 交换机:为设备连接提供核心网桥 线缆:将它们连接到一起

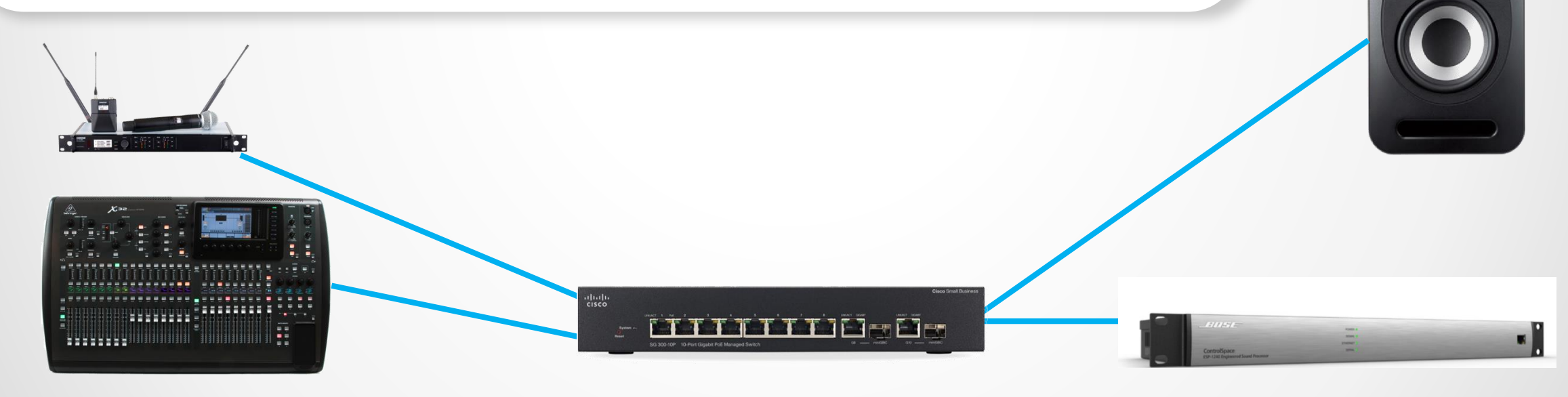

### DANTE **使用哪种线缆**?

#### 与任何普通计算机网络线 一样 ● 千兆级: CAT5E CAT6 ● 每条敷设路径不超过 100 米

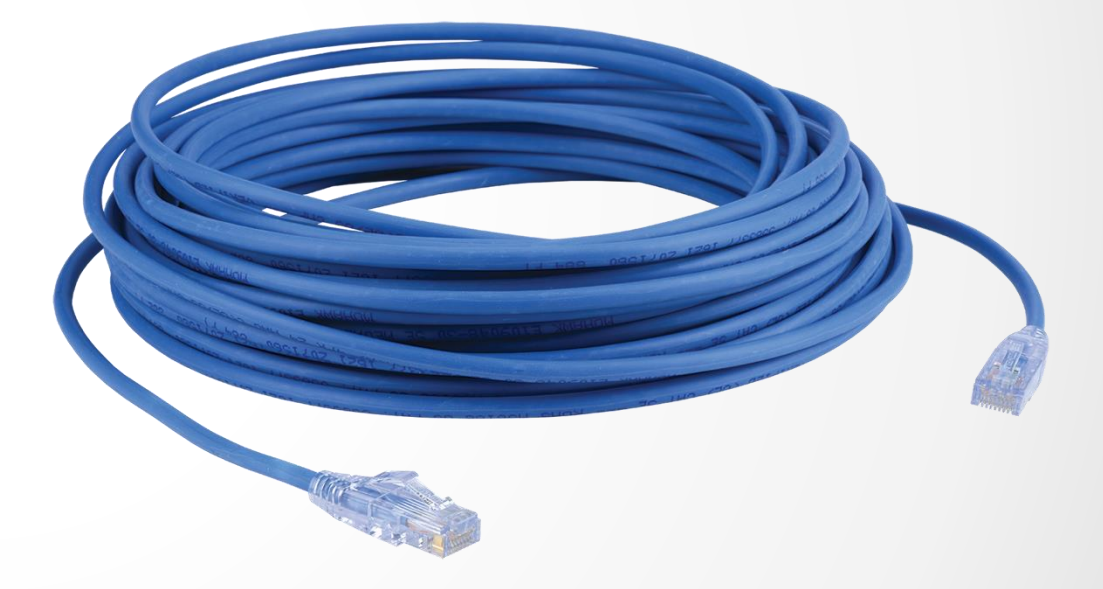

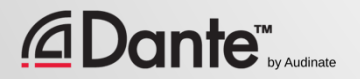

### WI-FI **可行吗?**

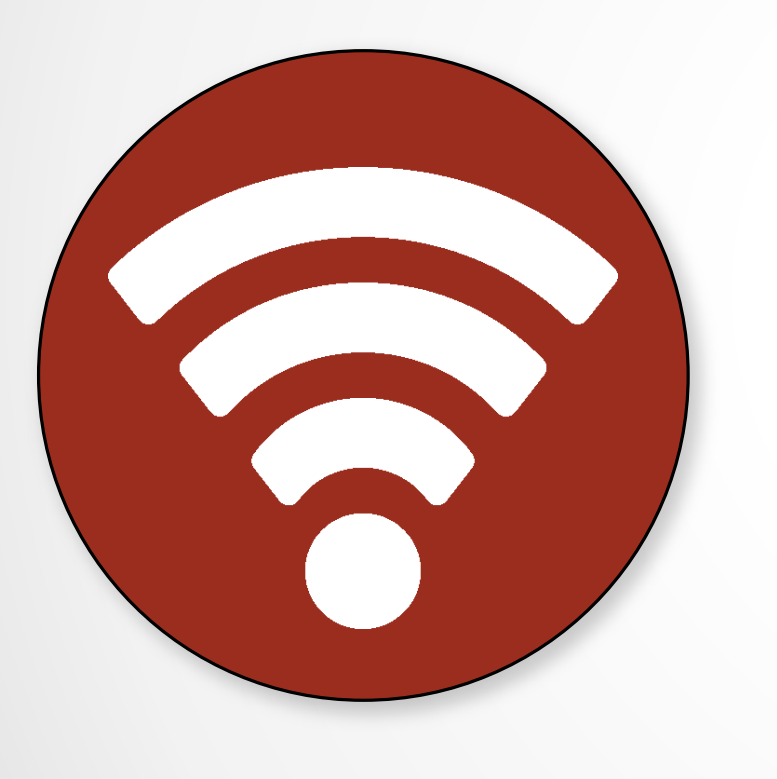

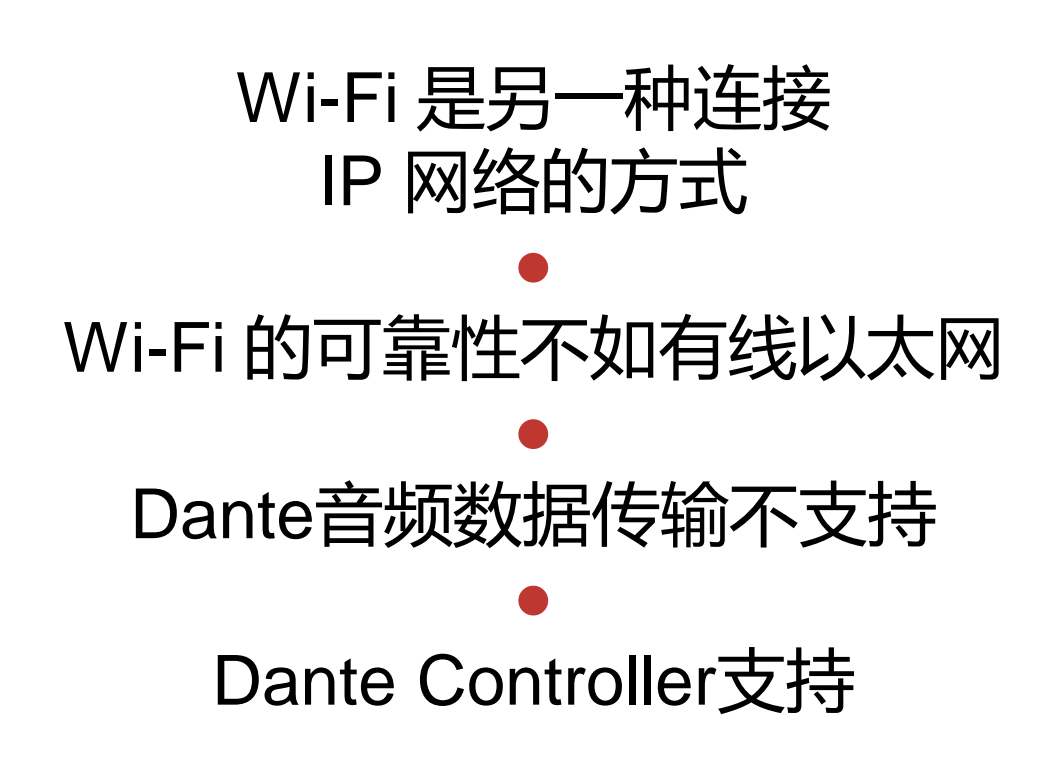

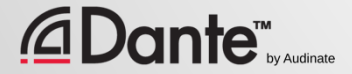

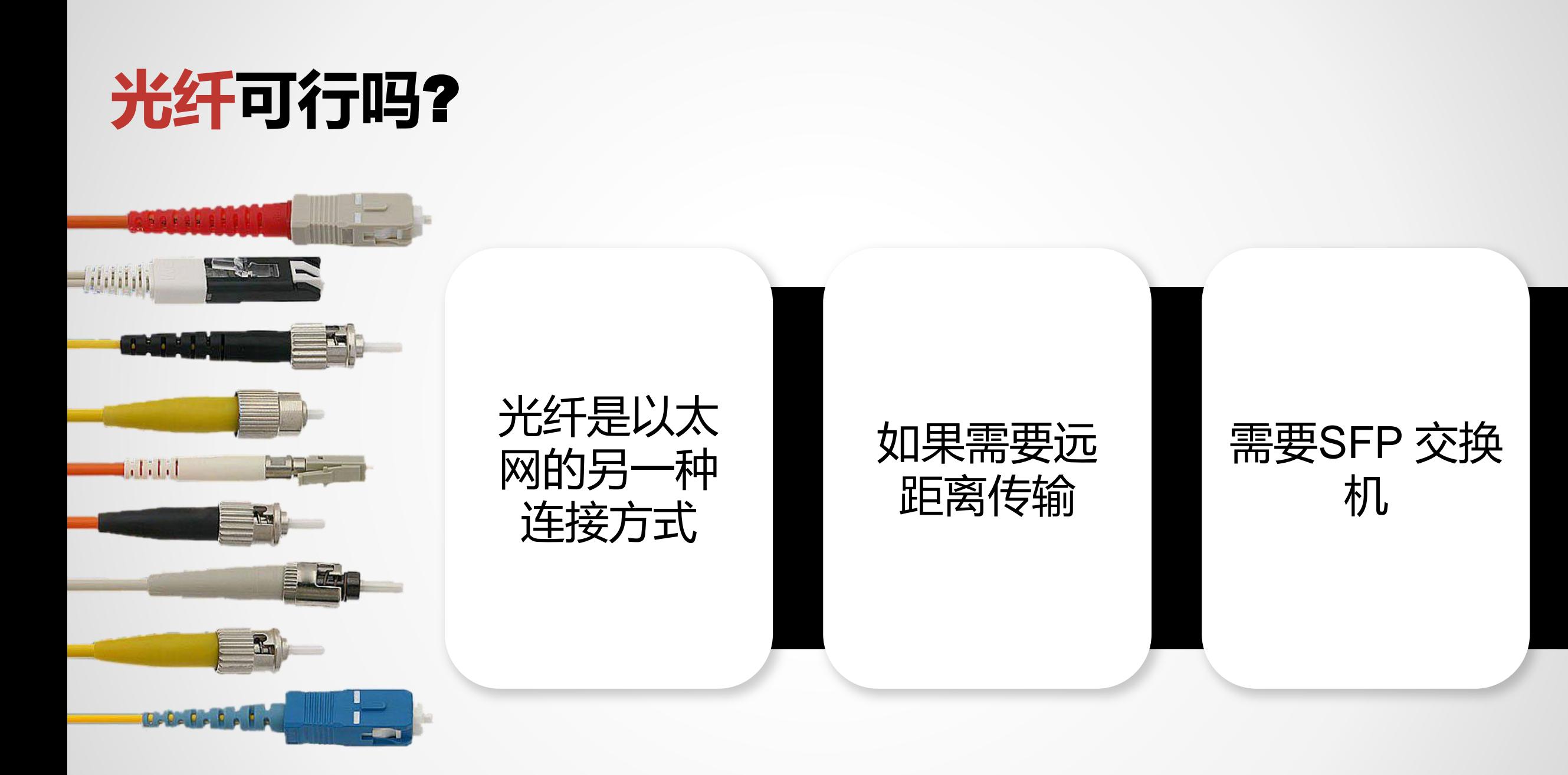

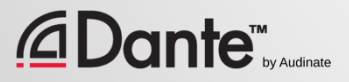

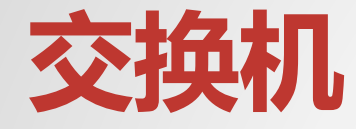

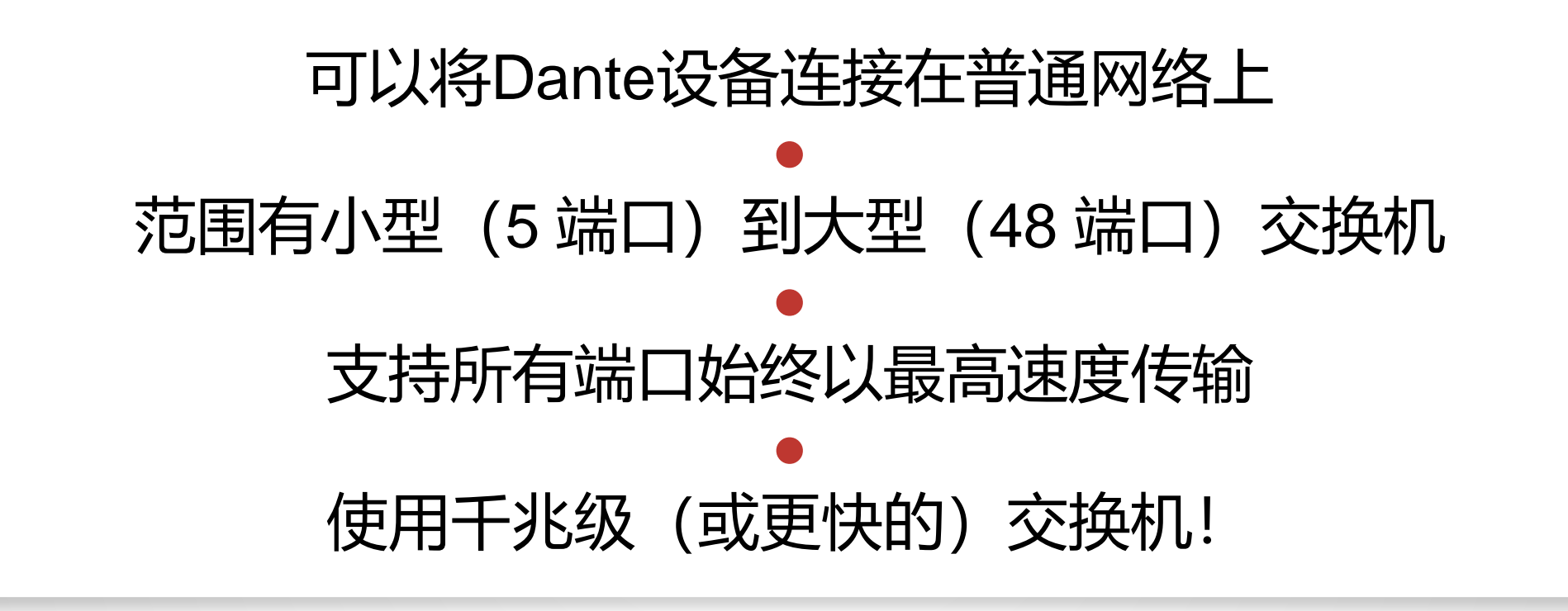

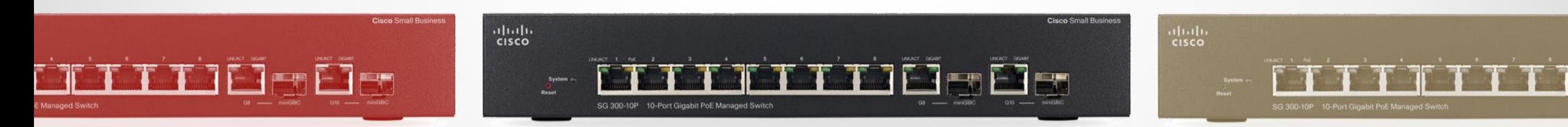

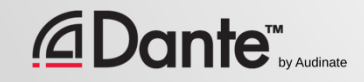

### **交换机** – **非管理型与管理型**

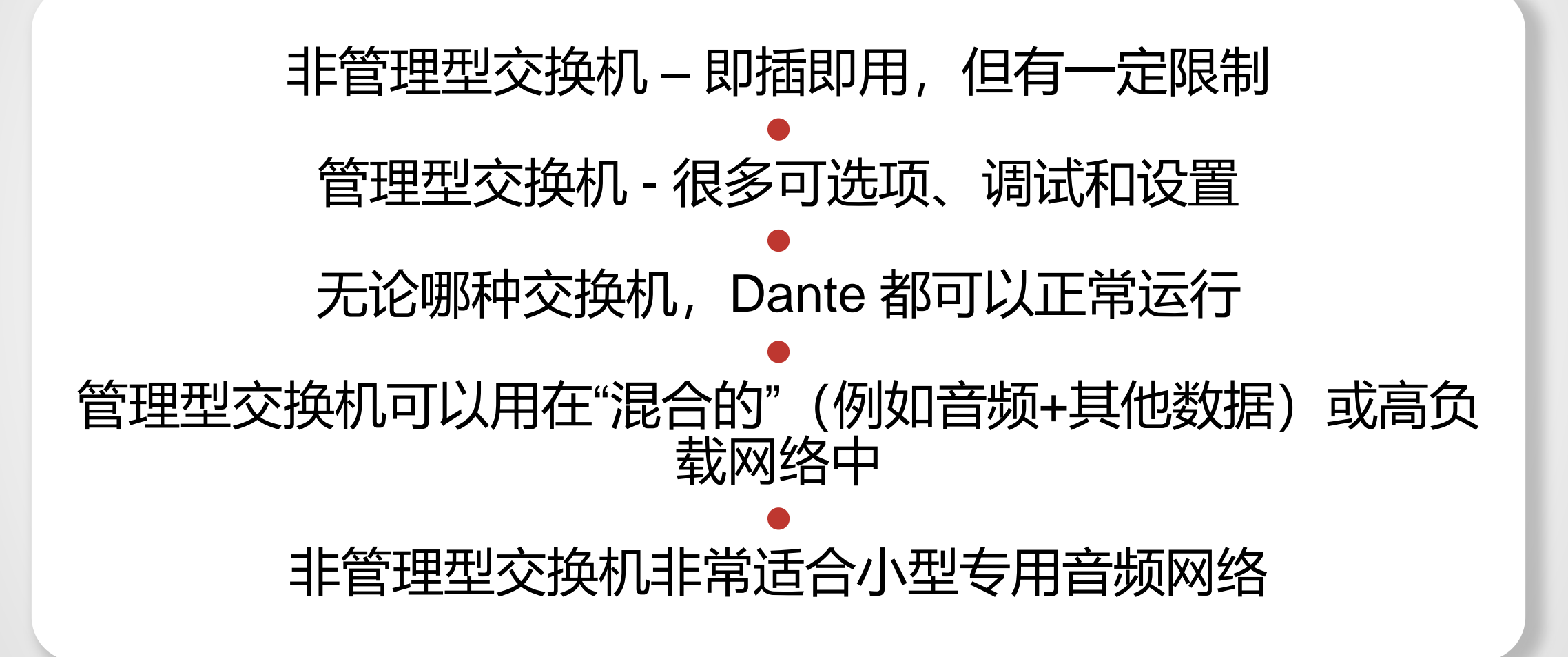

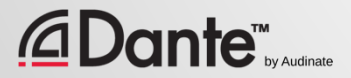

# **所以不需要管理型交换机**

如果您只使用**一台**交换机连接 Dante 设备…

您只将网络用于 Dante 音频系统…

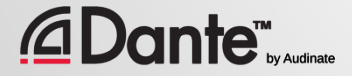

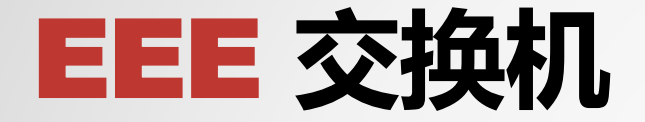

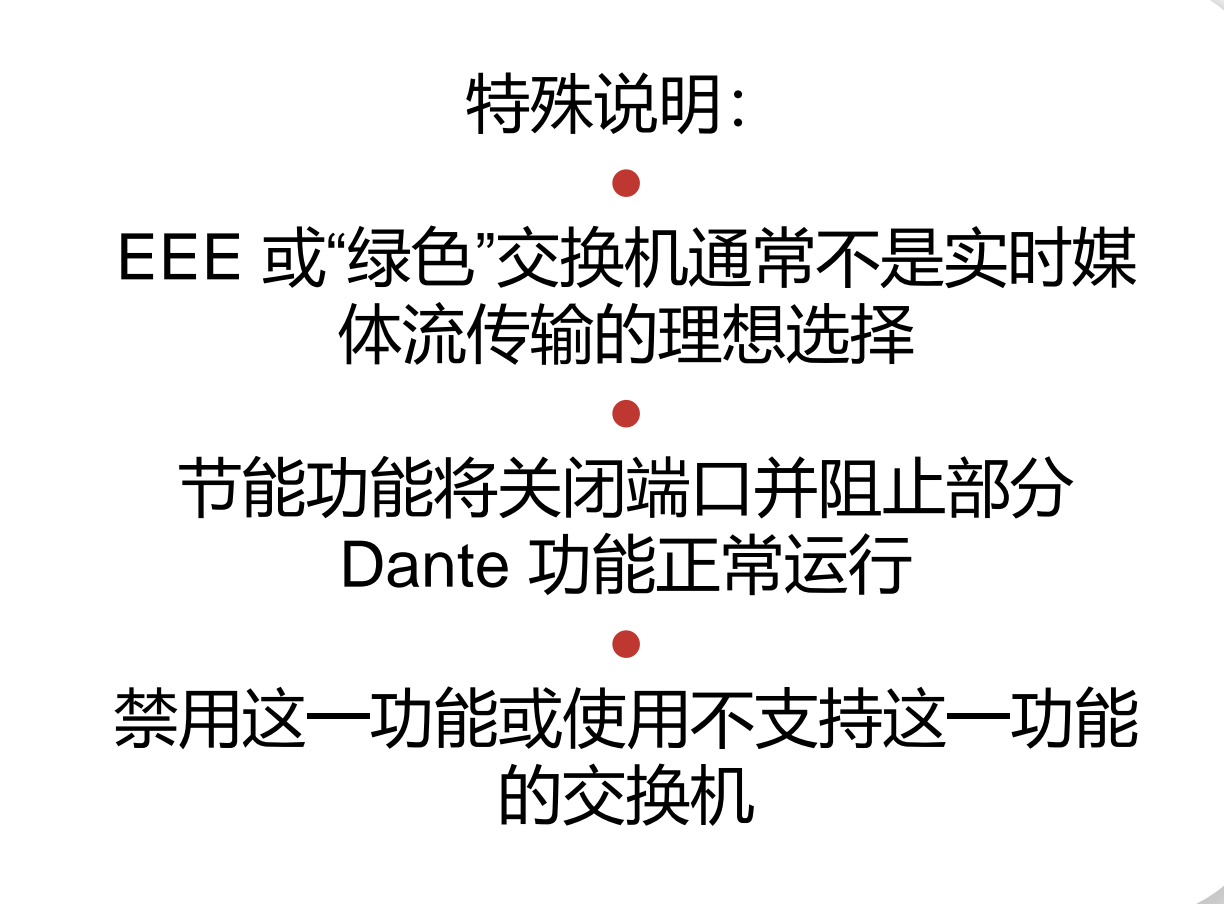

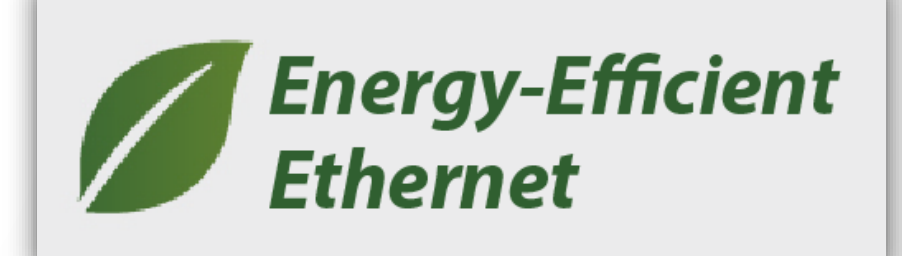

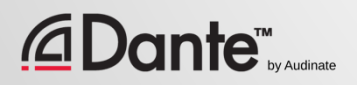

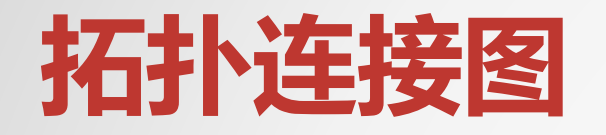

### 菊链式(手拉手)

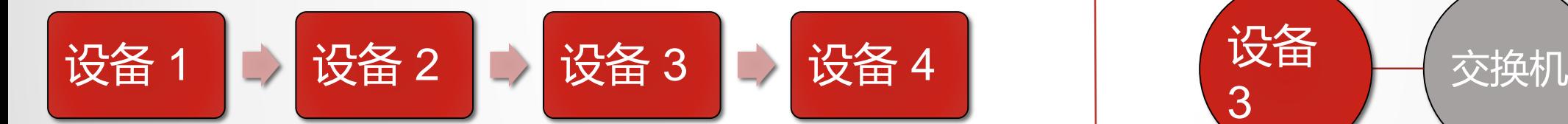

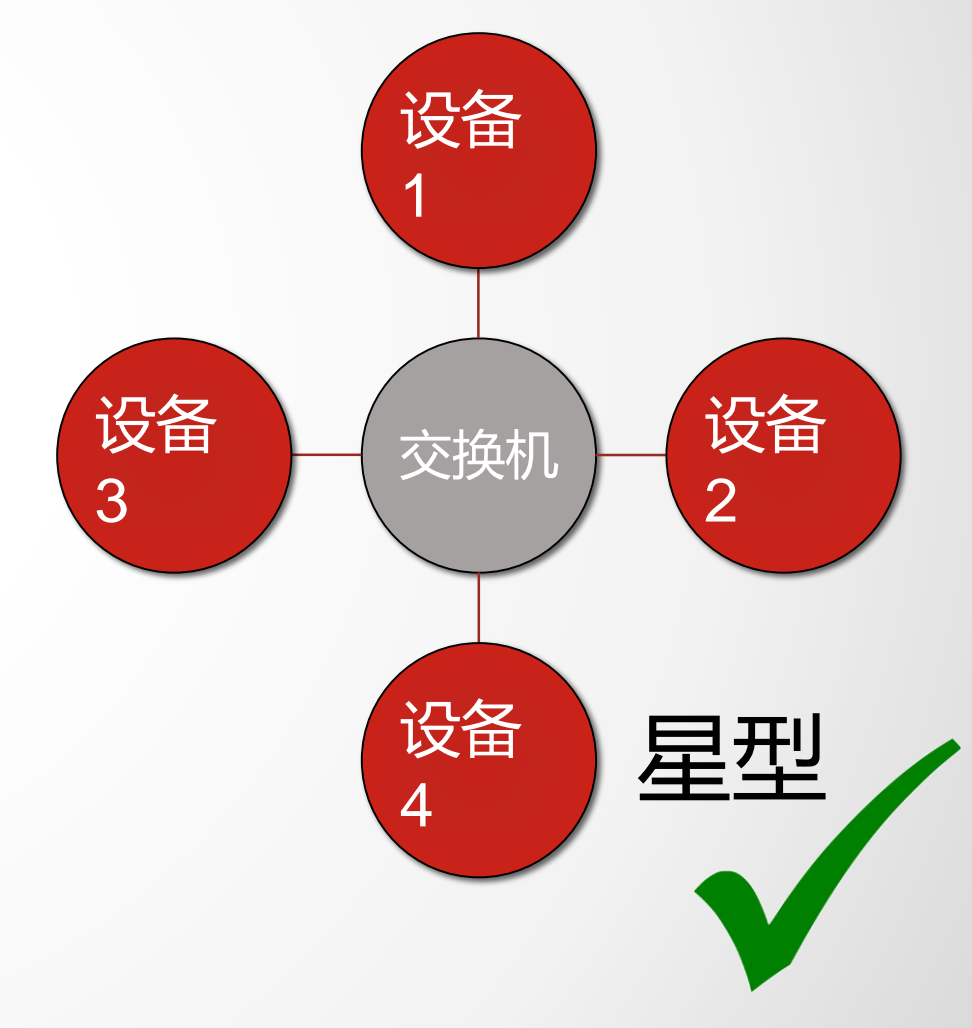

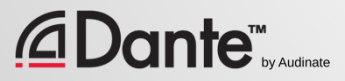

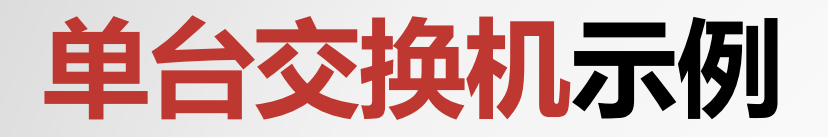

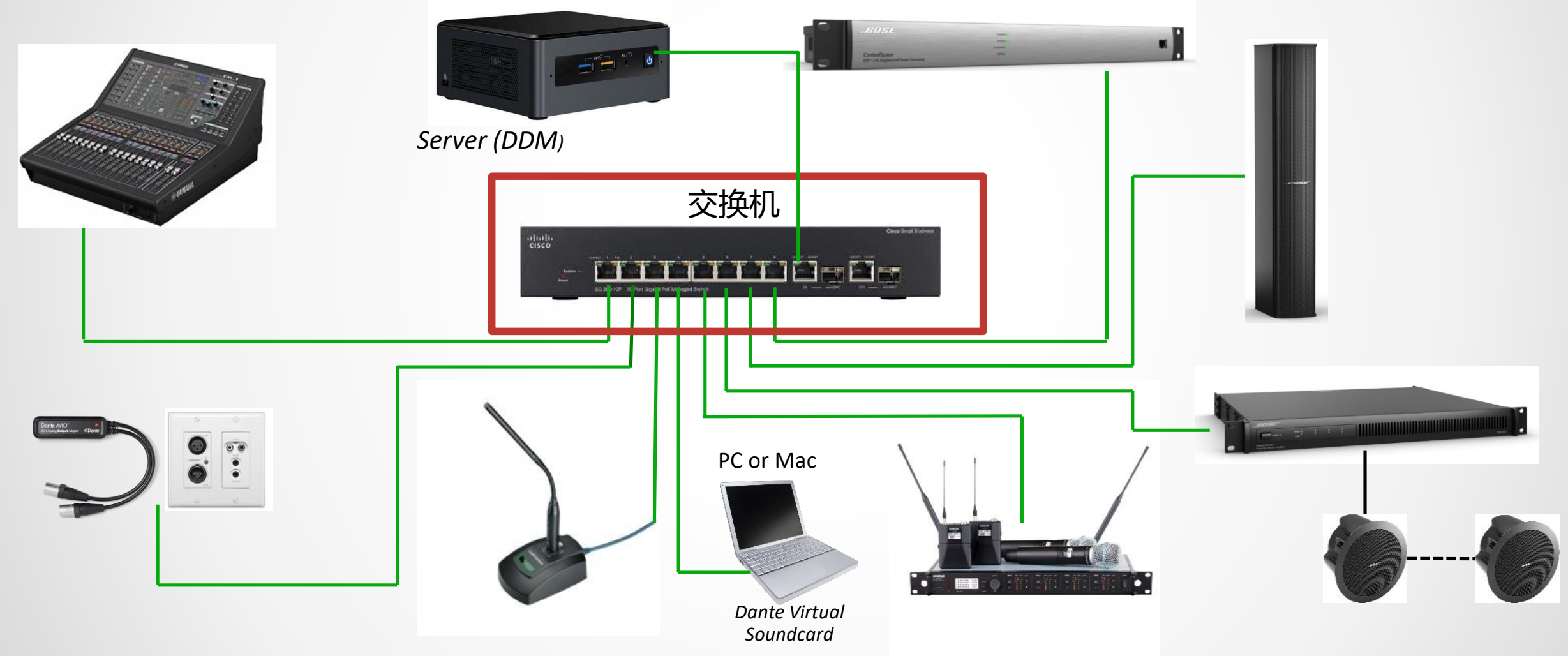

#### *<u>CDante<sup>™</sup>sy Audinate</u>*

#### Copyright 2019 Audinate Pty Ltd. All rights reserved

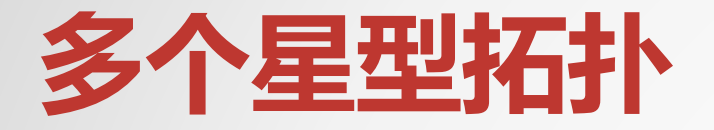

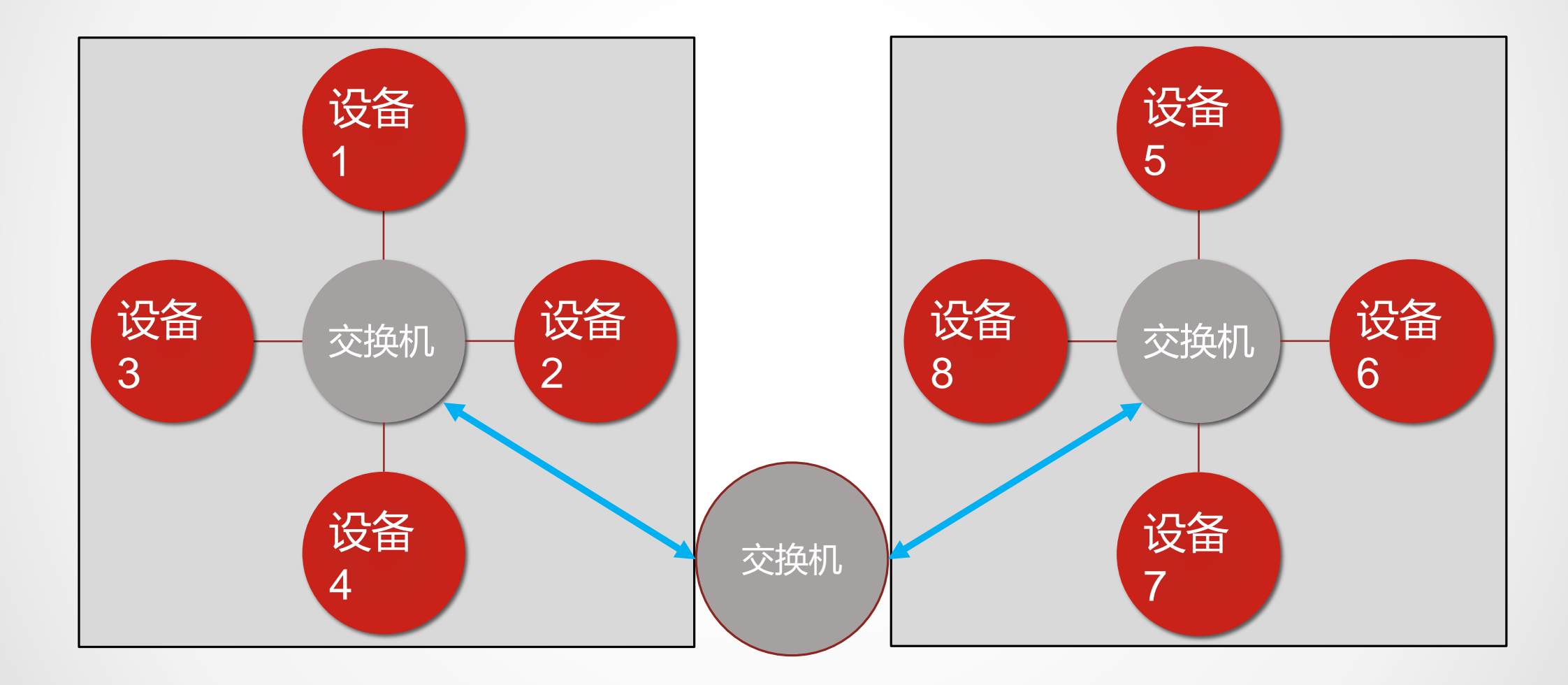

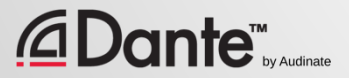

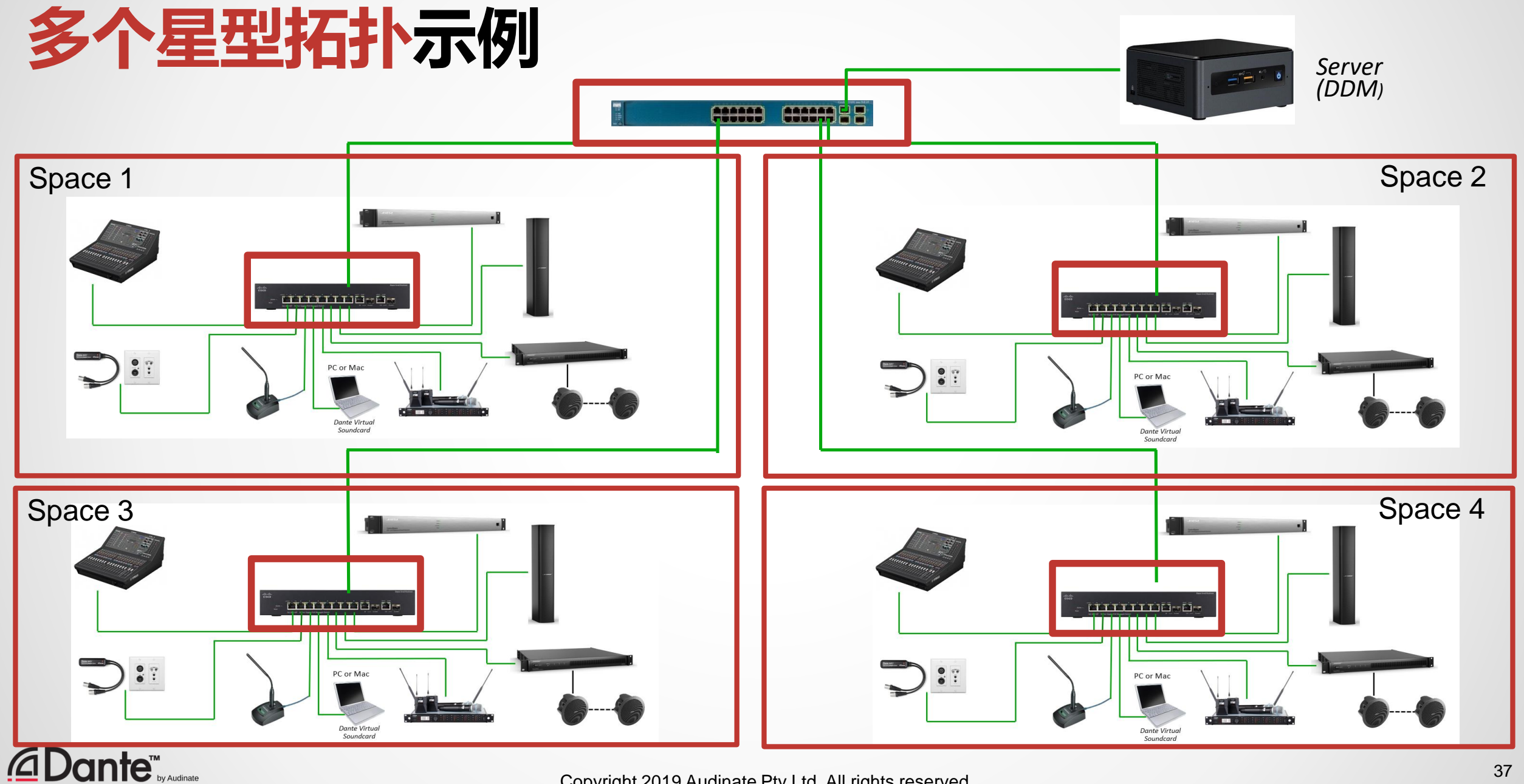

Copyright 2019 Audinate Pty Ltd. All rights reserved

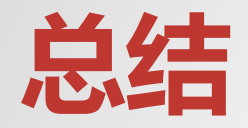

- 使用千兆级交换机
- 使用 CAT5E 或 CAT6 线缆
- 长距离(超过 100 米)布线采用光纤
- 管理型或非管理型交换机都可以
- 只有一台交换机组成且只运行Dante 的网络系统不需要管理功能,可以 放心使用非管理型交换机。
- 使用"星型"拓扑结构可以最大程度上减少交换连接点
- 避免或禁用"绿色"或 EEE 功能

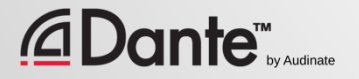
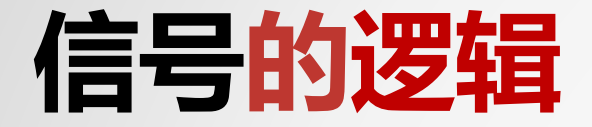

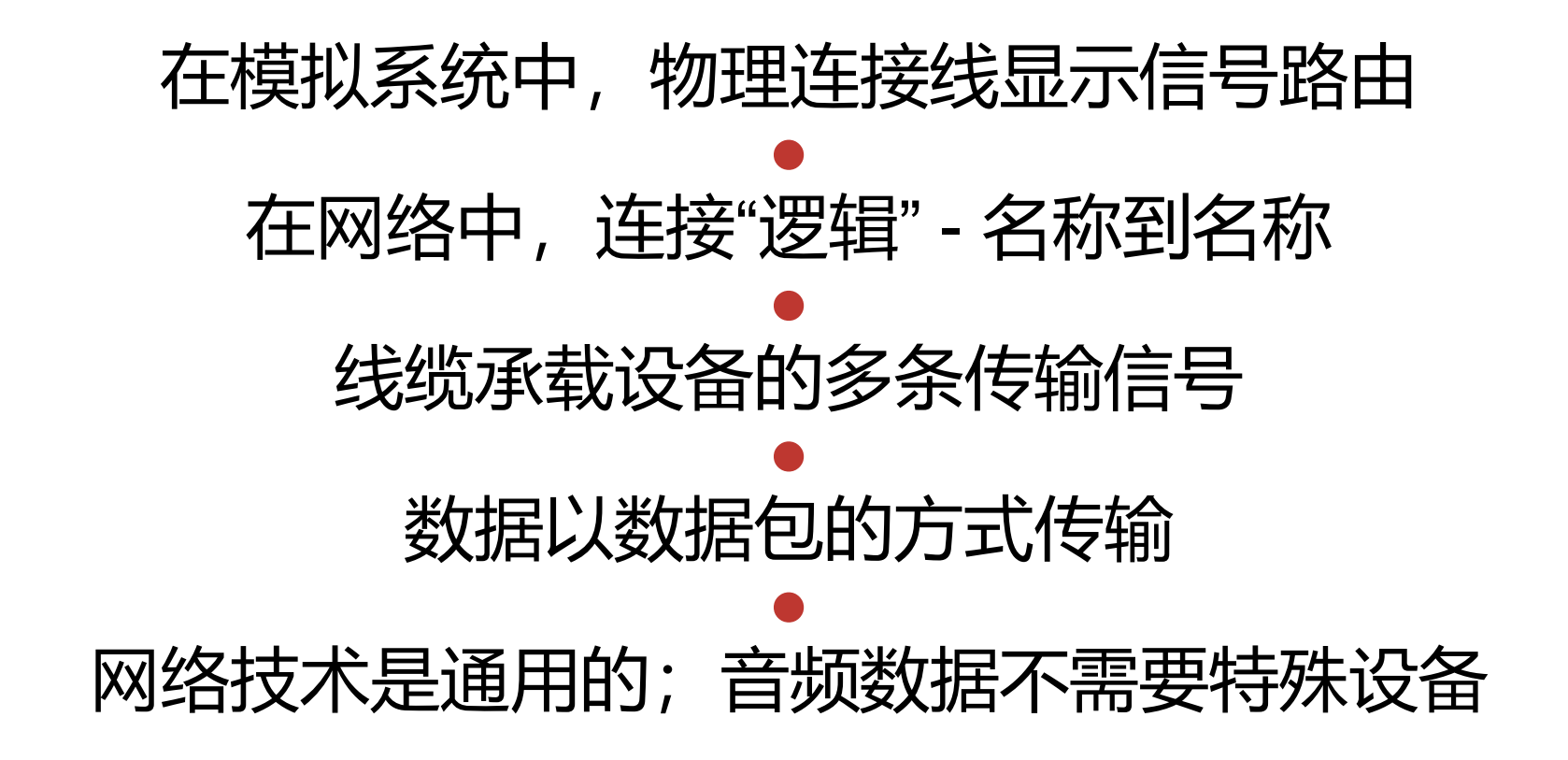

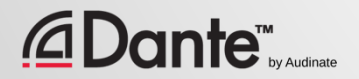

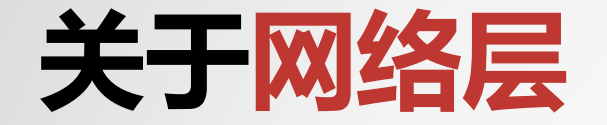

### 每一层将数据传输给下一层 第 1 层: 物理连接 (例如线缆) ● 第 2 层: 固定硬件地址 (MAC) 代表的 设备 ● 第 3 层: 可变 IP 地址代表的设备

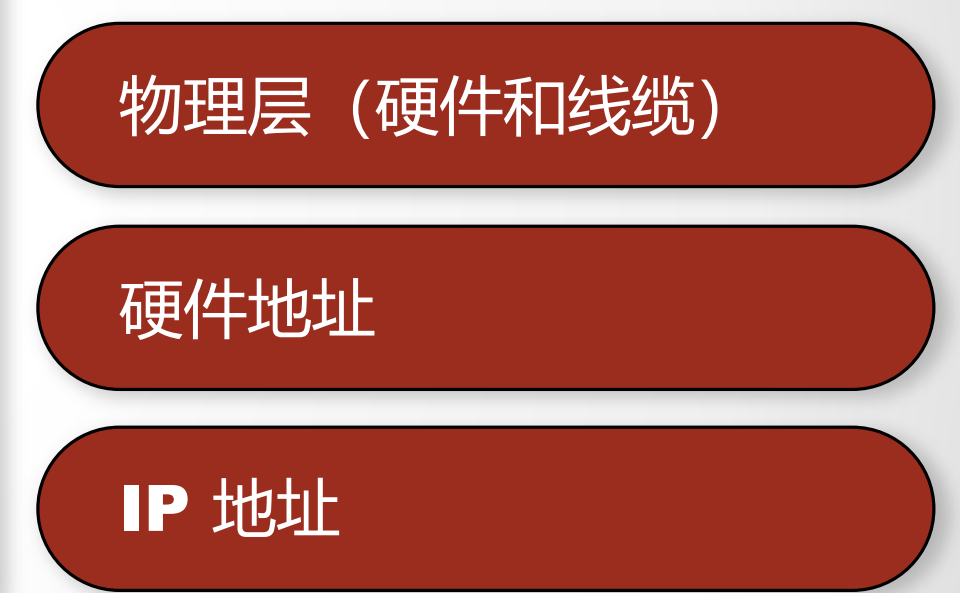

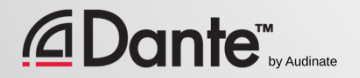

# **什么是** IP **地址**?

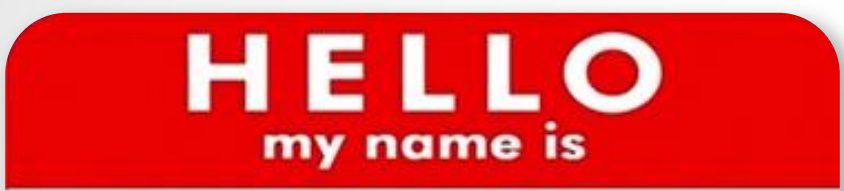

 $192.168.0.10$ 

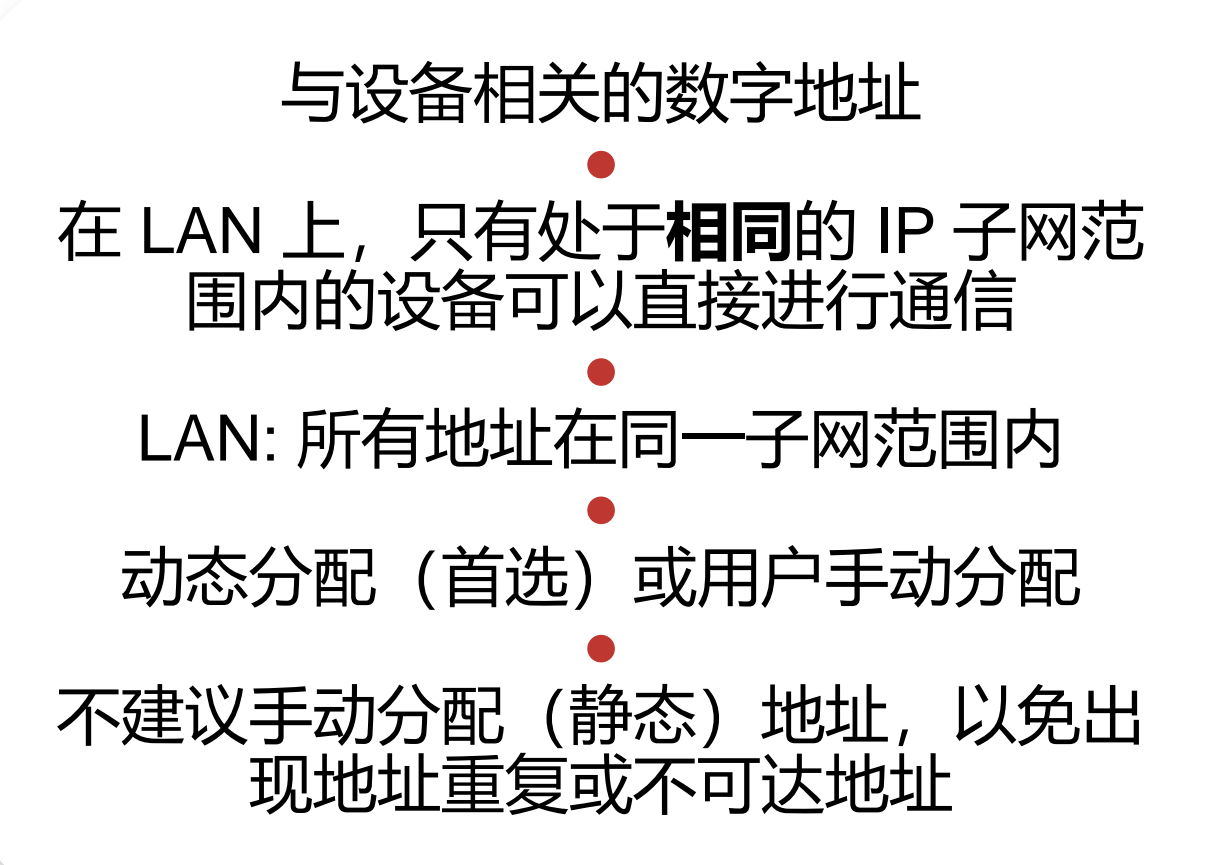

**Dante™** 

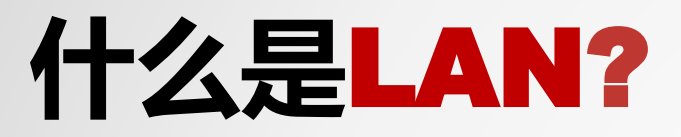

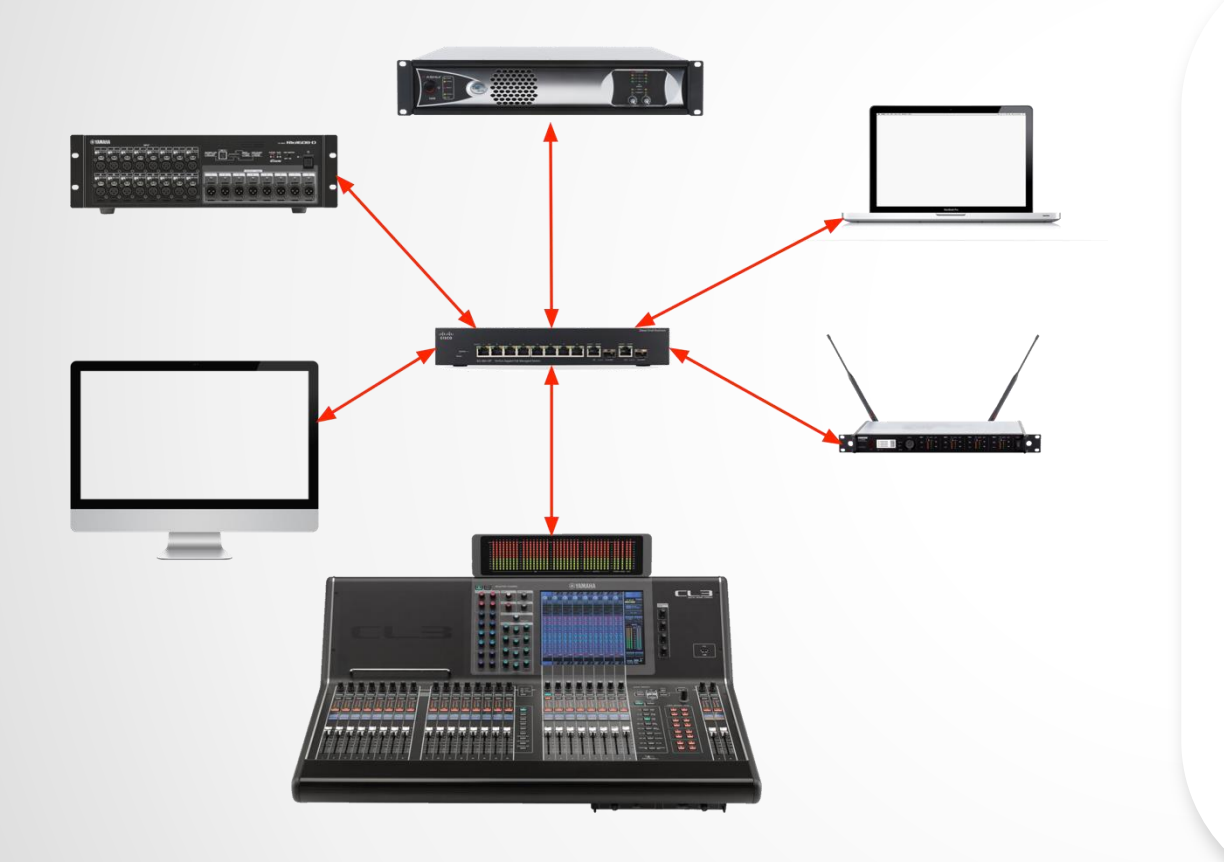

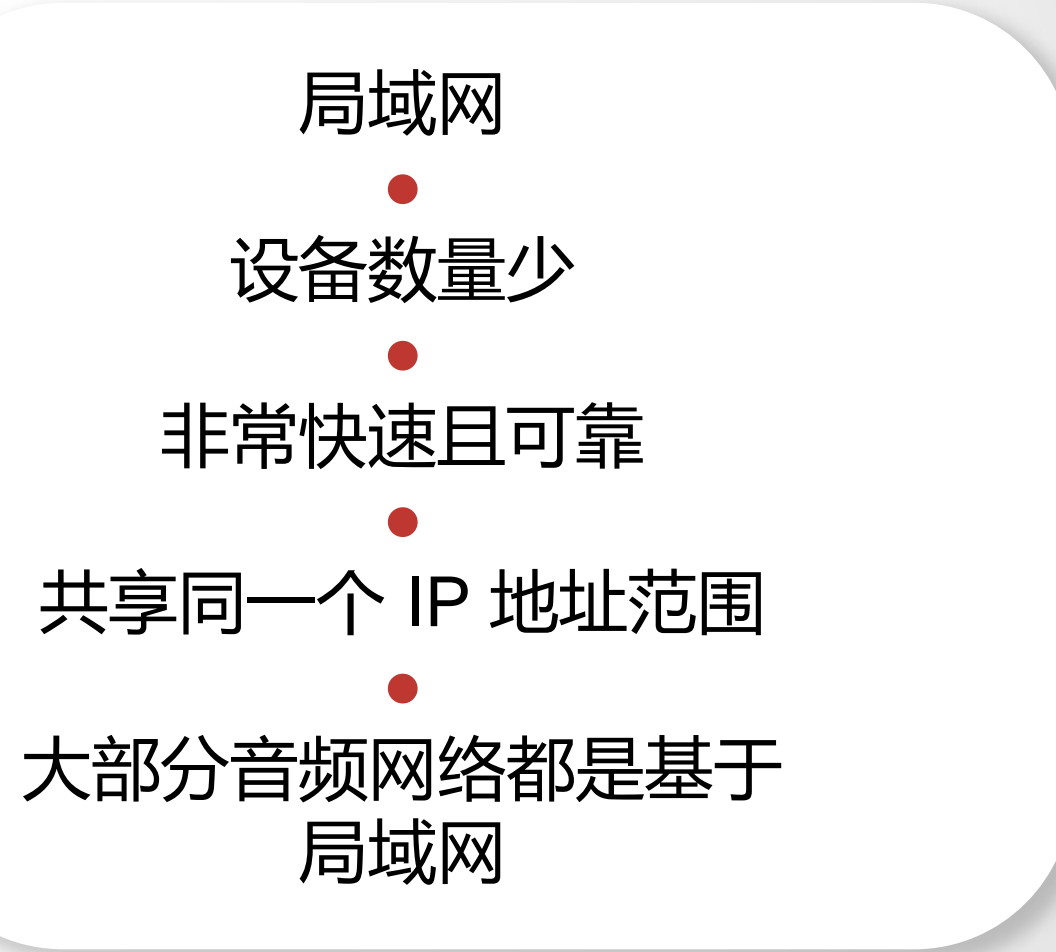

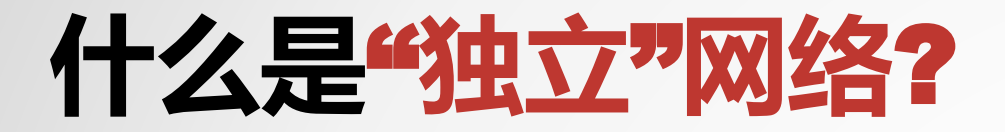

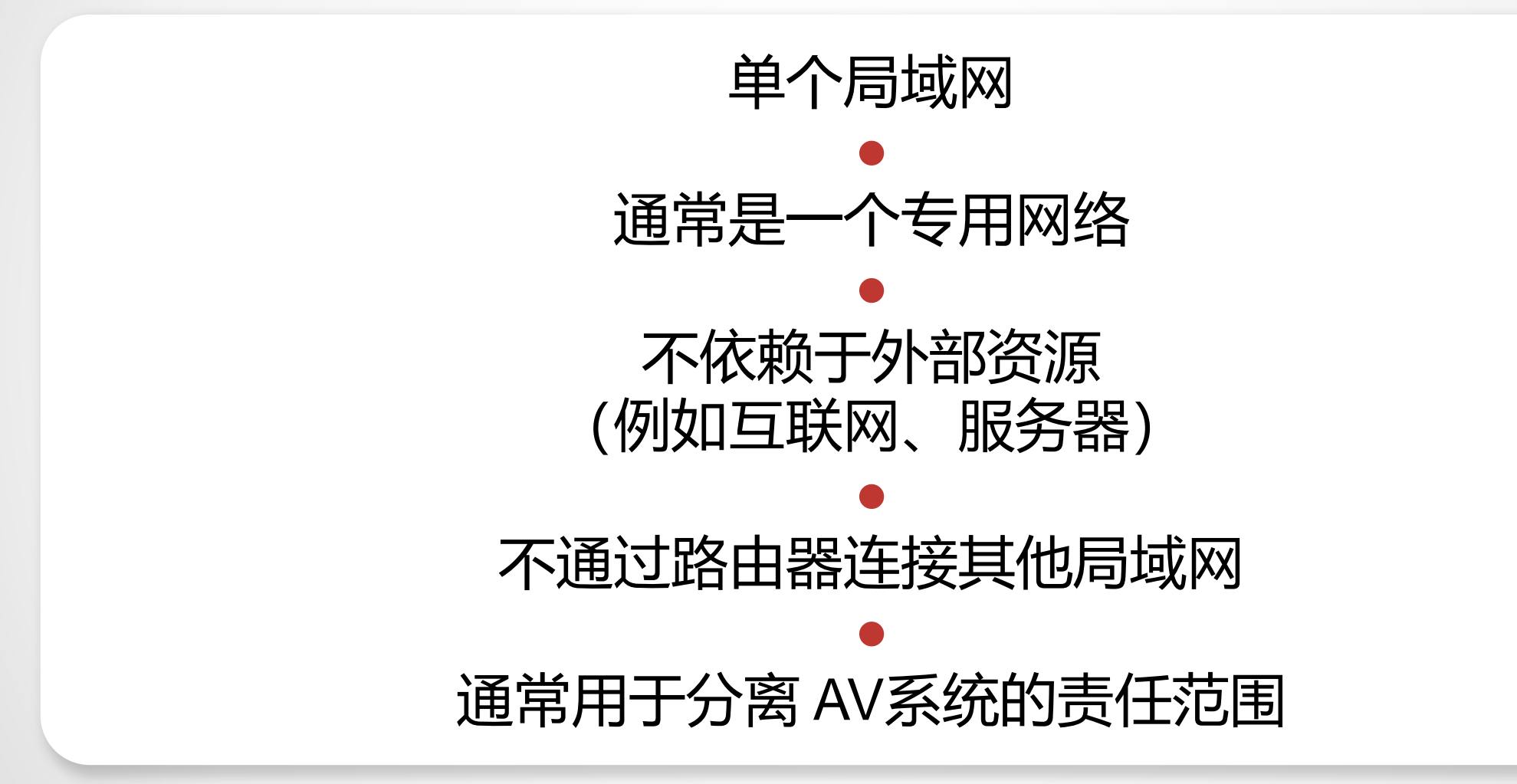

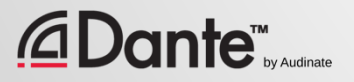

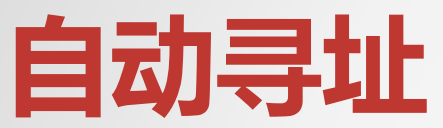

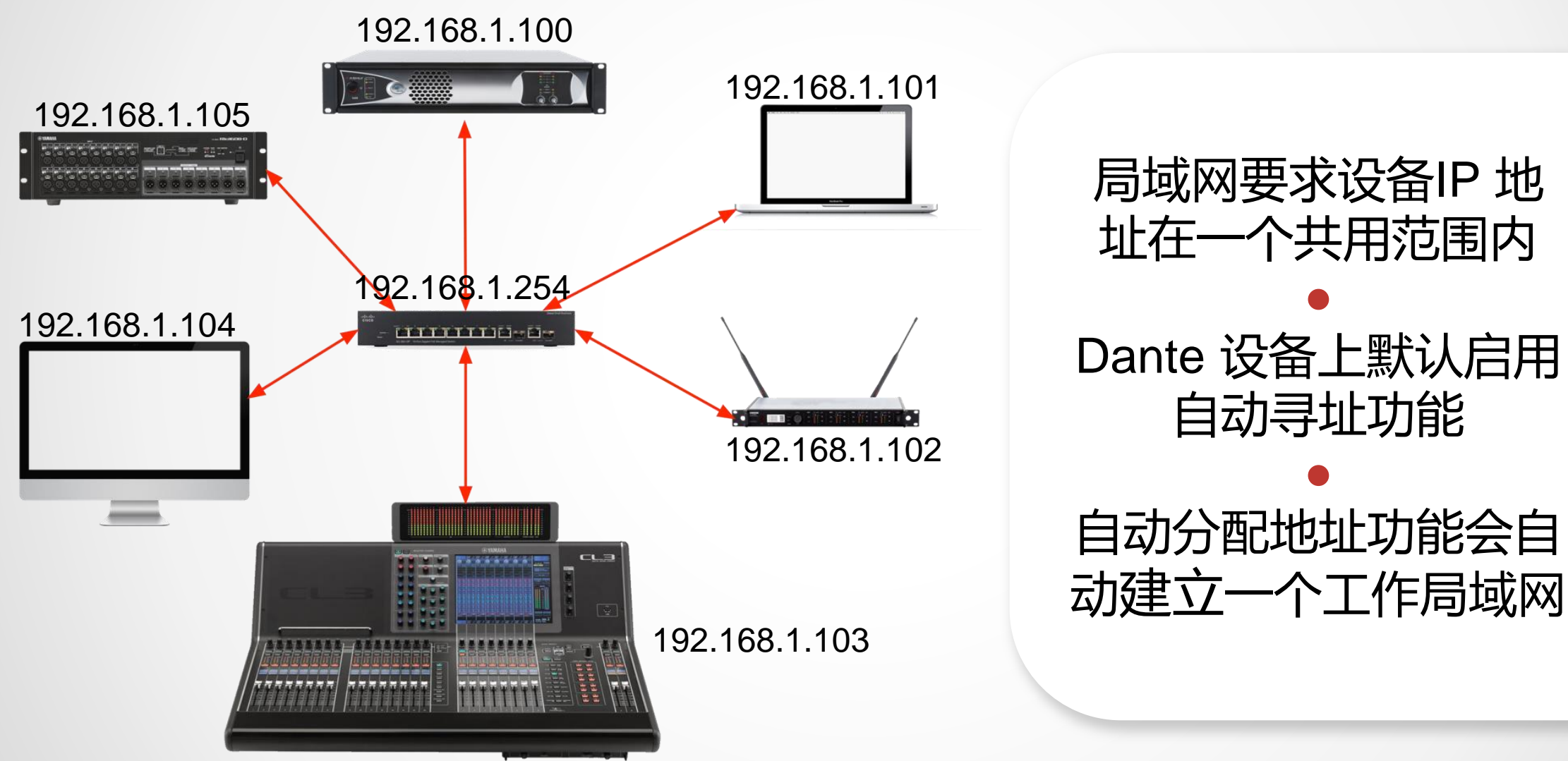

#### *<u>CDante*</u>

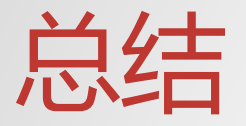

### 3 层网络允许使用 IP **地址**进行连接

自动寻址可以实现 独立网络中 Dante 的"即插即用"!

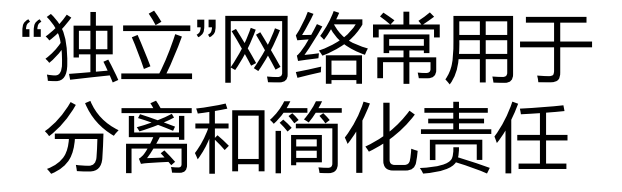

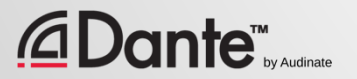

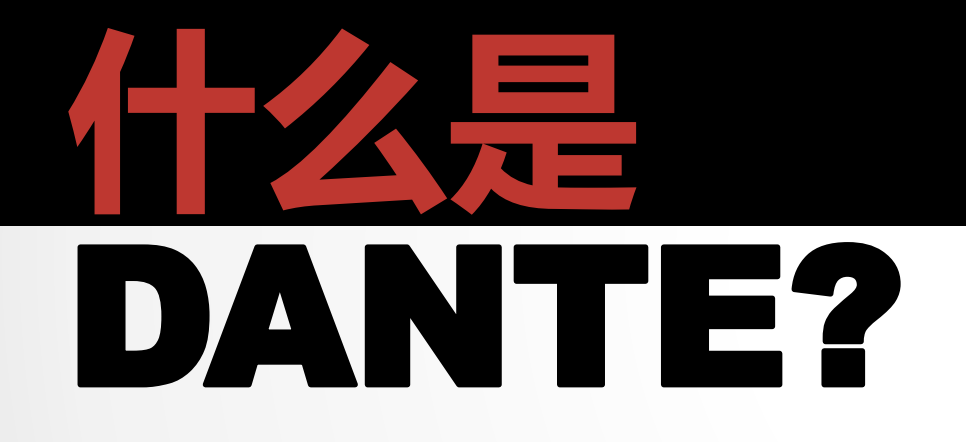

#### DANTE 认证课程

1 级认证

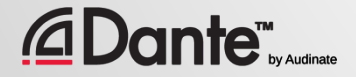

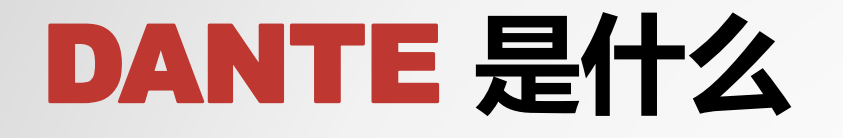

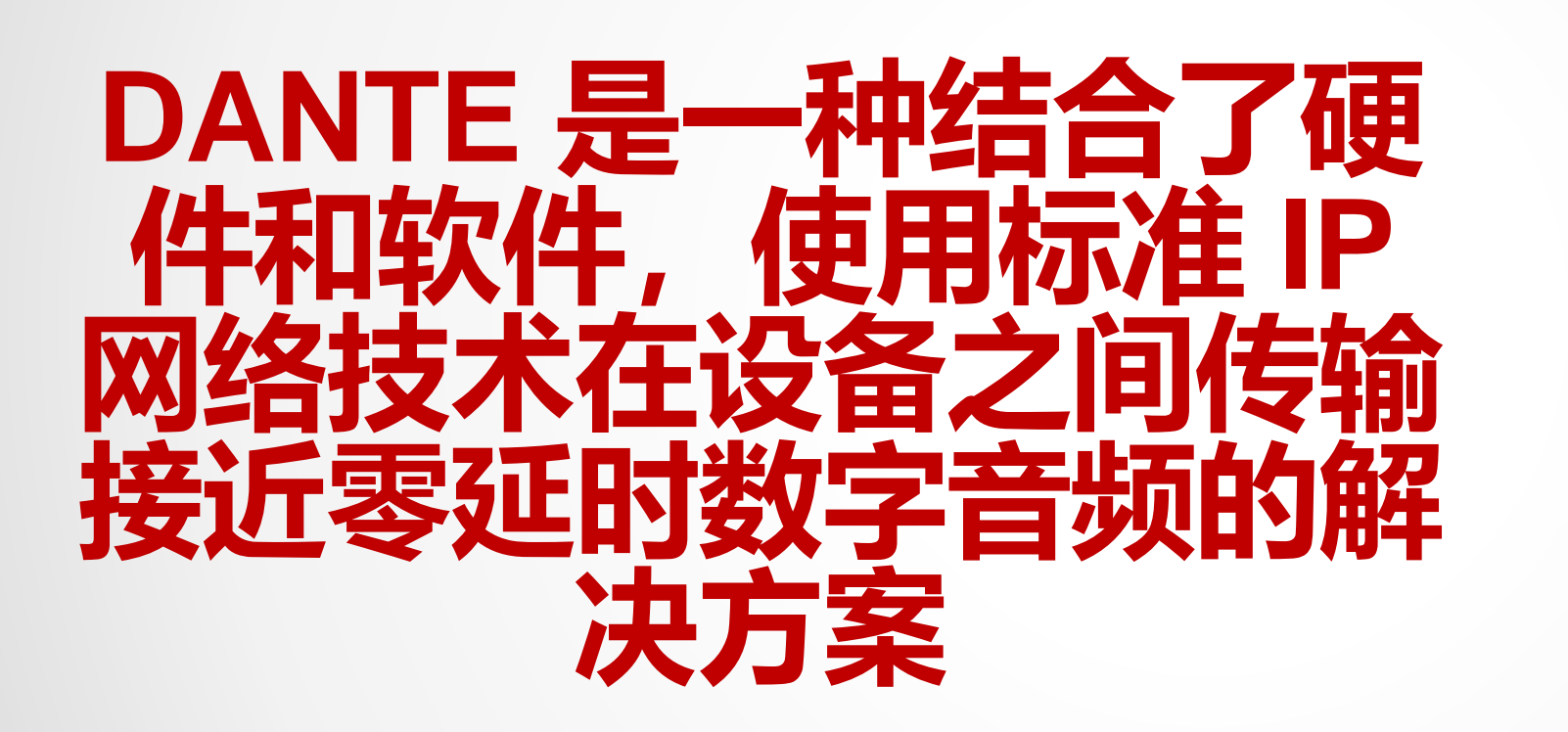

*<u>@Dante</u>* 

集成容易

安装容易

使用容易

**管理容易**

47

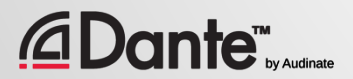

## DANTE **的特点和优点**

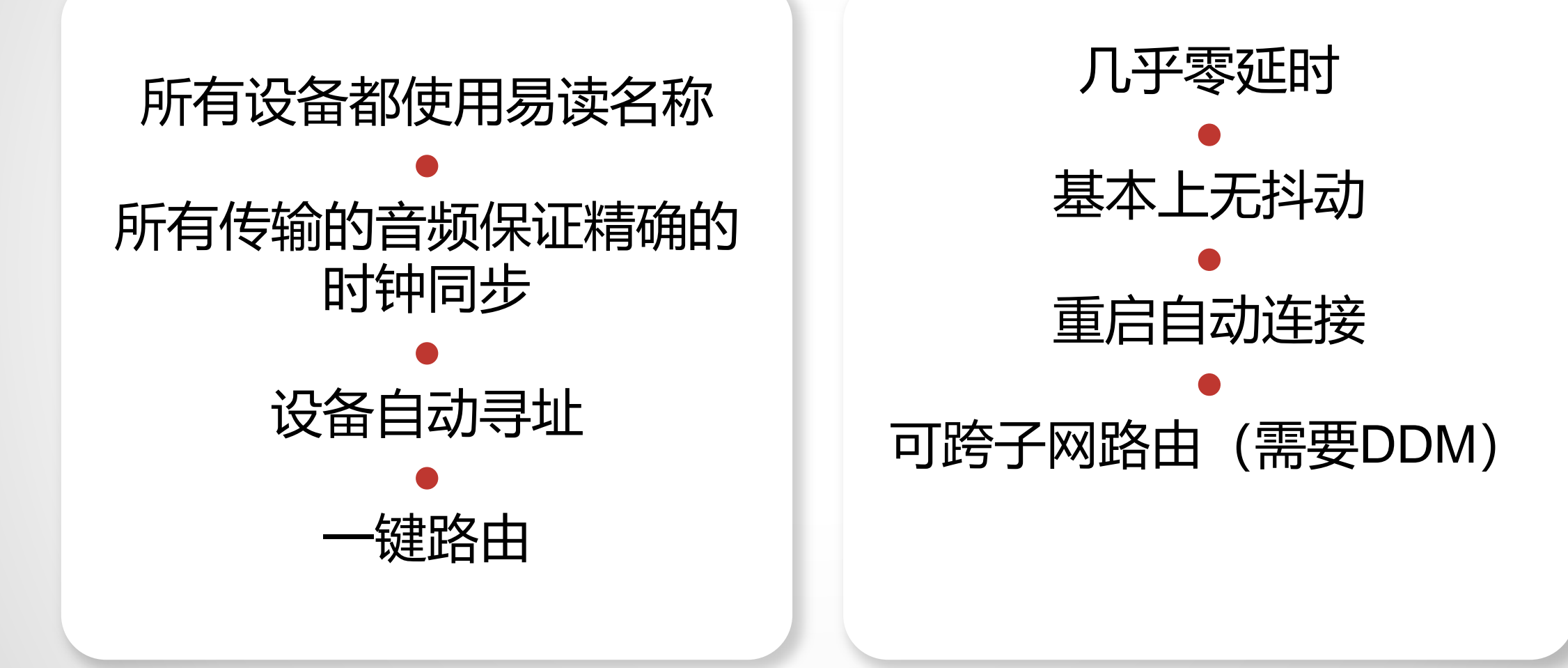

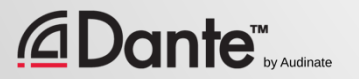

## DANTE **怎样内置到产品中**?

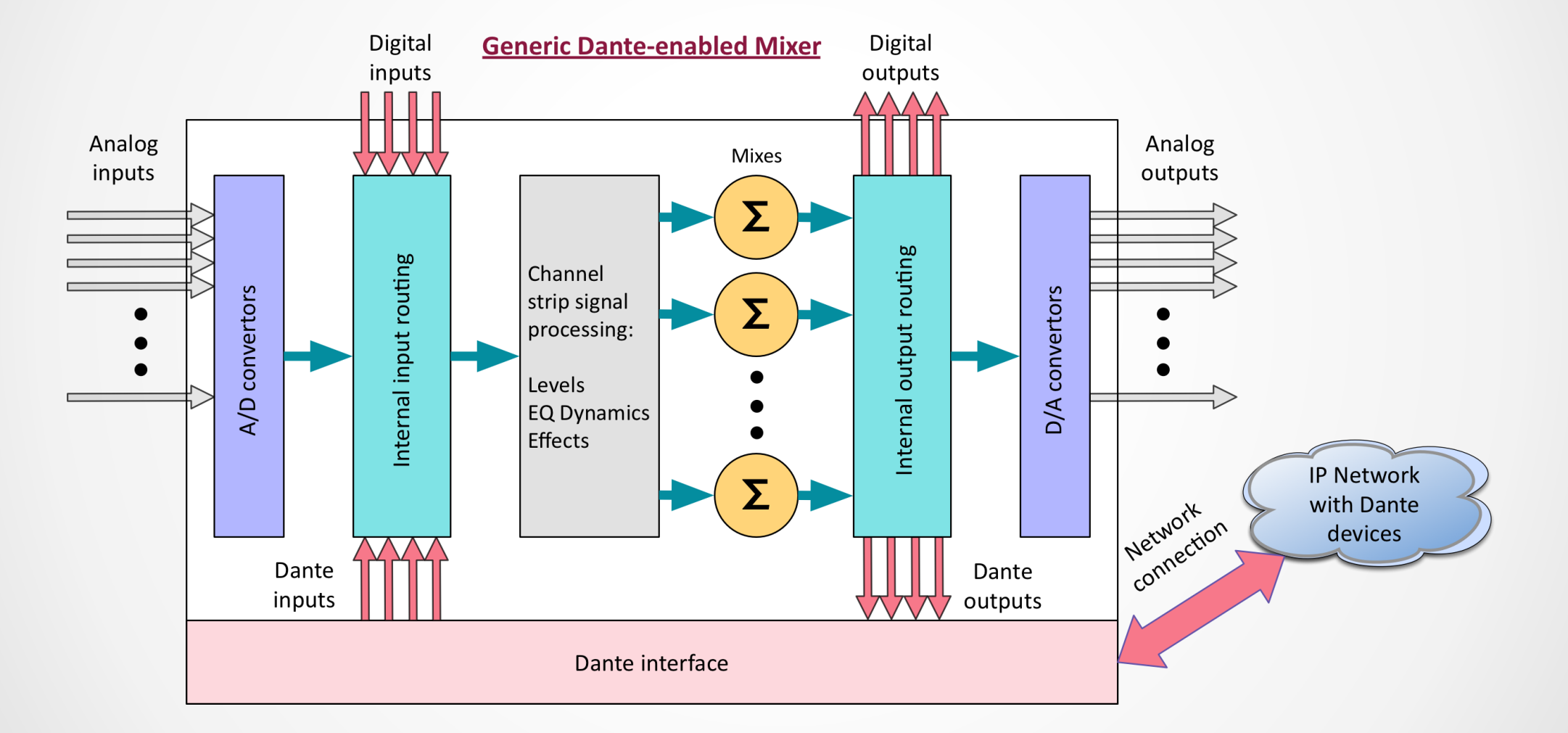

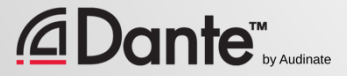

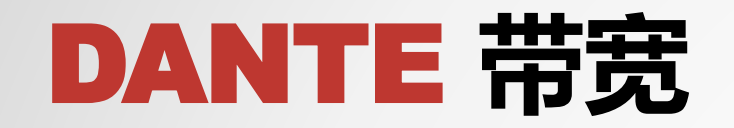

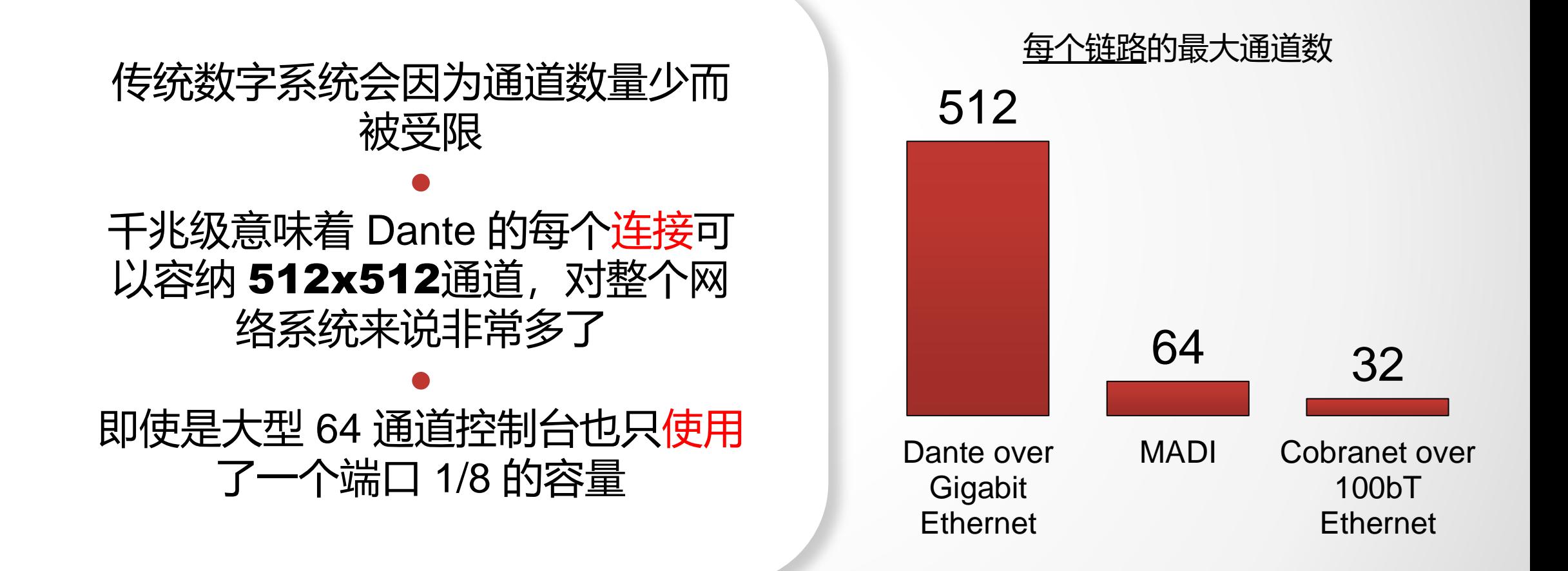

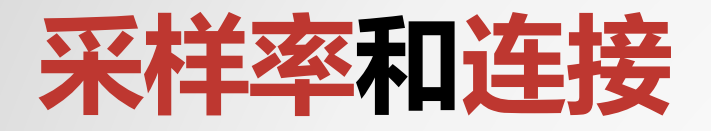

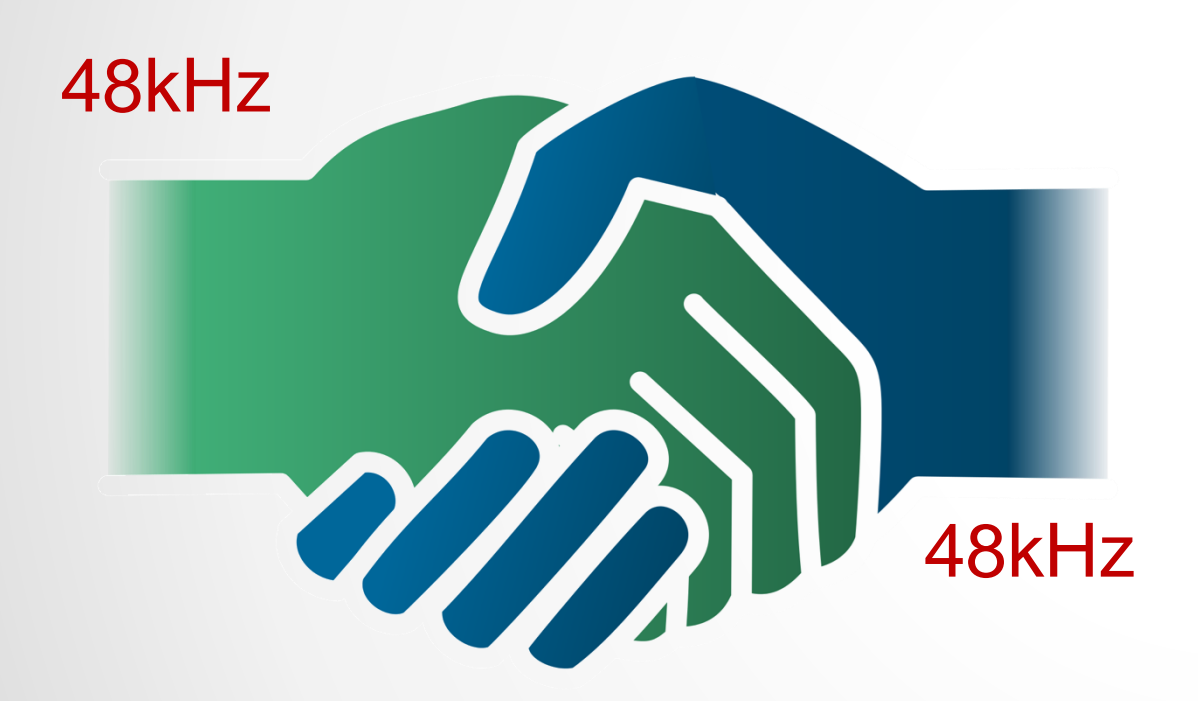

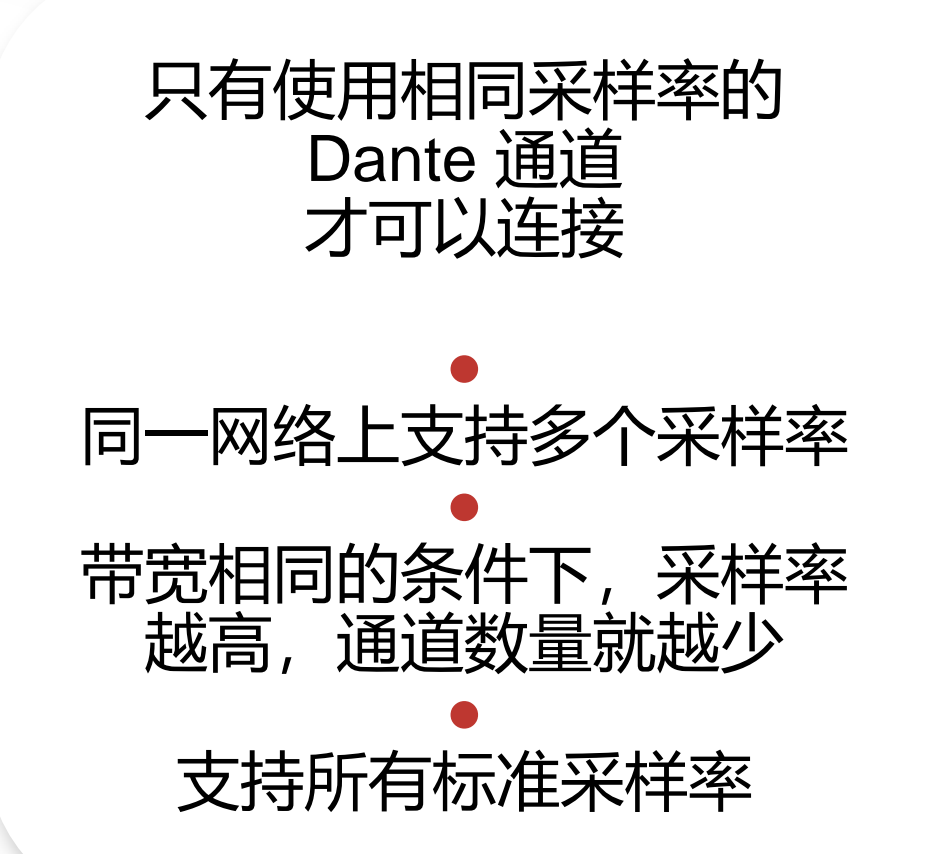

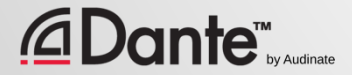

# **延时**(Latency)

- 100% 自定义 通常 不需要设置
- 默认 的 Dante 延迟 设 置 为 1 毫秒 - 适合大 型网络(10 接点!)
- 可以根据需要进行调 节
	- 最低 150 微秒
	- 最高 5 毫秒
- 逐个设备进行设置

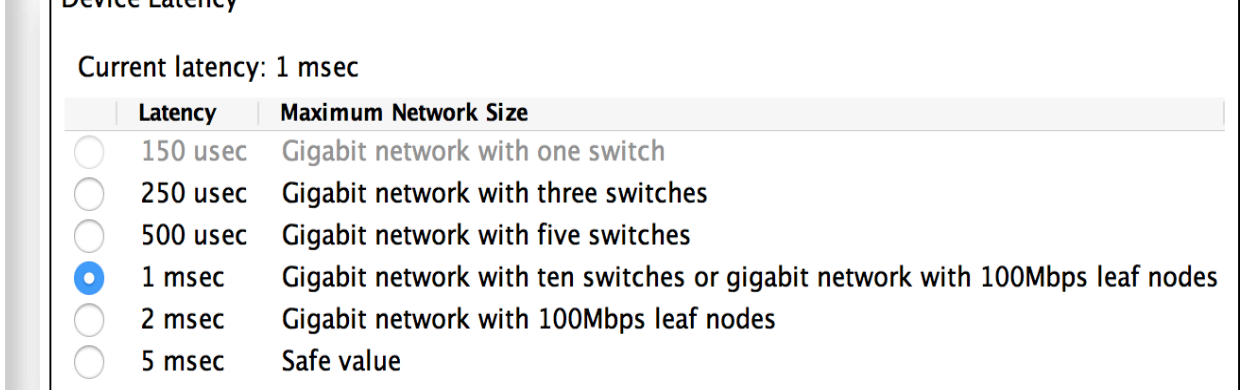

 $-Davica (atanc)$ 

## **时钟**(Clocking)

Dante **自动**处理时钟 ● 主时钟通过选举决定 ● 所有设备都与主时钟同步 ● 每个设备都有一个时钟 ● 根据需要选择新的主时钟

**<u></u> Dante**™<sub>by Audinate</sub>

Copyright 2019 Audinate Pty Ltd. All rights reserved

53

**主时钟**

### DANTE **不具备哪些功能**?

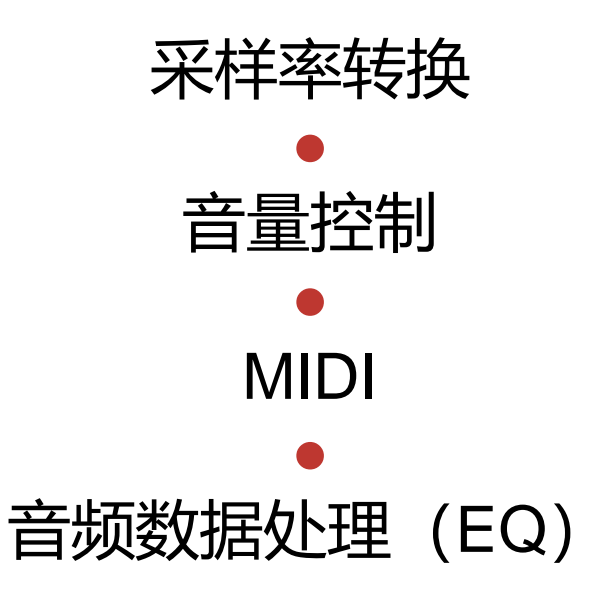

# $\sqrt{\frac{1}{2}}$

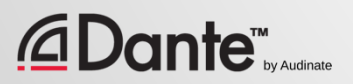

# **使用** DANTE

#### DANTE 认证课程

1 级认证

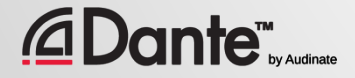

### Dante Controller

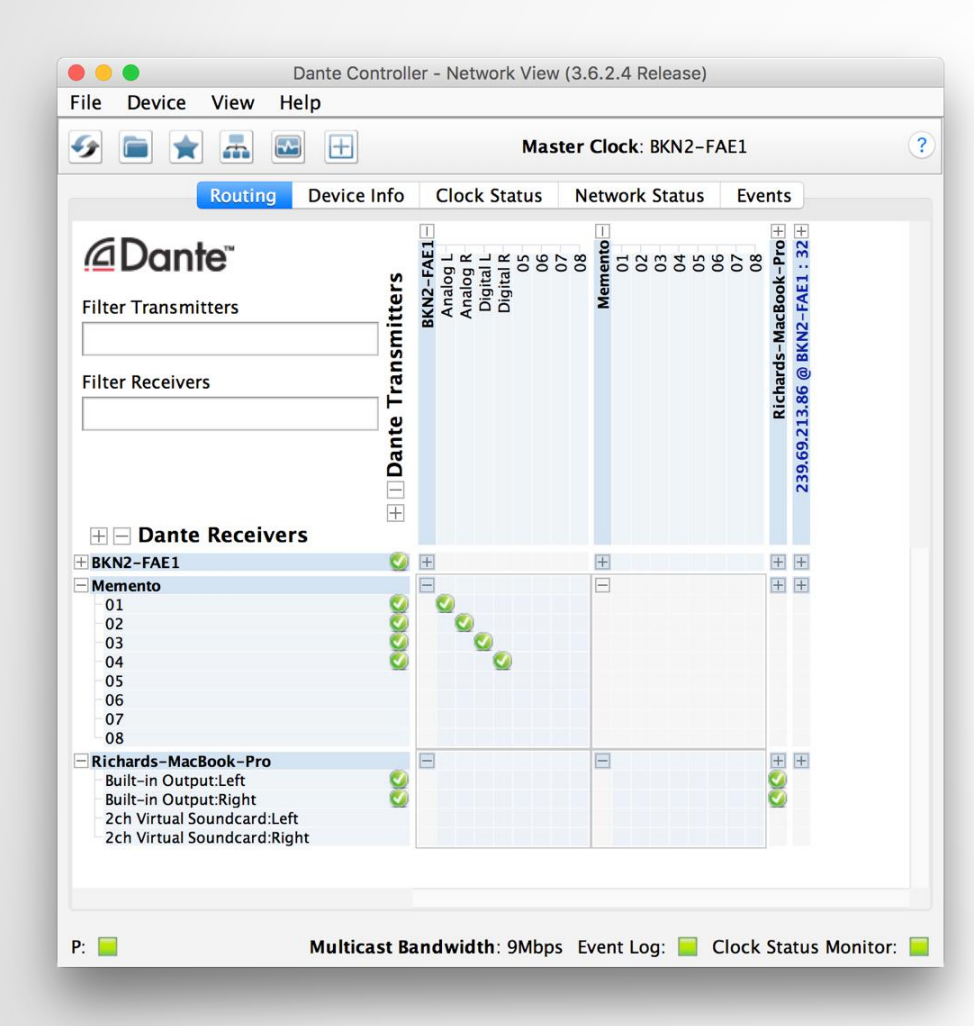

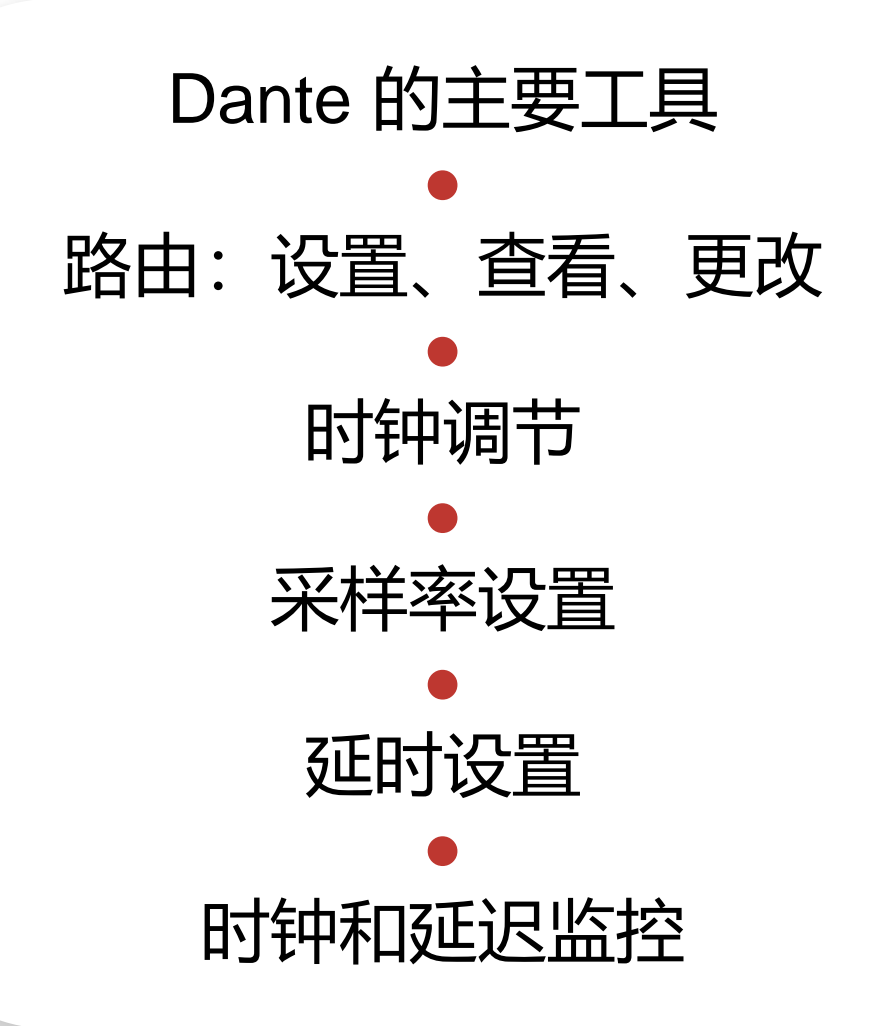

### **发现和路由**

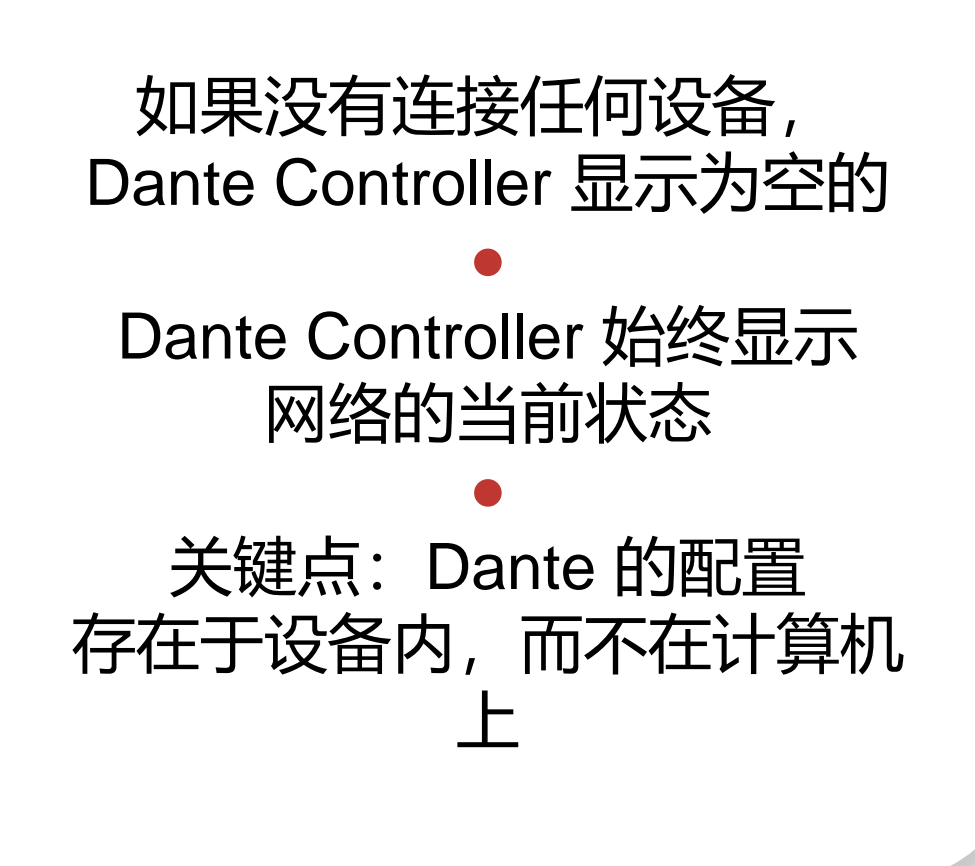

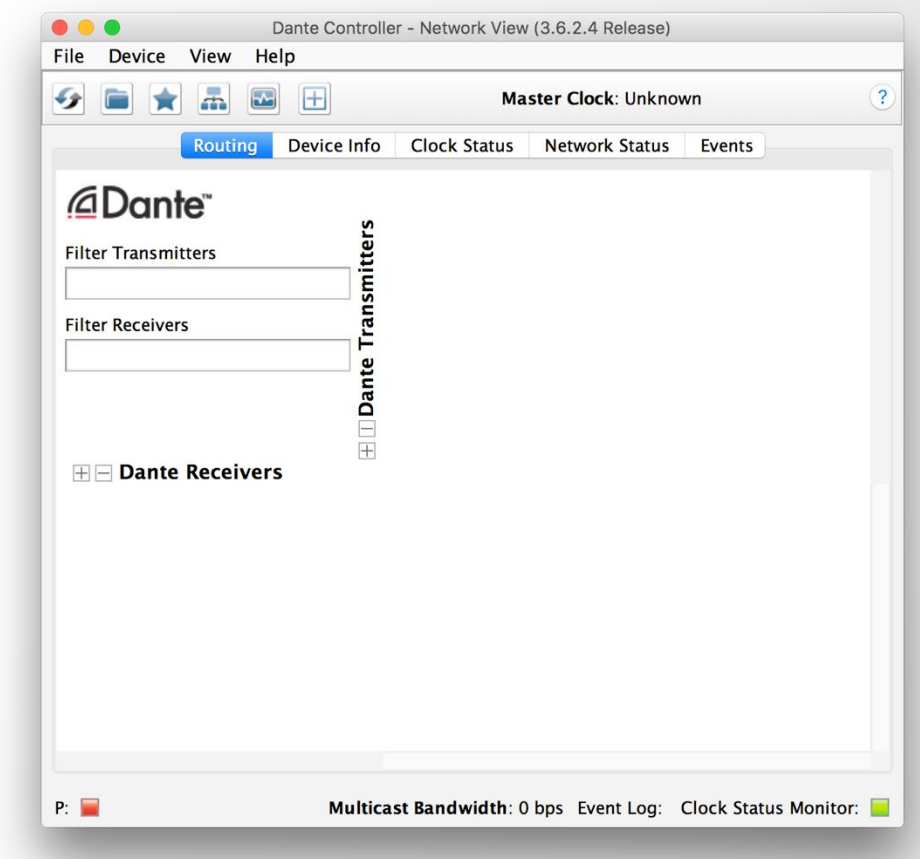

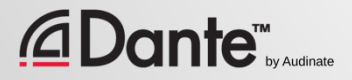

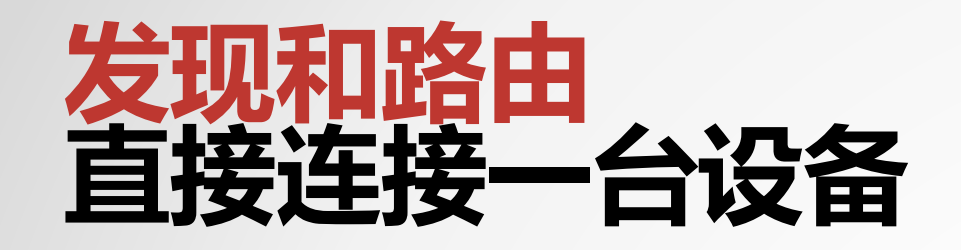

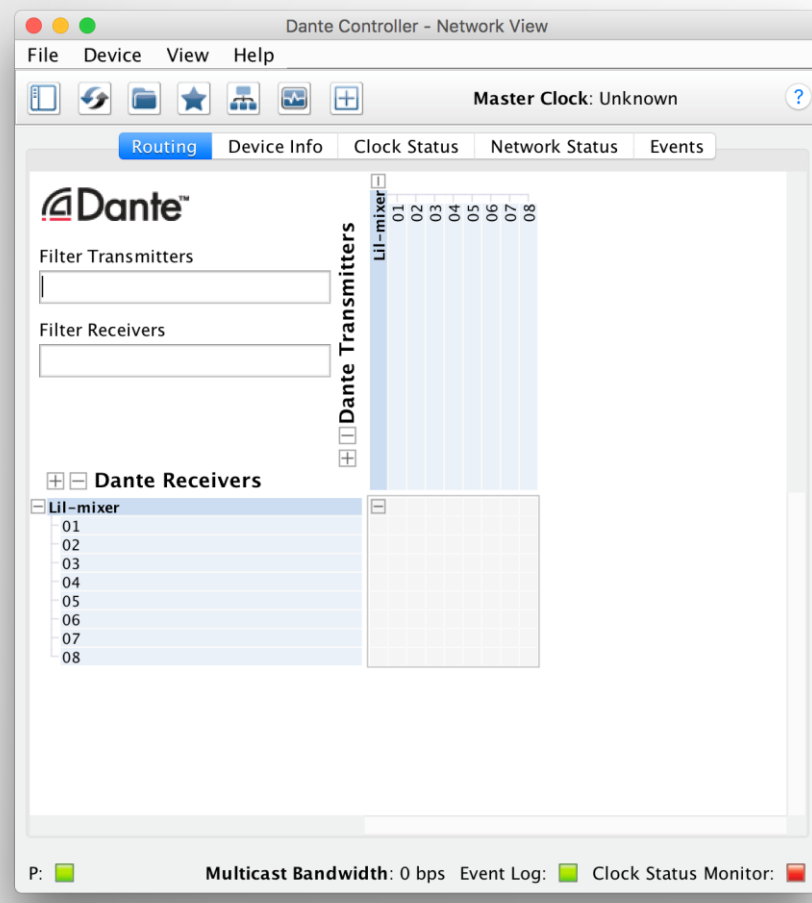

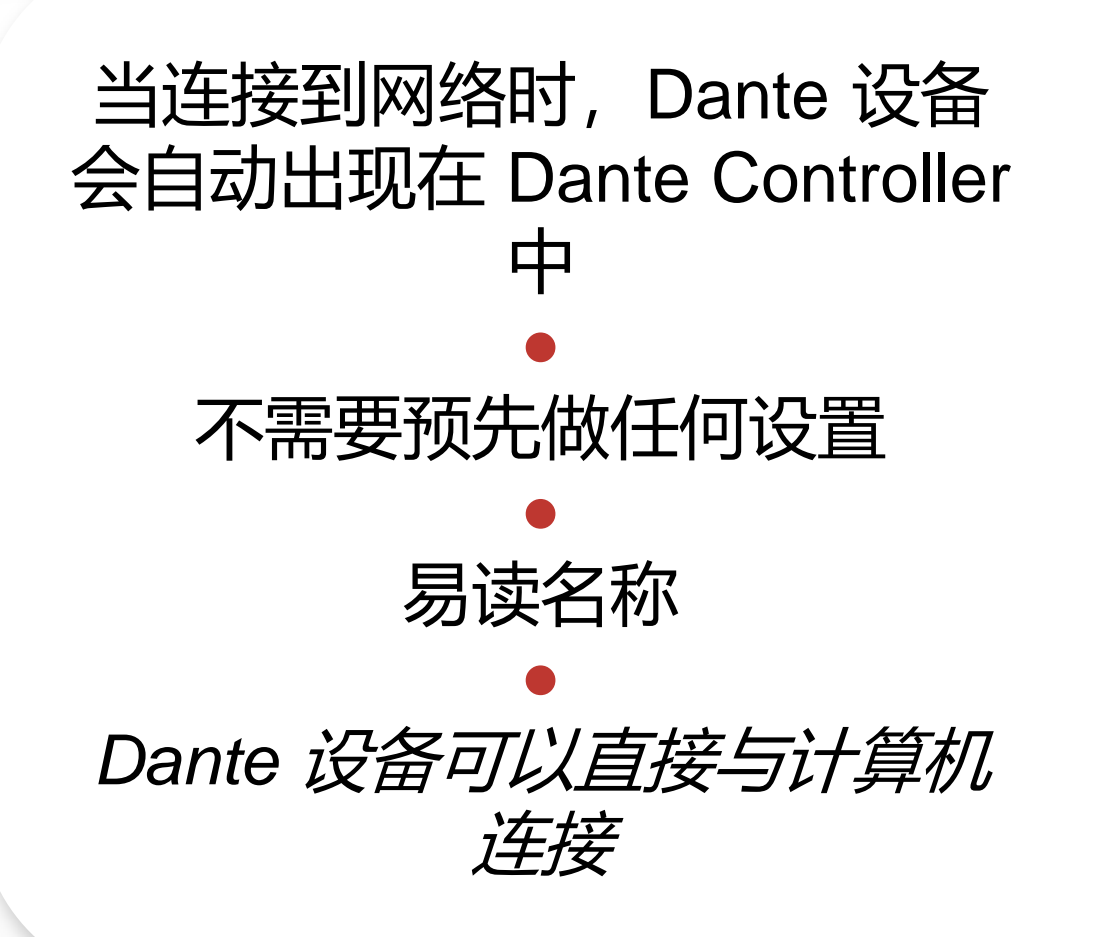

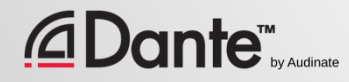

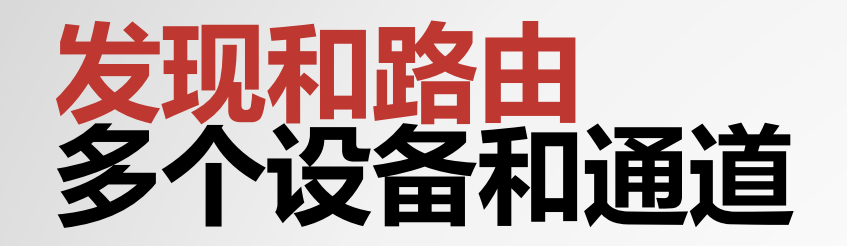

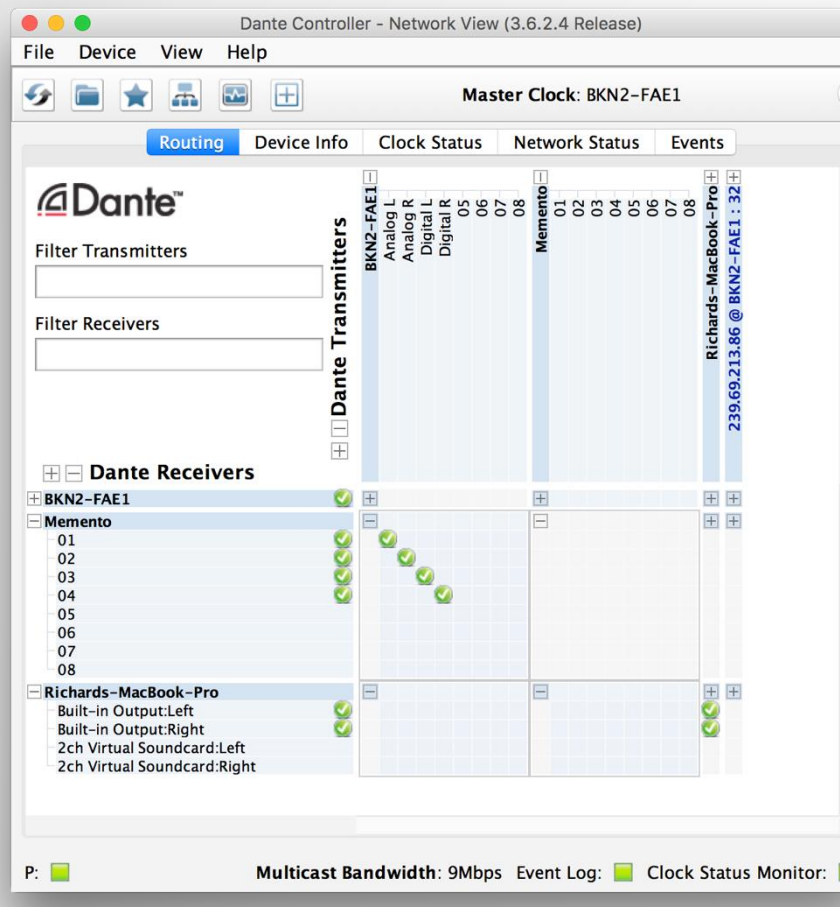

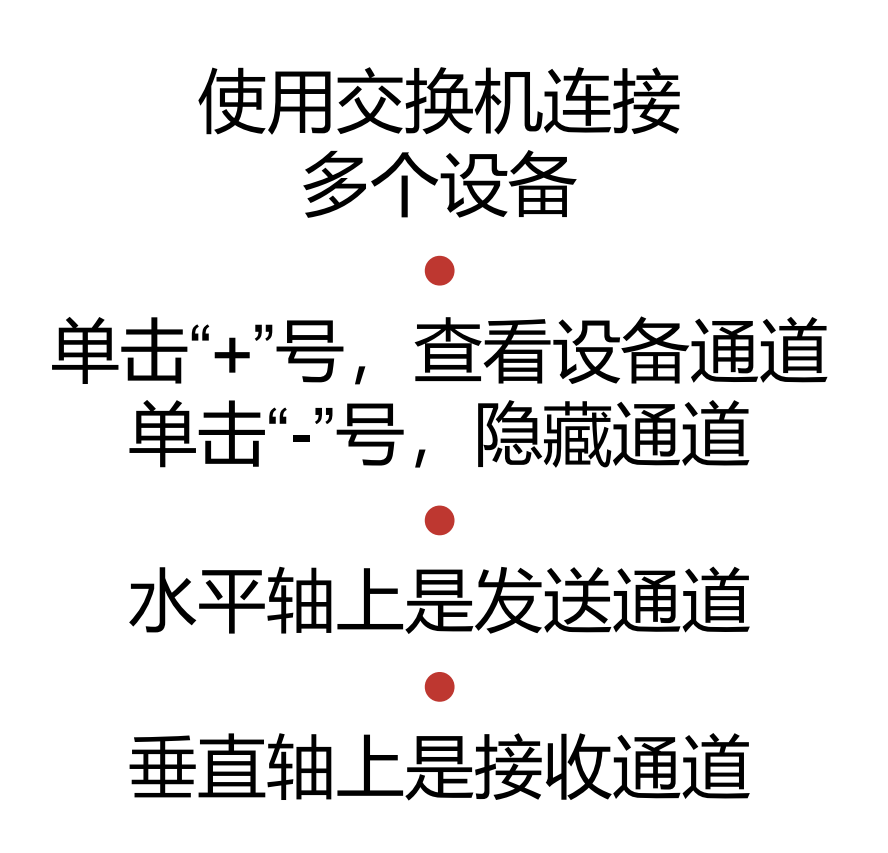

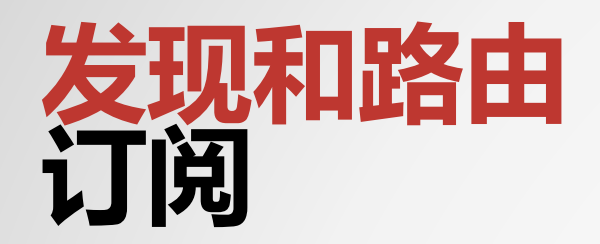

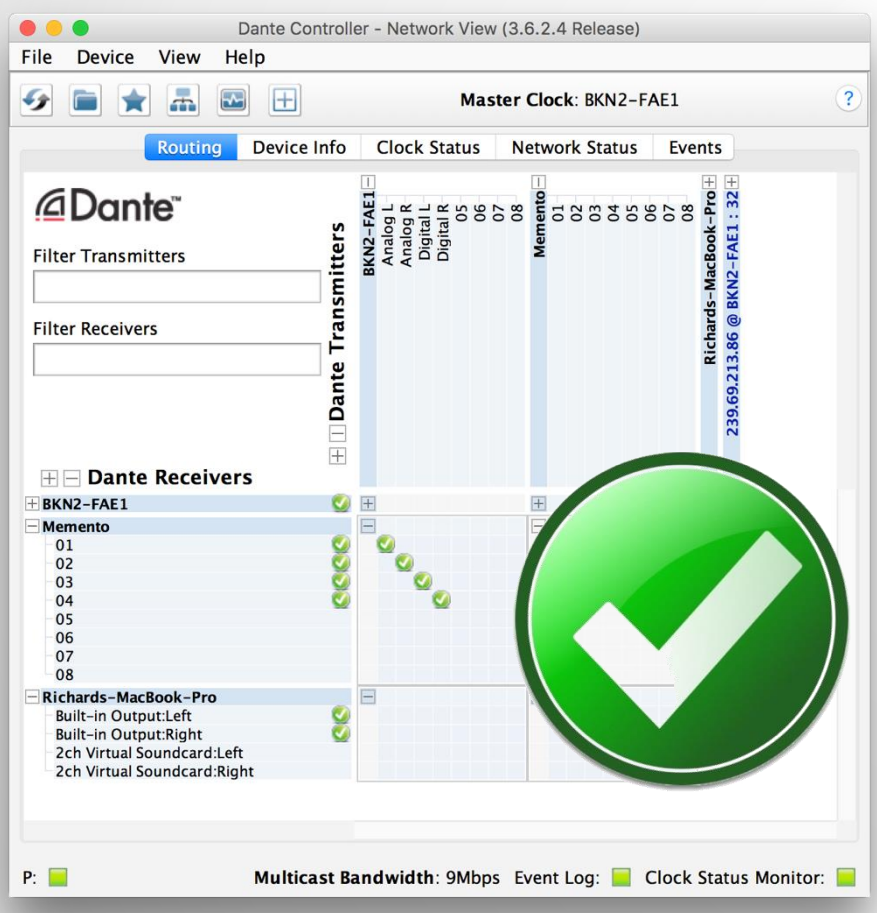

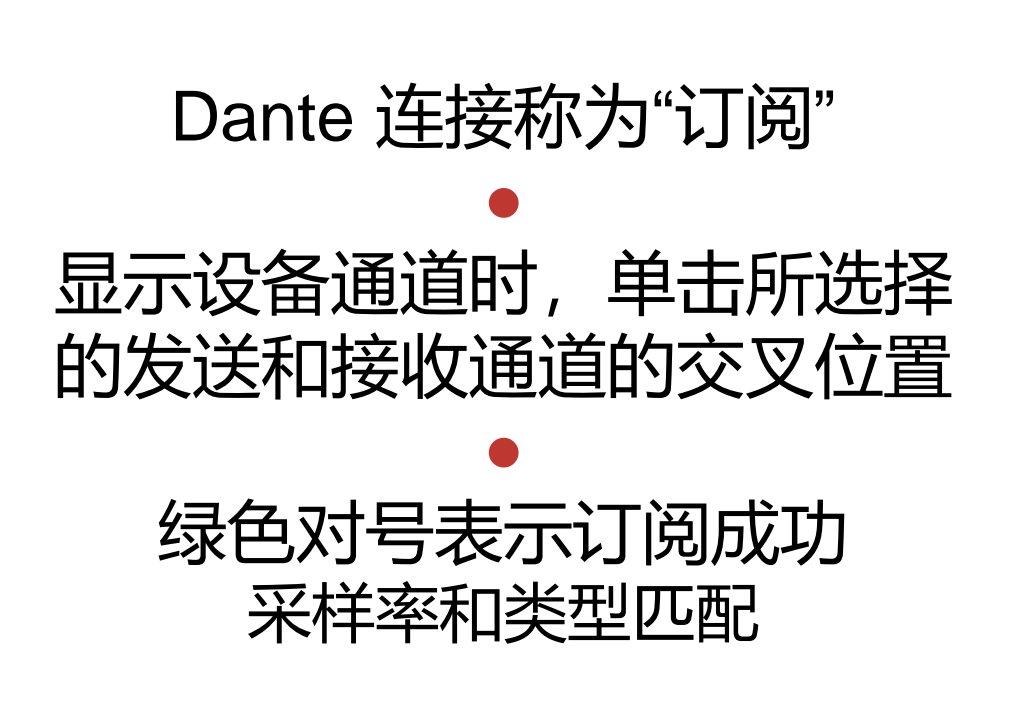

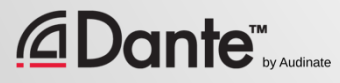

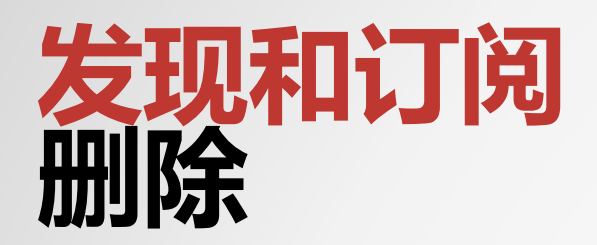

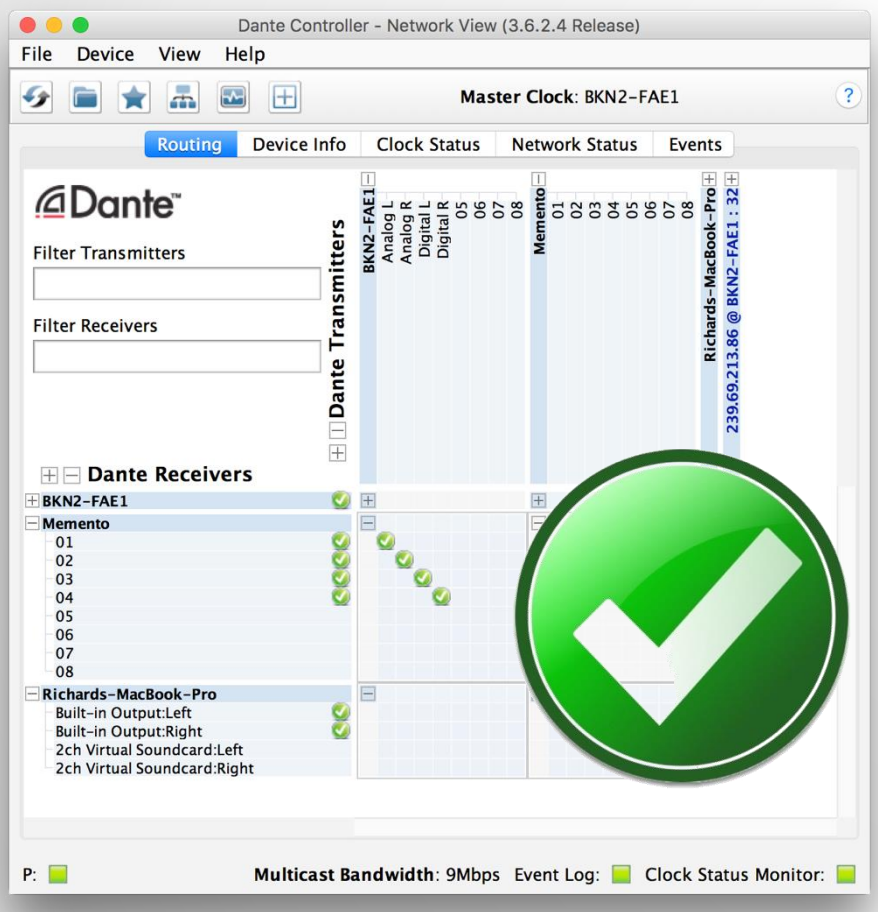

### 要删除订阅,单击绿色对号 ● 对号消失,表示订用被删除

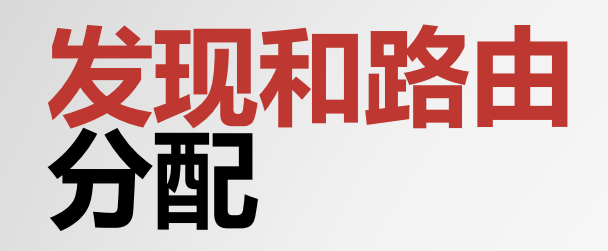

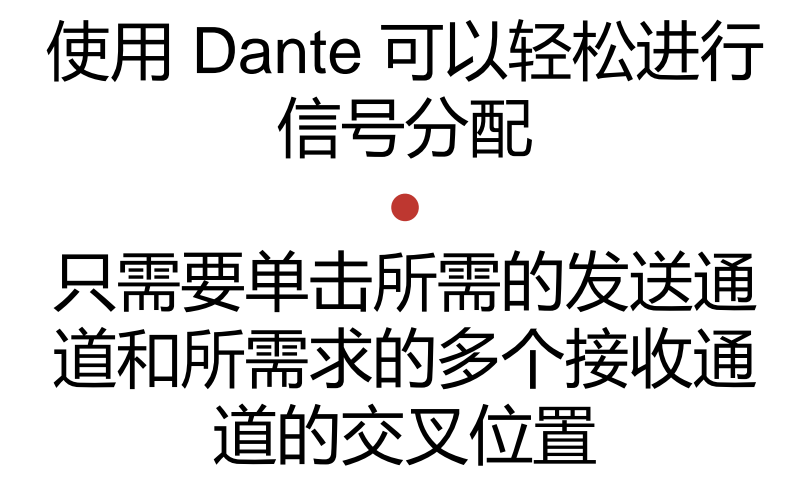

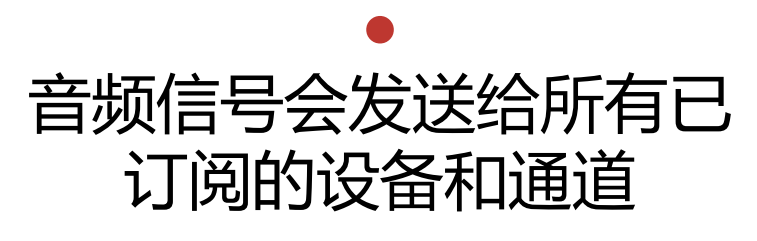

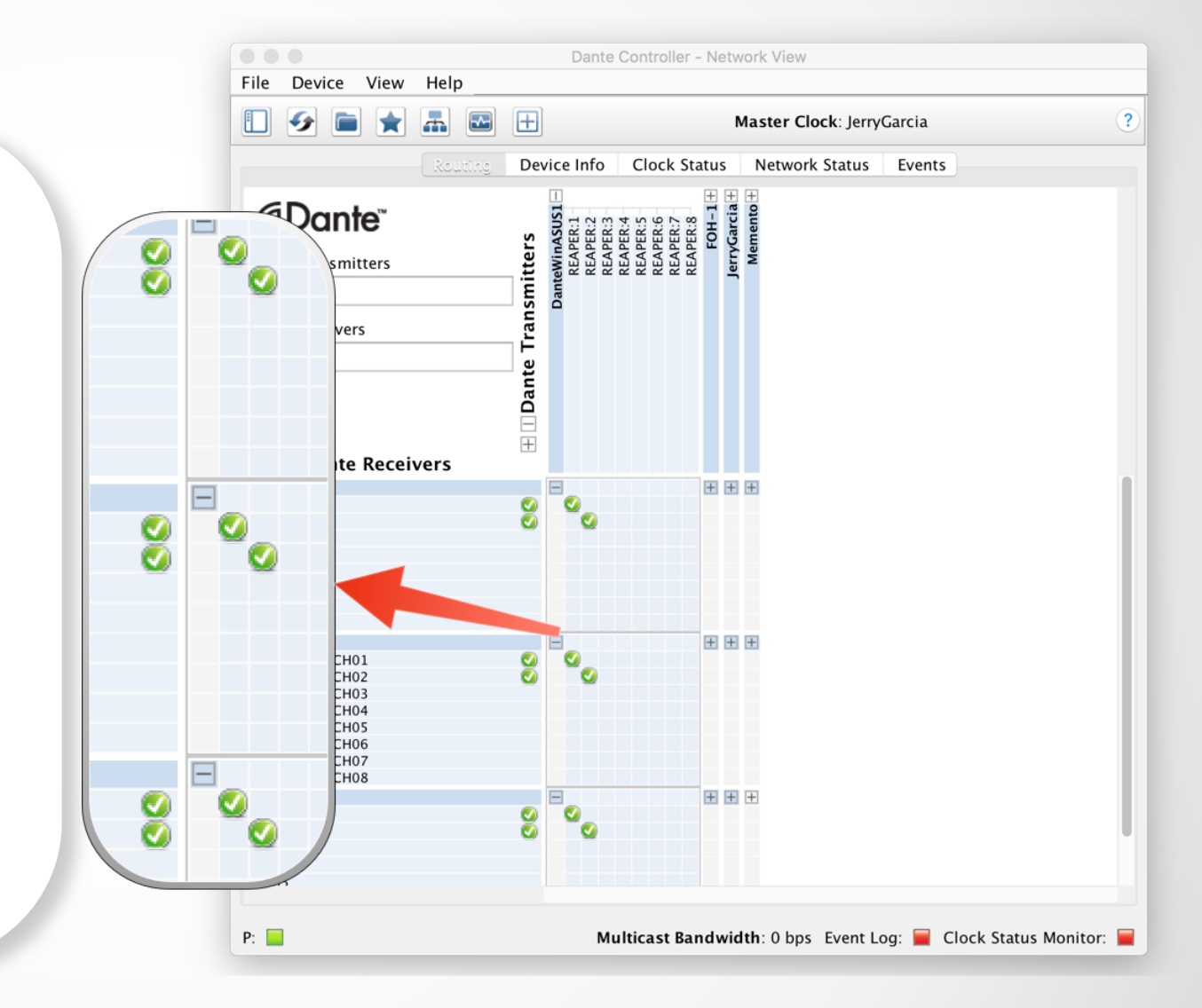

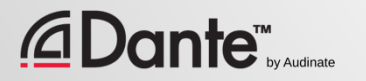

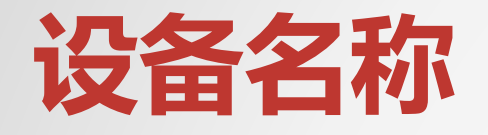

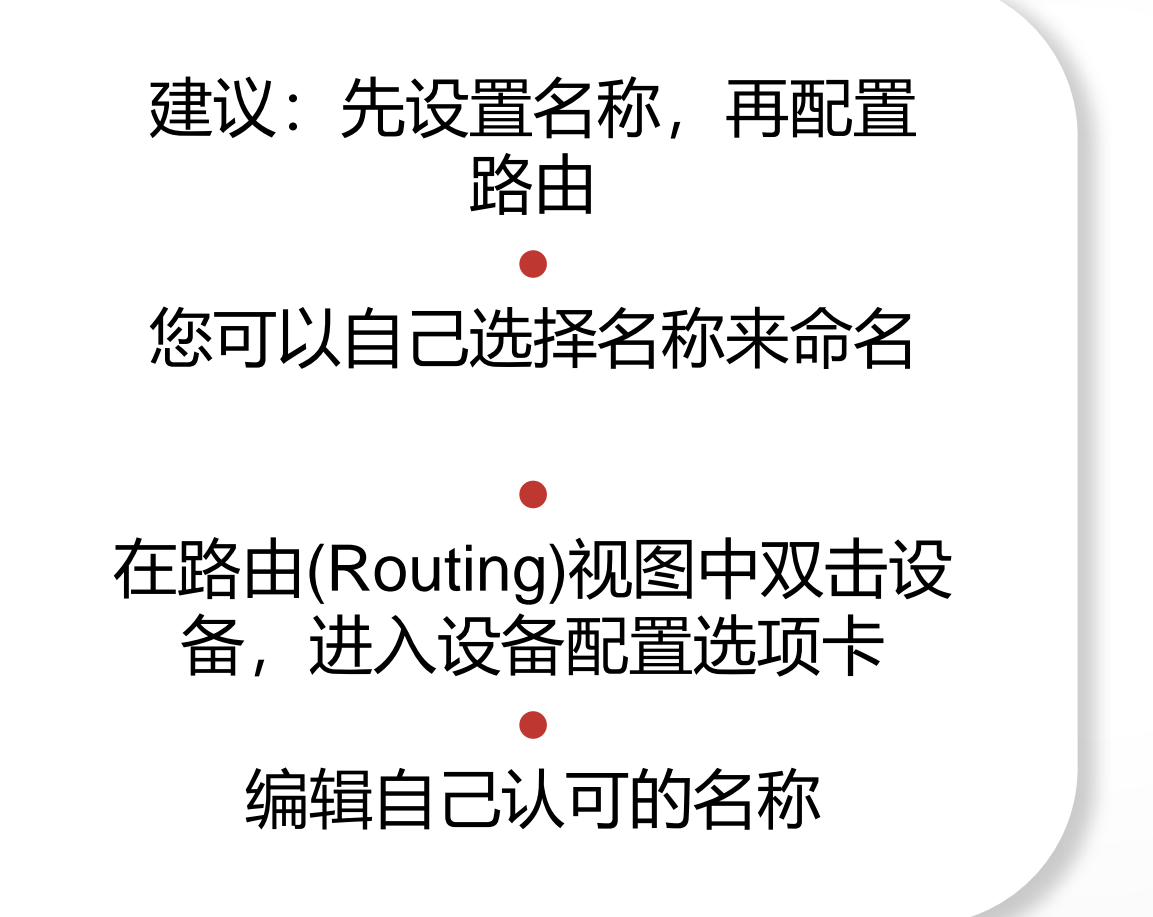

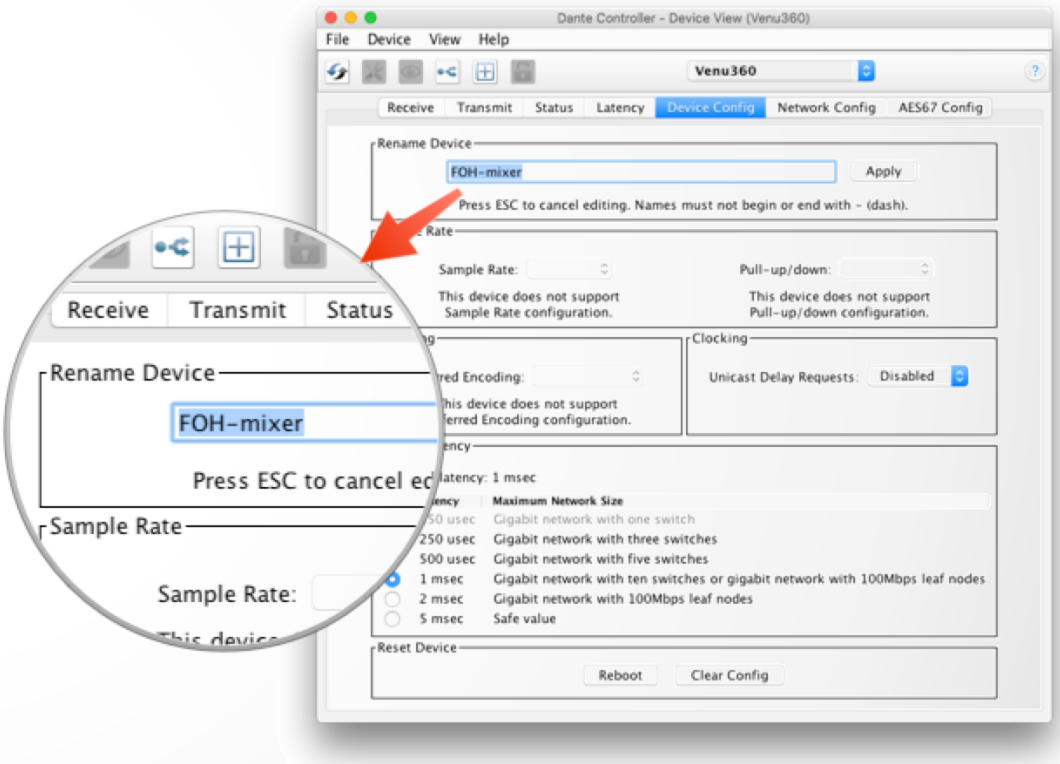

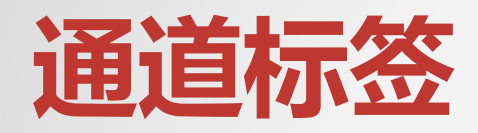

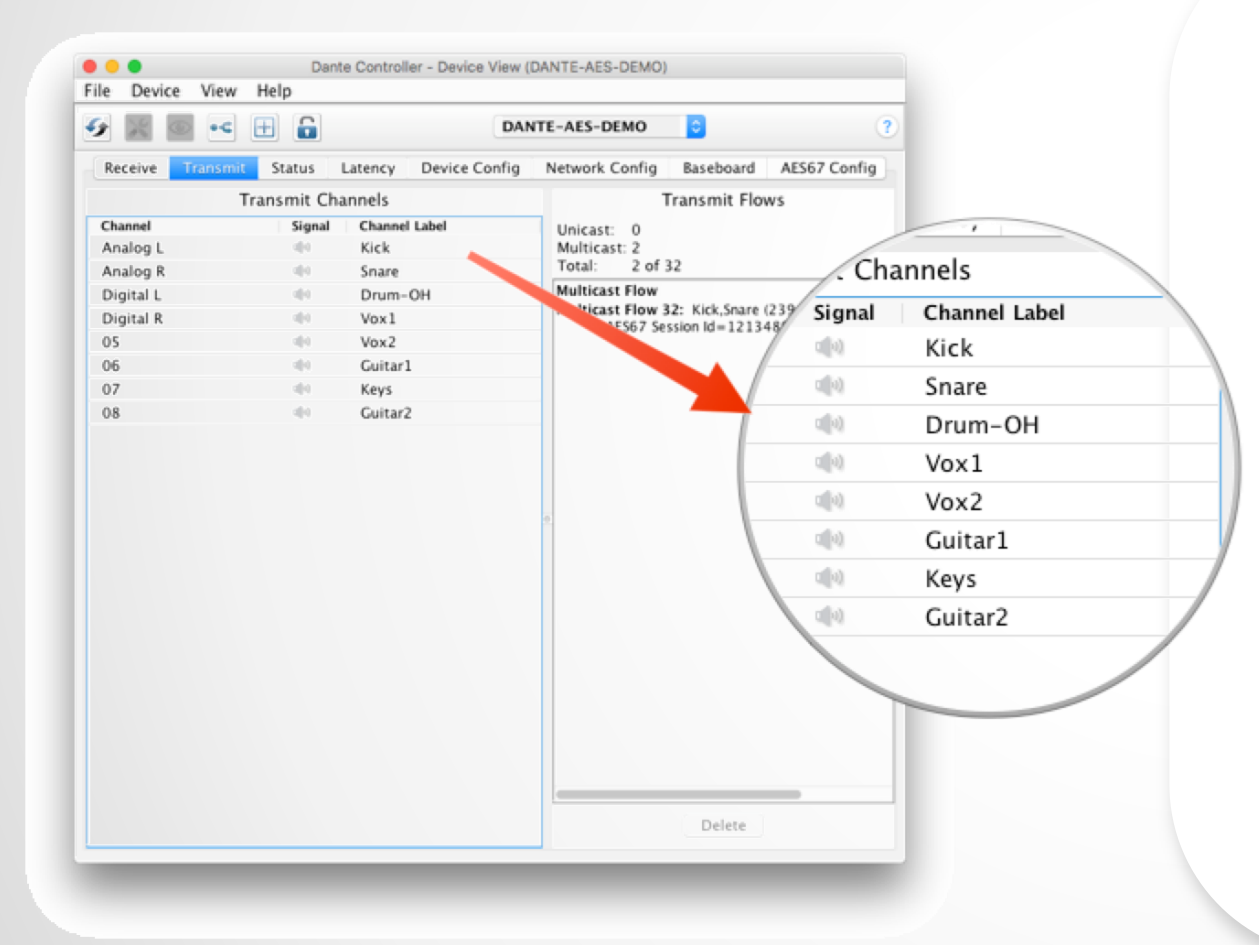

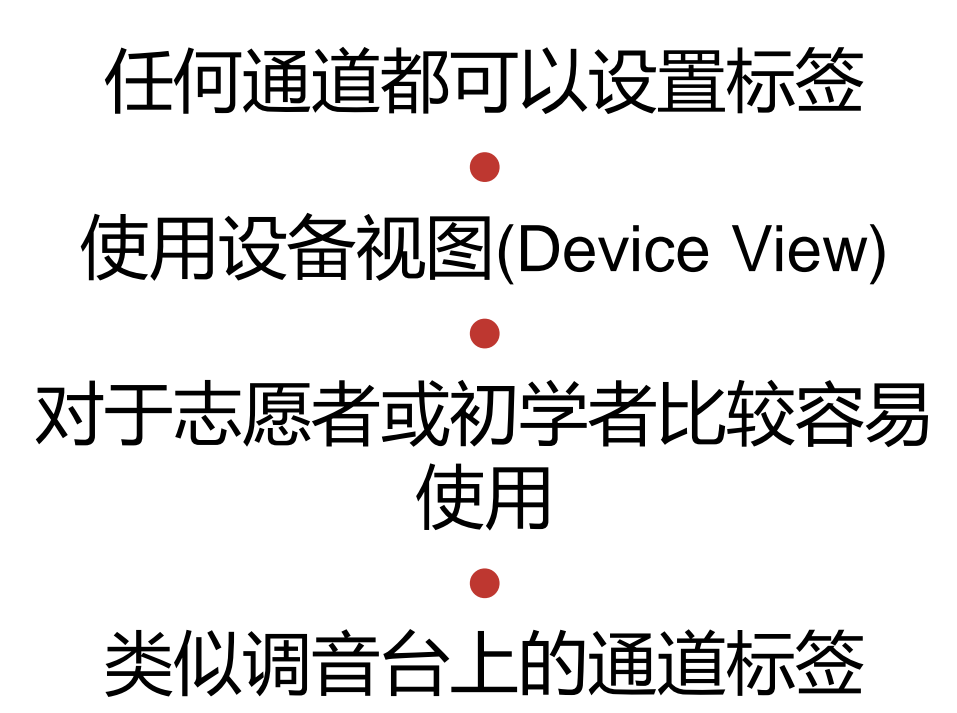

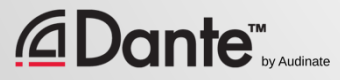

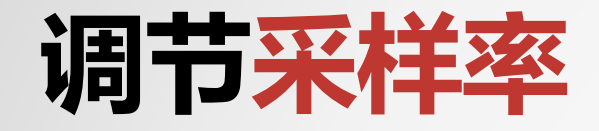

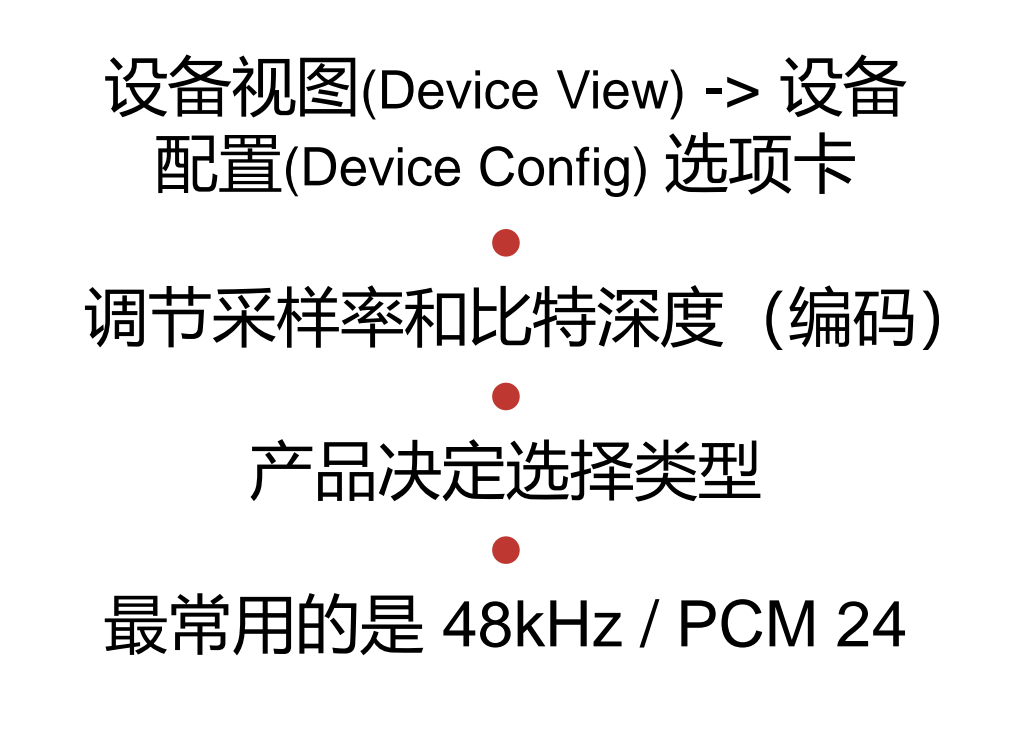

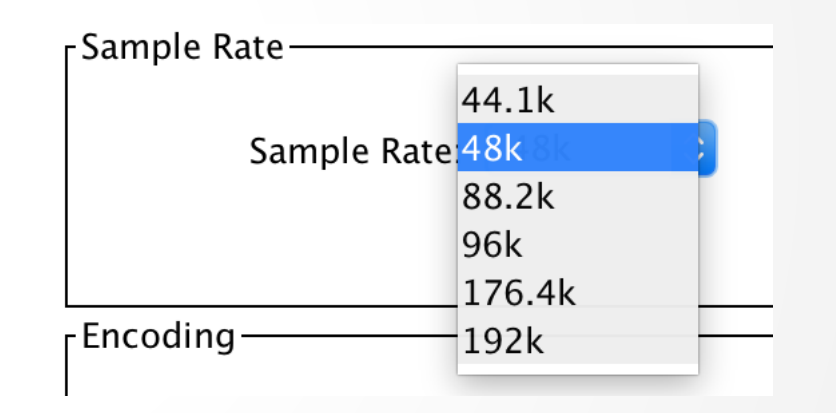

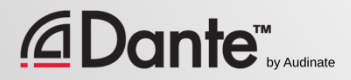

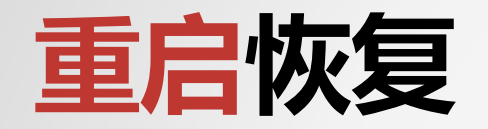

### 配置存储在 Dante 设备中, 而不是在 Dante Controller 中

#### ● 在重启和/或重新连接时,所 有订阅会重新建立 ●

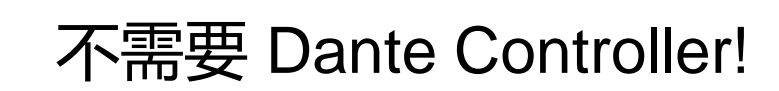

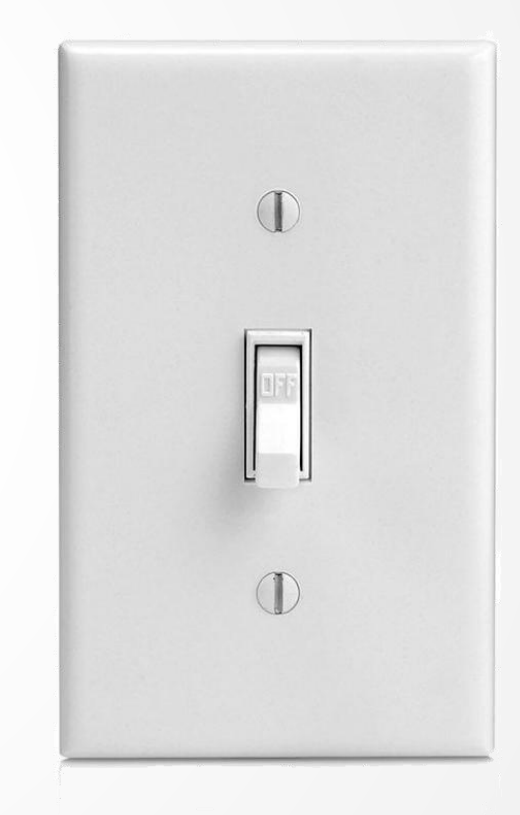

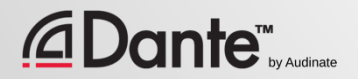

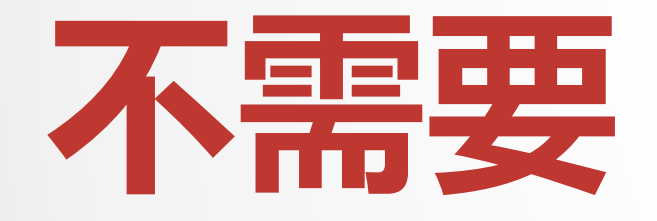

#### DANTE CONTROLLER 是否需要一直保持连接呢?

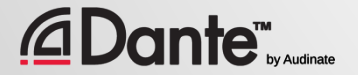

### 总结**:重点** 1

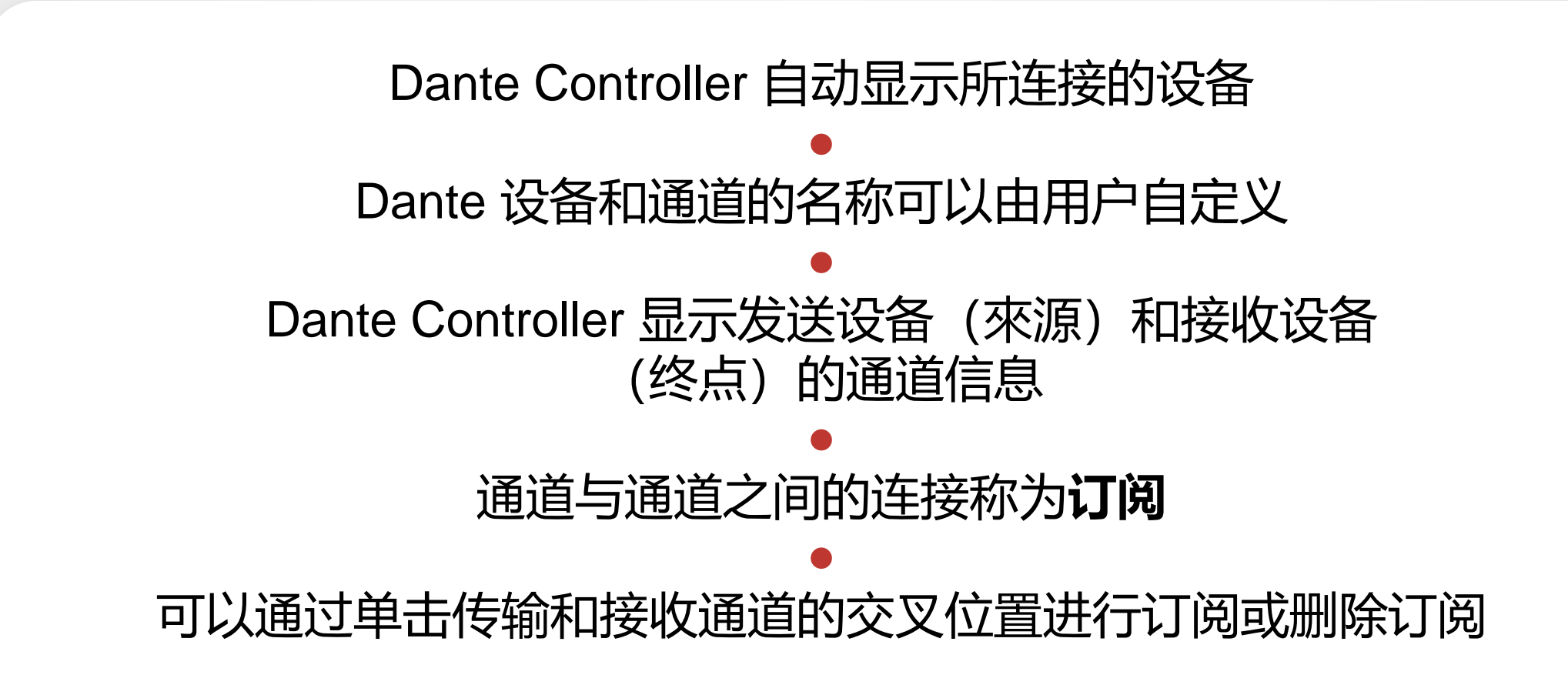

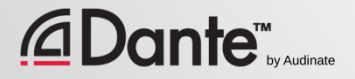

### 总结**:重点** 2

#### 订阅只发生在具有相同采样率的设备之间,并在设备视图中进行调节 ● Dante 设备会"记忆"设置和订阅 ● Dante 自动选择主时钟 ● Dante Controller 不需要保持连接网络 ● Dante 不会以任何方式更改音频数据

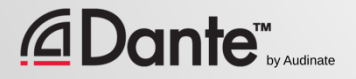

# **使用** DANTE VIRTUAL SOUNDCARD **录音**

### DANTE 认证课程

1 级认证

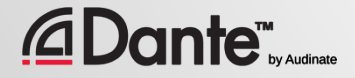

### **什么是** DANTE VIRTUAL SOUNDCARD? (DVS)

### Dante Virtual Soundcard 是用于Mac或者PC的

● 与Dante网络相连接

### ● 可以使用任何 DAW 软件 进行 2x2 到 64x64 通道的 录音和播放

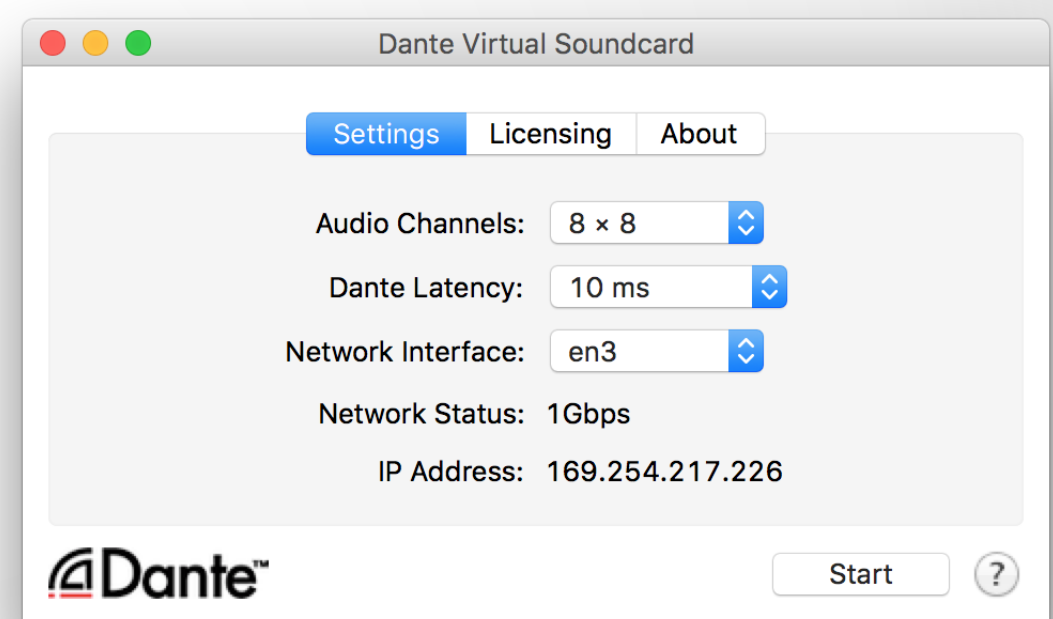

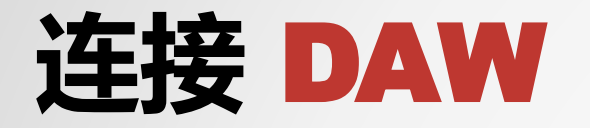

 $\mathsf{Dante}^{\mathsf{m}}_{\scriptscriptstyle{\mathsf{by} \mathsf{audinate}}}$ 

 $| \widehat{a} |$ 

启动 Dante Virtual Soundcard  $<sup>•</sup>$ </sup> 设置通道数量并启动 DVS ● DVS 将会作为音频设备出 现在计算机上 Mac – Core Audio Windows – ASIO 或 WDM $\bullet$ <sup>在</sup> DAW 选项中选择DVS <sup>为</sup> I/O 设备

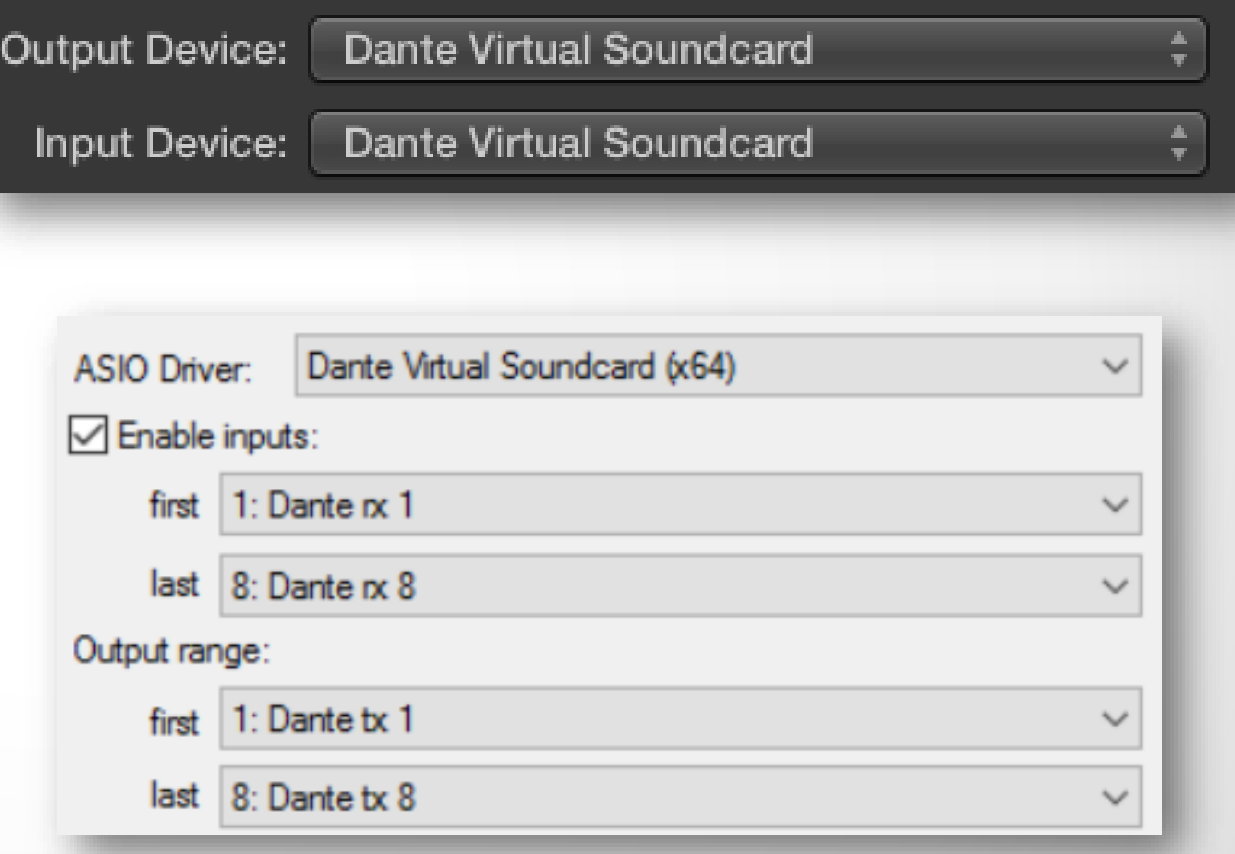

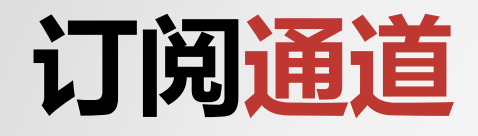

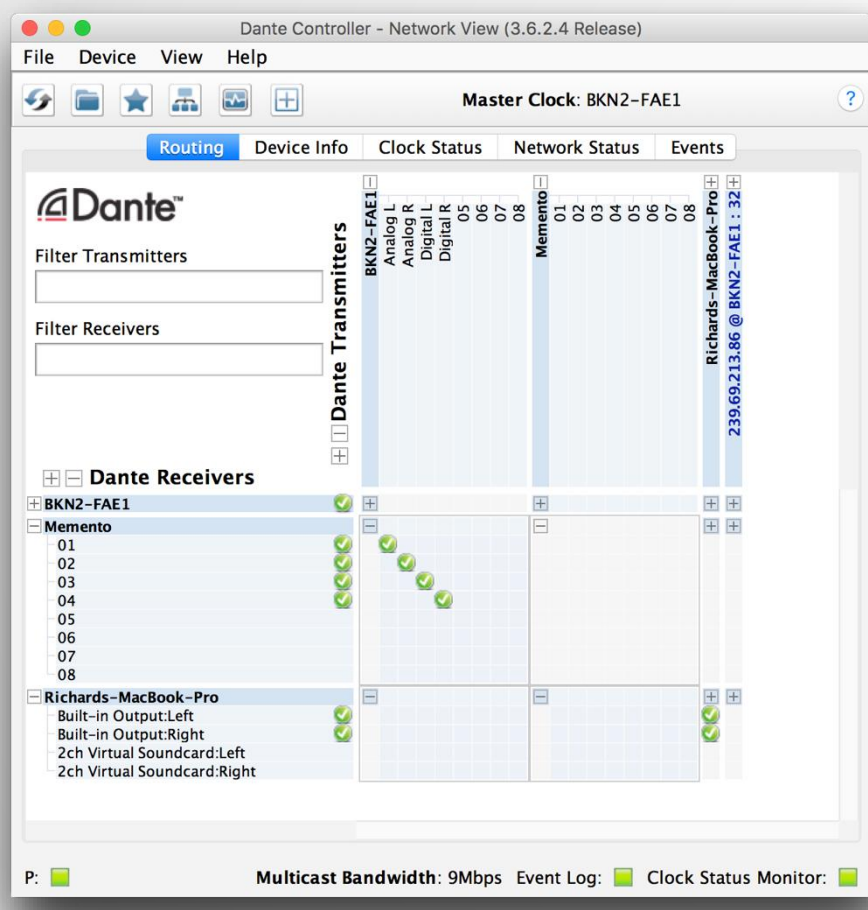

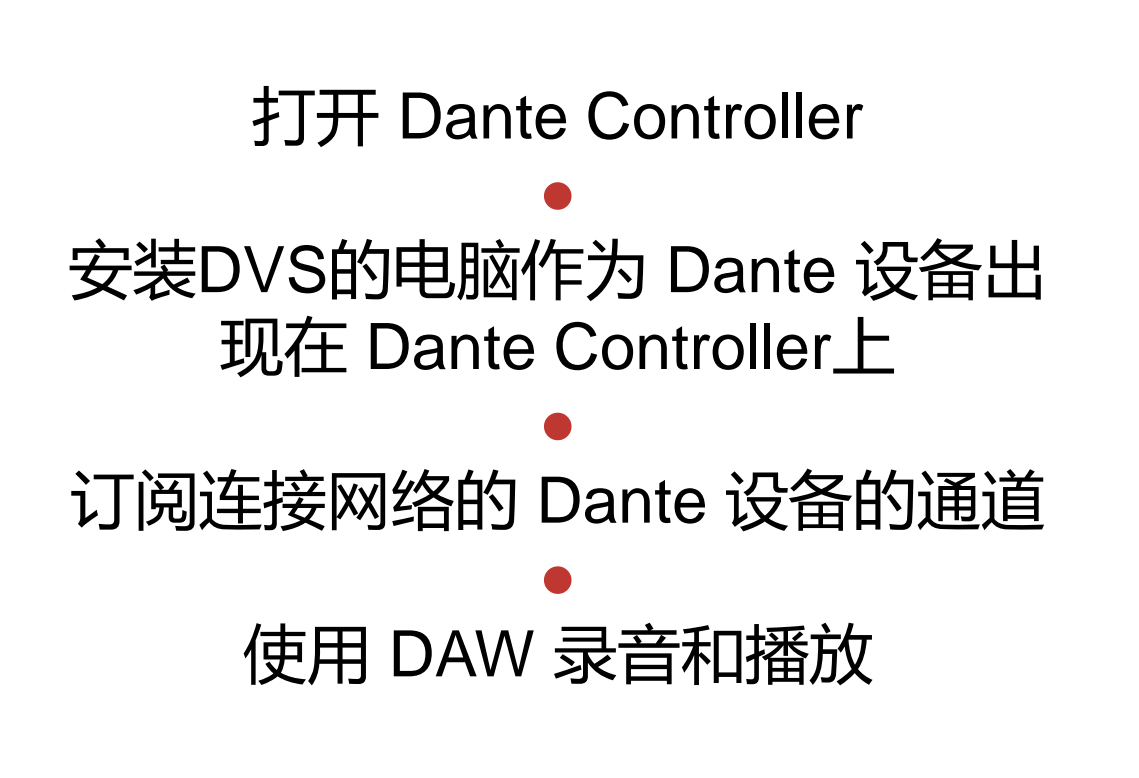

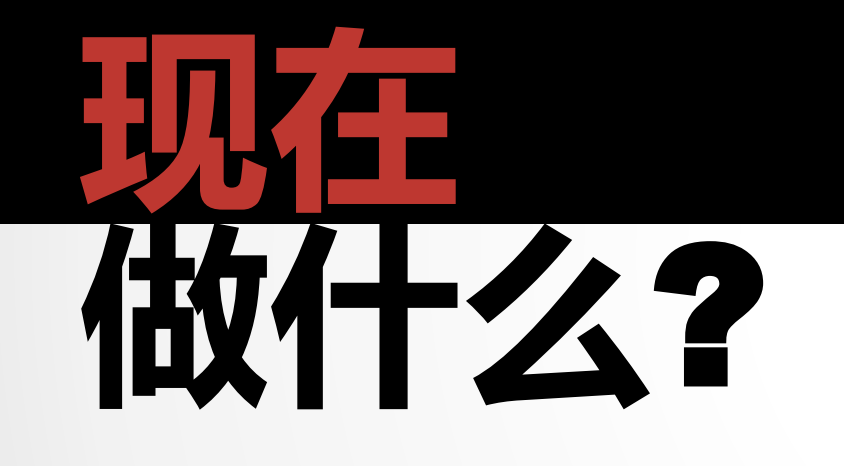

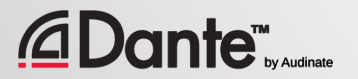
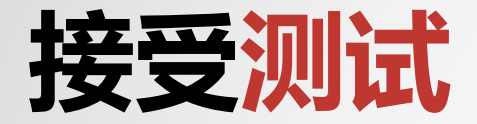

## **http://www.audinate.com/certify**

- 如果您没有 Audinate 账户,请先创建 账户
- 通过 URL 登录
- 接受1 级认证测试
- 证书会自动生成

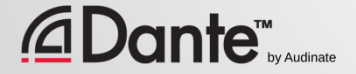

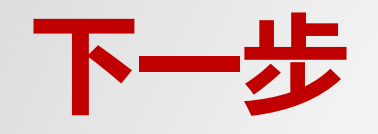

- 如想了解更多?
- 参加2 级认证培训!
- 深入了解:
	- Dante Controller
	- Dante Virtual Soundcard
	- Dante Via
	- 组播技术
	- 冗余 Dante 网络
	- 时钟选择机制
	- 更多!

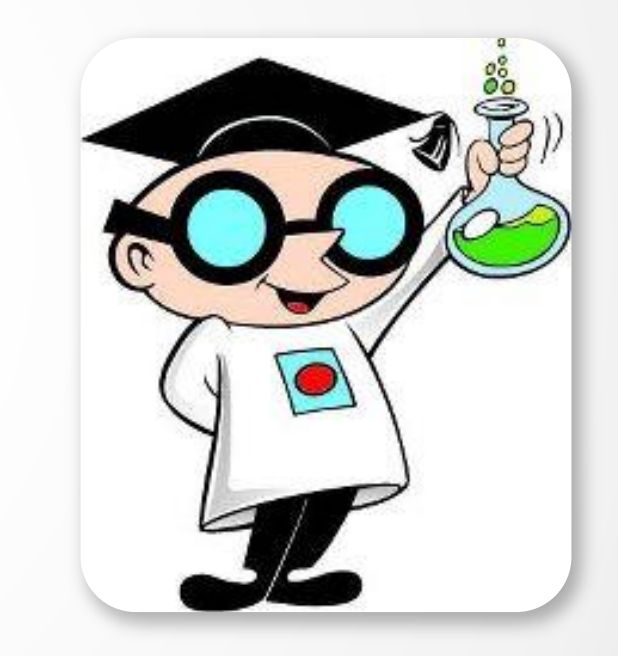

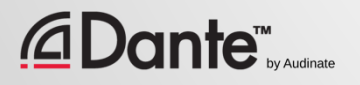

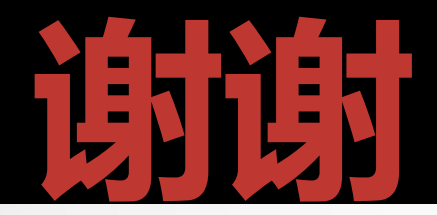

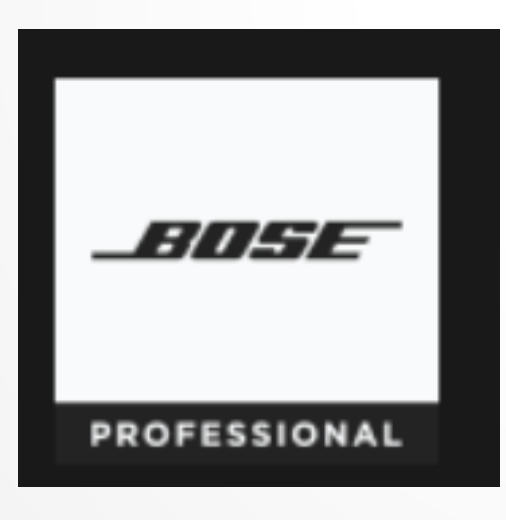

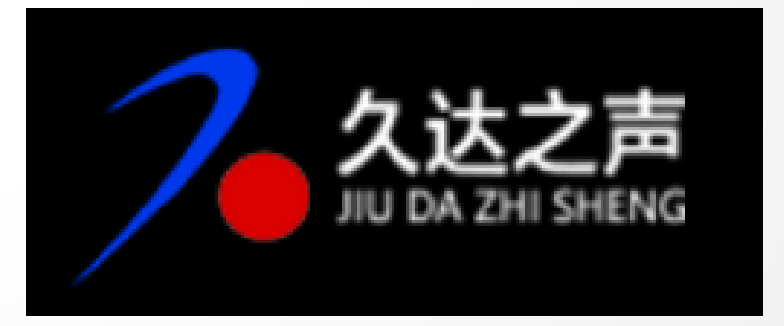

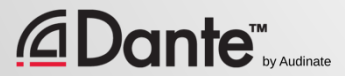

Copyright 2019 Audinate Pty Ltd. All rights reserved